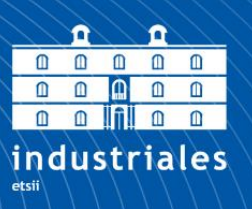

**Escuela Técnica Superior** de Ingeniería **Industrial** 

# **UNIVERSIDAD POLITÉCNICA DE CARTAGENA**

Escuela Técnica Superior de Ingeniería Industrial

# **Prototipo de bioimpresión 3D de células de tejido epitelial**

**TRABAJO FIN DE GRADO**

GRADO EN INGENIERÍA ELECTRÓNICA INDUSTRIAL Y AUTOMÁTICA

> **Autora: Marta García Fuentes** Directora: Dolores Ojados González

> > Cartagena, 28 de febrero de 2024

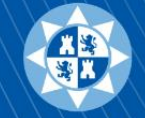

Universidad Politécnica de Cartagena

#### **Resumen**

El presente Trabajo Fin de Grado (TFG) se realiza en dos laboratorios: el laboratorio LIDiTeB (Laboratorio de Investigación, Desarrollo e innovación de Tecnologías Biomédicas) y el laboratorio de REGEMAT3D, en Granada.

En él se centra en la aplicación de la bioimpresión 3D, una tecnología revolucionaria en el campo de la ingeniería de tejidos y medicina regenerativa. La bioimpresión 3D implica la creación de estructuras tridimensionales utilizando células vivas y materiales biocompatibles. El objetivo principal del trabajo es realizar un modelo tridimensional de fibroblastos en colágeno y en GelMa y realizar una comparativa.

Además de realizar un análisis de la parte técnica de la Bioimpresora REG4LIFE y se proponen algunas mejoras basadas en la experiencia con su uso.

#### **Abstract**

This Final Degree Project is carried out in two laboratories: the LIDiTeB laboratory (Laboratory for Research, Development and Innovation of Biomedical Technologies) and REGEMAT3D laboratory, in Granada.

In which it focuses on the application of 3D bioprinting, a revolutionary technology in the field of tissue engineering and regenerative medicine. 3D bioprinting involves creating three-dimensional structures using living cells and biocompatible materials. The main objective of the work is to make a threedimensional model of fibroblasts in collagen and GelMa and make a comparison.

In addition to carrying out an analysis of the technical part of the REG4LIFE Bioprinter and some improvements are proposed based on experience with its use.

#### **Agradecimientos**

En primer lugar, me gustaría agradecer a la directora de este proyecto Dolores Ojados por su apoyo, no solamente desde un punto de vista académico y profesional sino también personal.

Gracias también a Héctor, Lucía, Pilar, Israel, Damián, Gustavo y Álvaro por haberme acompañado durante esta etapa de mi vida, haciéndome los momentos más fáciles y amenos.

Gracias a REGEMAT3D por su ayuda en la realización de este trabajo.

Gracias a toda mi familia por su paciencia.

Y, por supuesto, no podría dejar este apartado sin agradecer a María Ángeles, Marian, Ángela y Mercedes.

# Índice

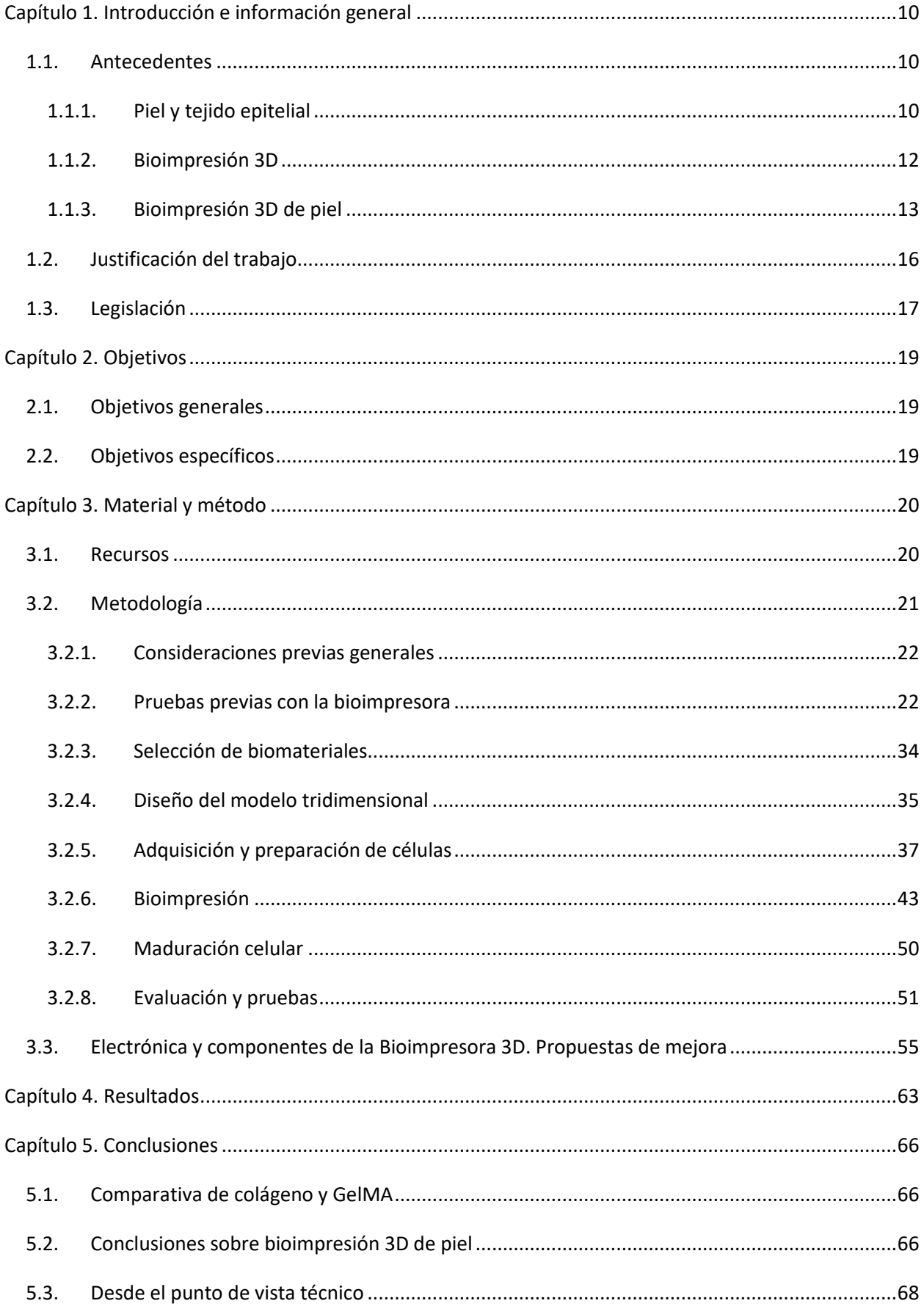

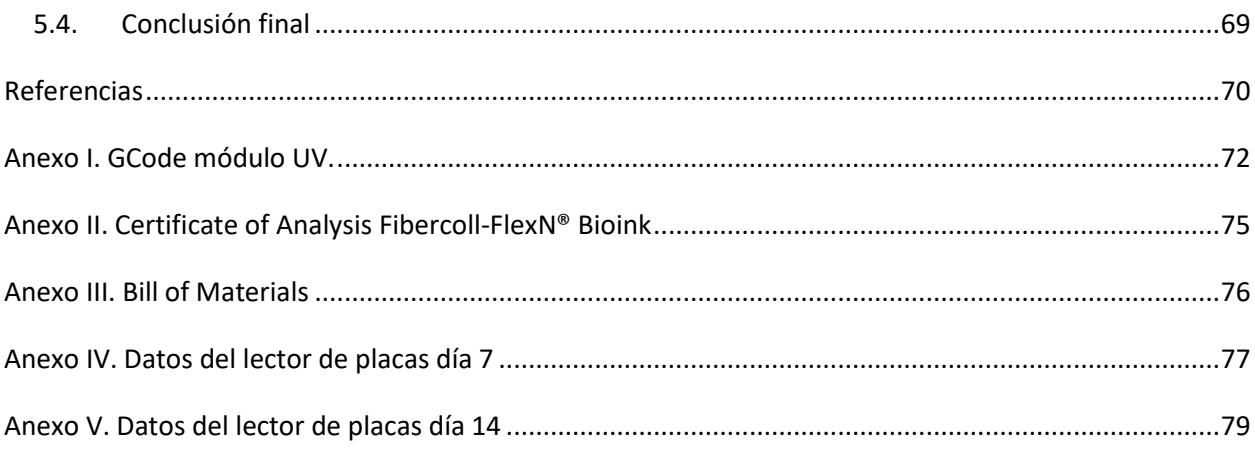

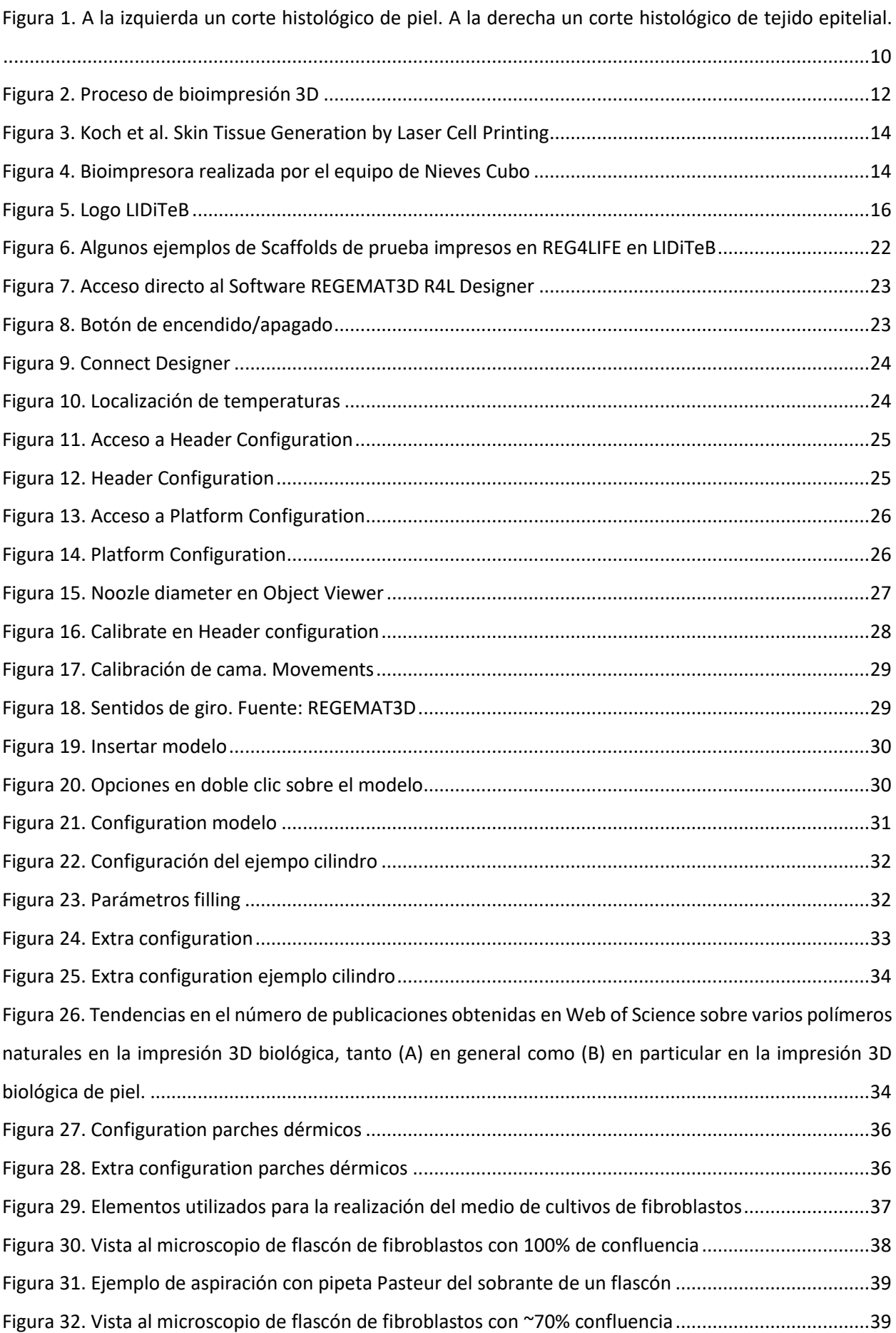

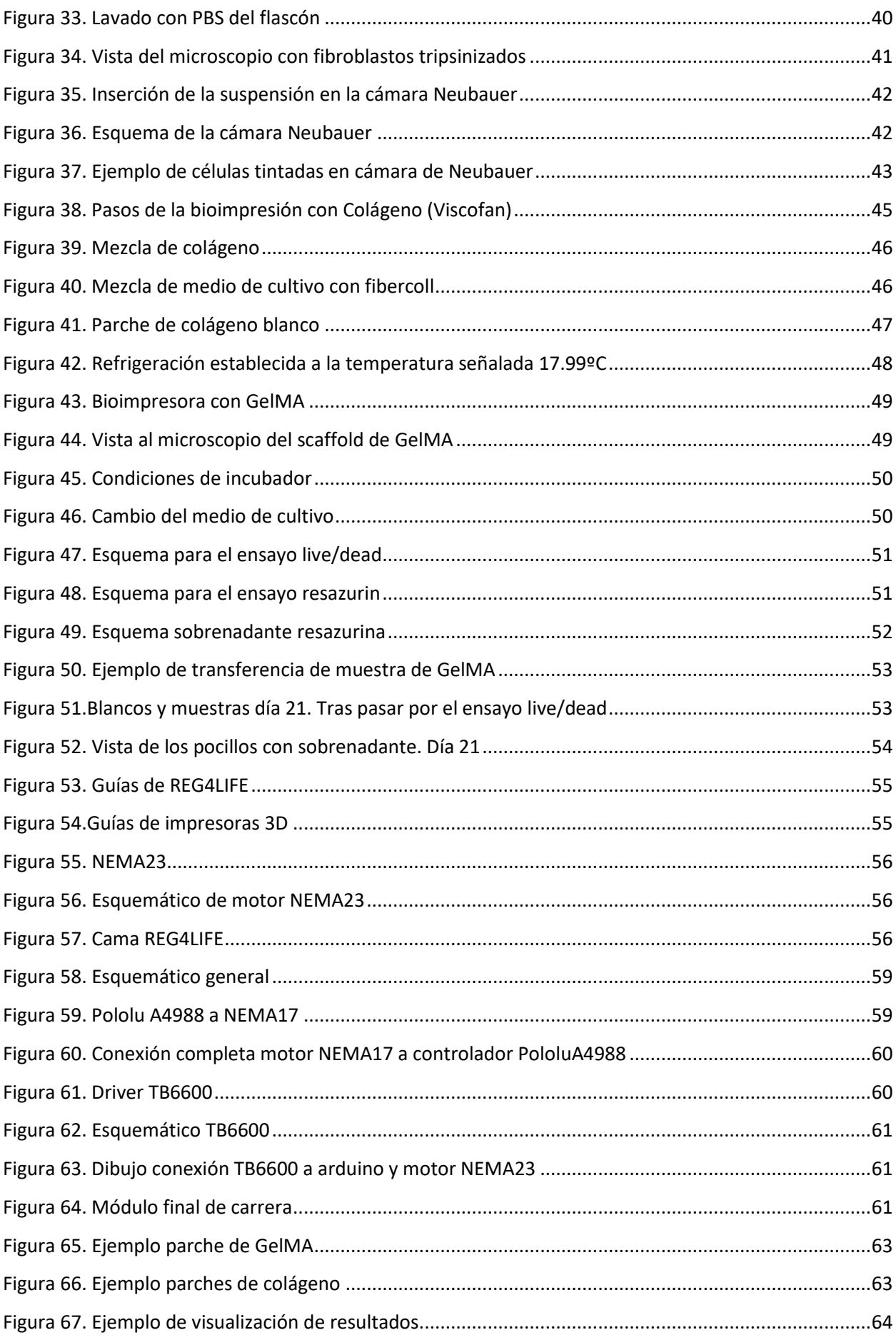

# <span id="page-9-0"></span>Capítulo 1. Introducción e información general

La bioimpresión 3D ha emergido como una innovadora frontera en el campo de la ingeniería de tejidos y la medicina regenerativa. Esta tecnología revolucionaria combina la precisión de la impresión 3D con la biología avanzada, permitiendo la fabricación de estructuras tridimensionales complejas con componentes biológicos. En el contexto de la investigación biomédica, la bioimpresión 3D representa una herramienta prometedora para la creación de tejidos y órganos funcionales *in vitro*, con aplicaciones potenciales que van desde la regeneración de tejidos hasta la personalización de tratamientos médicos. En este capítulo se verá qué es la piel, el tejido epitelial y sus diferencias conceptuales. Haciendo una introducción a qué es la bioimpresión 3D y más concretamente de piel. También se establece el porqué de este trabajo y qué ha motivado a su realización. Y, por último, se recoge la legislación que lo envuelve.

# <span id="page-9-1"></span>1.1. Antecedentes

## 1.1.1. Piel y tejido epitelial

<span id="page-9-2"></span>Piel y el tejido epitelial son conceptos que están relacionados, pero no son lo mismo. Varían en su composición, ubicación, función, entre otras características tales como la vascularización o las células principales que los conforman, por ejemplo.

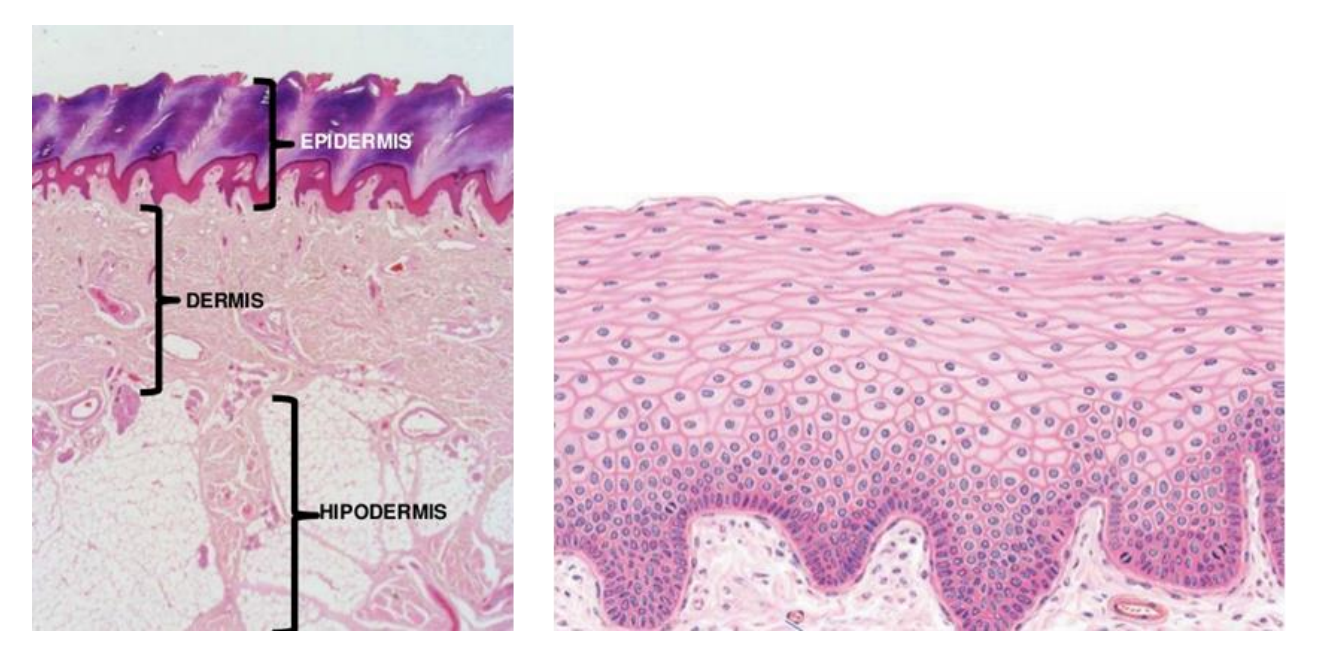

*Figura 1. A la izquierda un corte histológico de piel. A la derecha un corte histológico de tejido epitelial.*

El tejido epitelialse trata de un tejido formado por células que revisten superficies del cuerpo y cavidades internas, existen de varios tipos, entre el que se destaca el epitelio de protección o epidermis, en el caso de la piel.

Por otro lado, la piel es un órgano compuesto por varias capas (la epidermis, la dermis y la hipodermis) y funciona como barrera mecánica permeable, como órgano sensorial y como órgano termorregulador, además, puede tener reacciones inmunes primarias.

De lo anteriormente descrito, se puede extraer que no toda la piel es tejido epitelial, ni todo tejido epitelial es piel. Sin embargo, sí que existe relación.

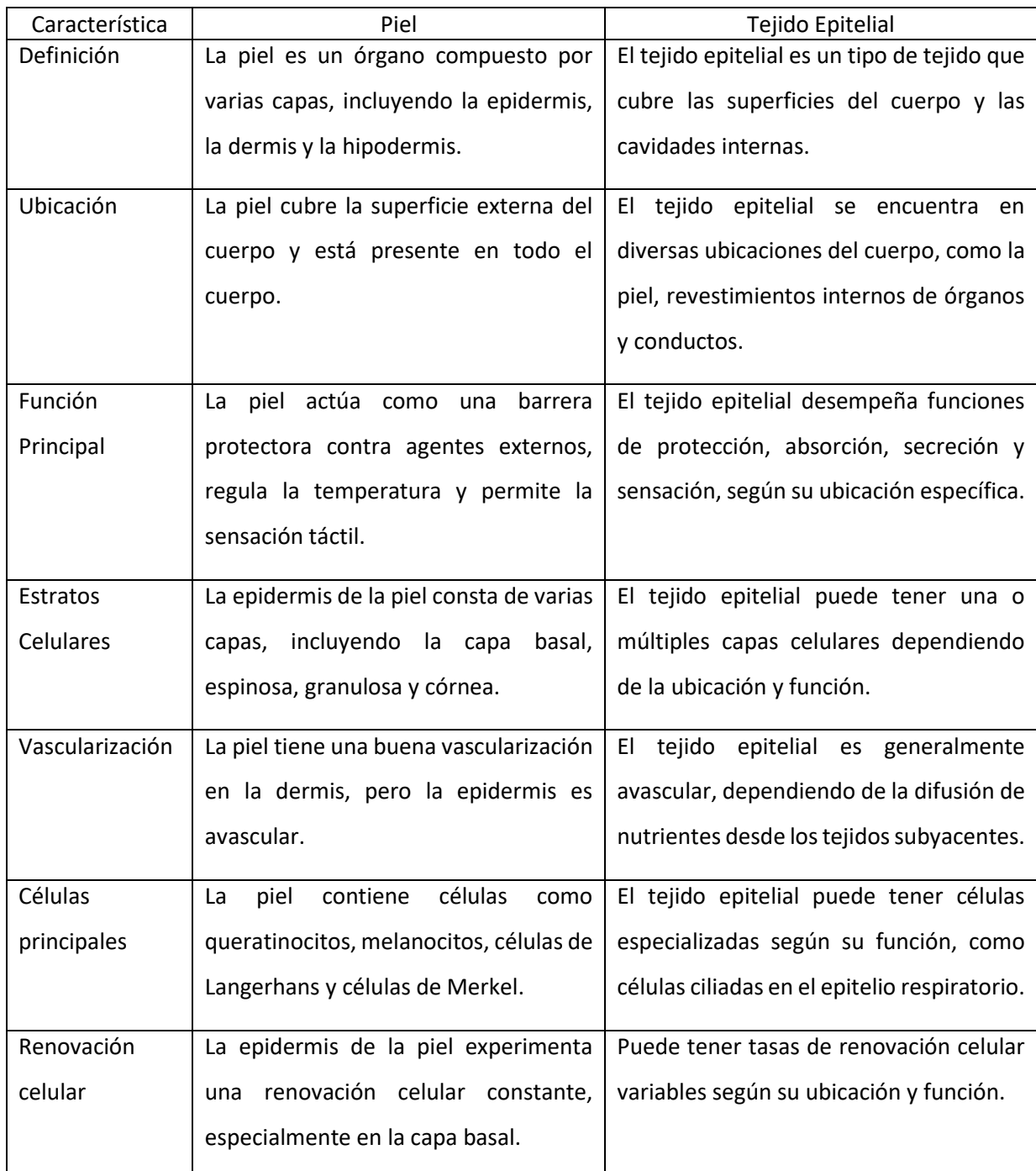

*Tabla 1. Comparativa entre tejido epitelial y piel*

## 1.1.2. Bioimpresión 3D

<span id="page-11-0"></span>La bioimpresión 3D se puede definir como una tecnología avanzada que combina la impresión 3D con la biología, la medicina o la ingeniería de materiales. Su objetivo principal es fabricar tejidos biológicos y estructuras tridimensionales utilizando células vivas como tintas, llamadas biotintas. A través de este proceso, se pretende crear estructuras biológicas complejas que imiten la arquitectura y función de tejidos y órganos naturales. Para ello se utilizan bioimpresoras 3D que pueden ser de extrusión, inyección y asistidas por láser.

| Parámetros principales | Extrusión    | Inyección   | Asistidas por láser |
|------------------------|--------------|-------------|---------------------|
| Viscosidades           | Alta         | Baja        | Media               |
| Resolución             | $>100 \mu m$ | $>50 \mu m$ | 10-100µm            |
| Densidad celular       | Alta         | Baja        | Alta                |
| Velocidad de impresión | Lento        | Rápido      | Medio               |
| Viabilidad celular     | $90%$        | >85%        | >95%                |
| Coste                  | Medio        | Bajo        | Alto                |

*Tabla 2. Comparativa de tipos de bioimpresoras 3D*

El proceso de bioimpresión 3D se puede clasificar en cuatro pasos: adquisición de datos, selección de materiales, bioimpresión y funcionalización.

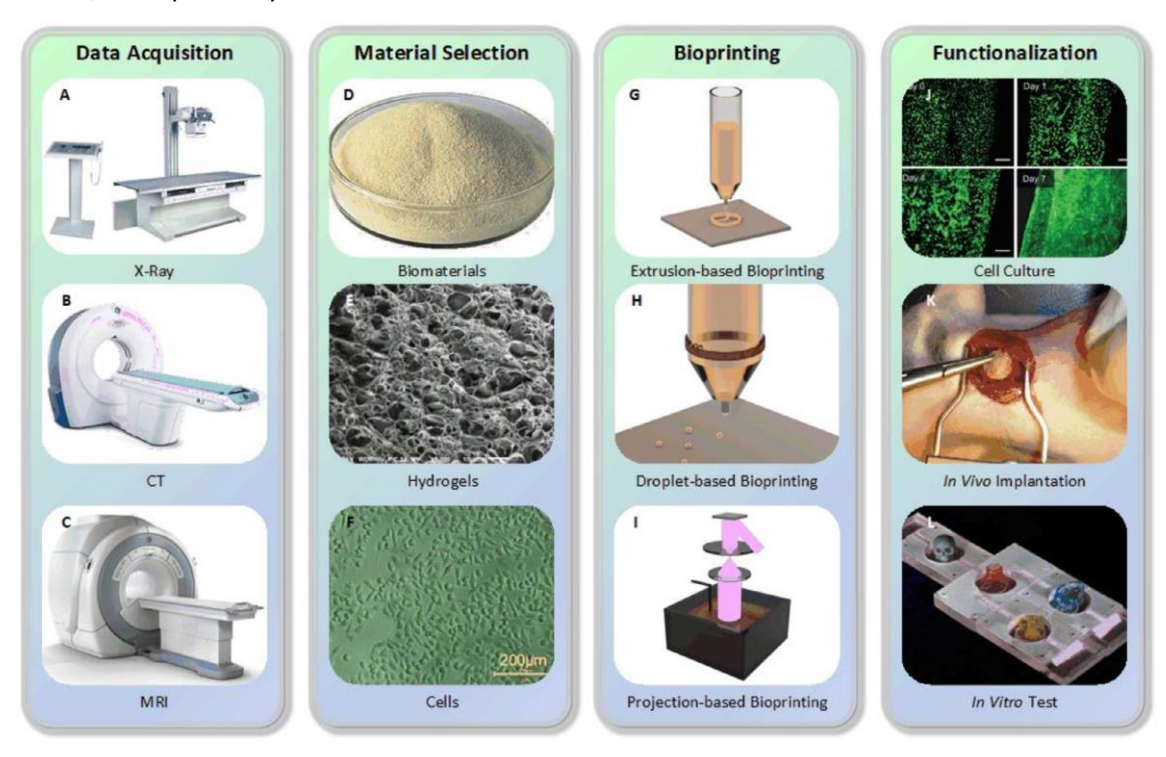

*Figura 2. Proceso de bioimpresión 3D*

#### 1.1.3. Bioimpresión 3D de piel

<span id="page-12-0"></span>Respecto a la bioimpresión 3D de piel, históricamente, la primera tecnología de fabricación de piel fue la *Ingeniería de Tejidos*, que se conoce como una técnica interdisciplinar que usa principios y métodos de ingeniería y ciencias de la vida para investigar y desarrollar tejido activo que sustituya y consiga la reparación y regeneración del tejido dañado y órganos del cuerpo humano.

Como transición del cultivo celular 2D surge la bioimpresión 3D. A pesar de que las técnicas de cultivo celular 2D presentan éxito hasta ahora, no poseen la complejidad tisular y sistémica de los tejidos y órganos reales.

El primer sistema de bioimpresión descrito data de la década de los 2000, cuando Thomas Boland en la Universidad de Clemson lo desarrolló haciendo una modificación en una impresora de inyección de tinta disponible comercialmente.

En 2007, se formó la primera empresa de bioimpresión, Organovo, y, a partir de ahí, se buscó el desarrollo y la comercialización de modelos de tejidos.

Por otro lado, comenzaron a aparecer empresas en diferentes países y se desarrollaron sistemas de bioimpresión un coste que permitía a equipos de investigación desarrollar sus propios estudios.

En 2012, Koch *et al.* elaboraron tejido de piel con una impresora celular asistida por láser. En este estudio se hizo uso de fibroblastos de ratón NIH-3T3 y células humanas, en concreto, queratinocitos HaCaT; para ello se empleaba un medio alto en glucosa suplementado con suero fetal bobino. Como resultado obtuvieron 28 capas de queratinocitos marcados con fluorescencia roja y verde de forma alterna cada 7 capas, de 2mm y de base 10x10mm, las capas no se mezclaban entre sí.

Otros trabajos con impresoras asistidas por láser son los de *Shi et al.* o los de *Michael et al.*

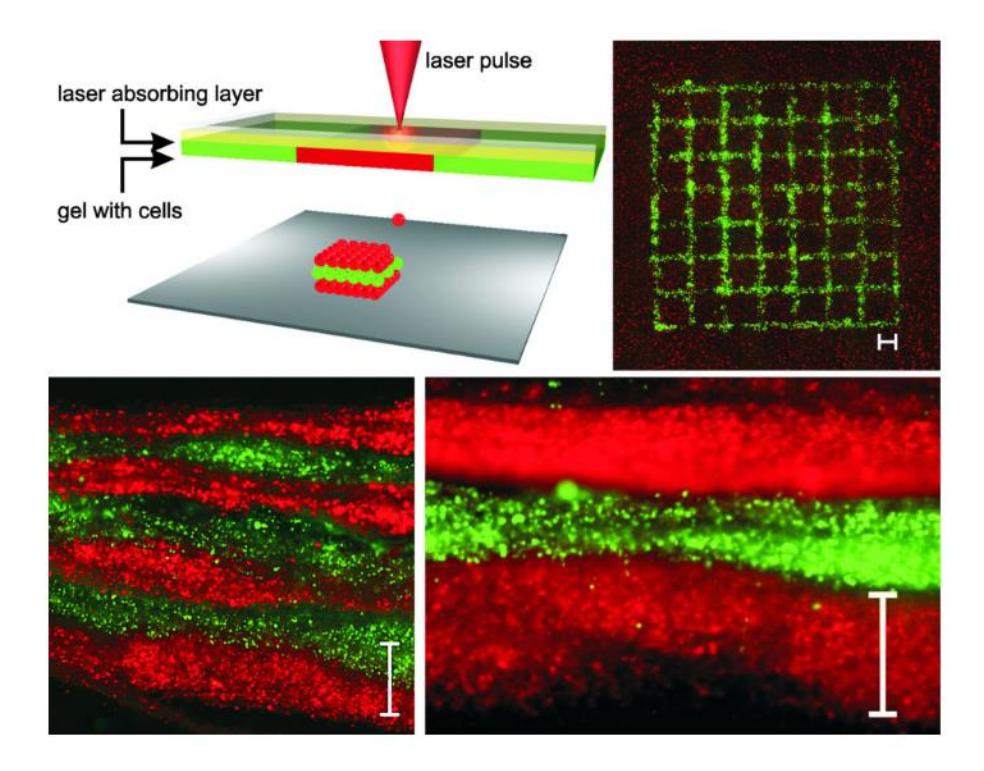

*Figura 3. Koch et al. Skin Tissue Generation by Laser Cell Printing*

Fue en 2016, cuando *Cubo et al.* desarrollaron un modelo funcional de piel bioimpresa en Madrid, España, haciendo uso de una bioimpresora 3D de extrusión. En él se generaron 100cm<sup>2</sup> de piel bioimpresa en menos de 35 minutos, de la que posteriormente analizaron su histología y funcionalidad tanto *in vitro* como *in vivo* usando ratones.

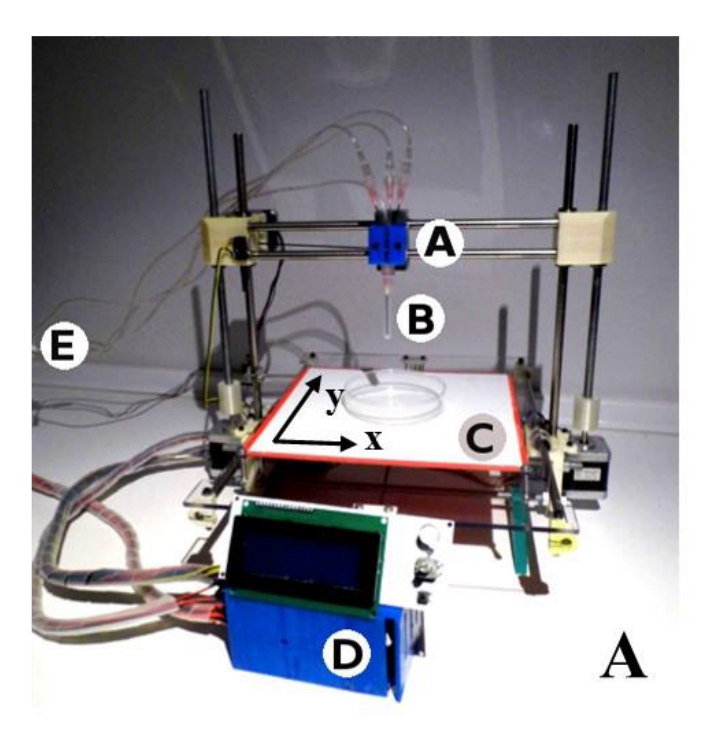

*Figura 4. Bioimpresora realizada por el equipo de Nieves Cubo*

Además de los métodos realizados por equipos investigadores y que se pueden obtener en sus publicaciones, las empresas encargadas de la fabricación y venta de bioimpresoras tienen páginas webs donde se pueden obtener protocolos para bioimprimir ciertos tejidos.

Tres de los protocolos en el campo de la dermatología han sido compartidos por parte de las empresas Cellink, Allevi y Regemat3D. En todas ellas se coincide en que se puede partir de una base de colágeno o metacriloilo de gelatina y en que las células utilizadas son fibroblastos, queratinocitos, células madre mesenquimales.

#### 1. **Primeras Etapas (Década de 1990-2000):**

- Inicios de la bioimpresión 3D con enfoque en estructuras más simples.
- Experimentación con biomateriales y células básicas.
- 2. **Desarrollo de Tecnologías (Década de 2000-2010):**
	- Mejora en la precisión de las impresoras 3D utilizadas para la bioimpresión.
	- Introducción de biomateriales más avanzados, como hidrogeles y andamios celulares.
	- Experimentación con la impresión de tejidos más complejos.

### 3. **Avances en Viabilidad Celular (2010-2015):**

- Mejoras en las técnicas de impresión para garantizar una mayor viabilidad celular durante y después del proceso.
- Investigación en la bioimpresión de tejidos específicos, como piel y cartílago.
- 4. **Personalización y Precisión (2015-2020):**
	- Enfoque en la personalización de tejidos para adaptarse a las necesidades individuales.
	- Mayor precisión en la bioimpresión para replicar estructuras anatómicas específicas.
- 5. **Aplicaciones Clínicas y Órganos más Complejos (2020 en adelante):**
	- Experimentación y desarrollo de aplicaciones clínicas, como la impresión de piel para trasplantes.
	- Investigación en la bioimpresión de órganos más complejos, como el hígado y el riñón.

## 1.2. Justificación del trabajo

<span id="page-15-0"></span>La piel cubre y protege la superficie externa del organismo y, además, es el órgano más grande, por lo que las heridas o daños en esta parte de la anatomía es más frecuente que en otras. Según la Organización Mundial de la Salud, 180.000 muertes al año son causadas por quemaduras.

Las estrategias de curación de heridas y regeneración de tejidos clásicos, basados en autoinjertos, salva vidas, pero cuando las heridas o quemaduras exceden el 50% de la superficie corporal, esta técnica depende de donantes de piel, que son escasos. Además de esto, también se pueden ocasionar rechazos, riesgos de infección y resultados funcionalmente insatisfactorios. La realización de tejidos bioimpresos de piel permite la personalización de los mismos para que coincida con las características específicas del paciente. Así, considera la bioimpresión 3D una herramienta adecuada para desarrollar tratamientos y realizar pruebas de forma más controlada y precisa.

Estos motivos se unen a la necesidad de eliminar el modelo animal por causas legales y éticas.

Por otro lado, existe el LIDITEB, que es un contexto físico y organizativo para la investigación e innovación tecnológica en el ámbito de la salud y la asistencia sanitaria, integrado en el Complejo Hospitalario de Cartagena (CHC), sin personalidad jurídica propia, fruto de la colaboración entre el SMS y la UPCT, que ha de servir como servicio central, plataforma y acelerador al servicio de las instituciones implicadas, de sus investigadores y de la sociedad, para la puesta en marcha y ejecución de proyectos de I+D+i, la evaluación y el asesoramiento a las instituciones firmantes en todo lo relacionado con tecnologías de aplicación en el ámbito de la salud y materias relacionadas con tecnologías biomédicas. Ahí se encuentra una bioimpresora 3D, REG4LIFE. La necesidad de su puesta en marcha también forma parte de la justificación de este trabajo.

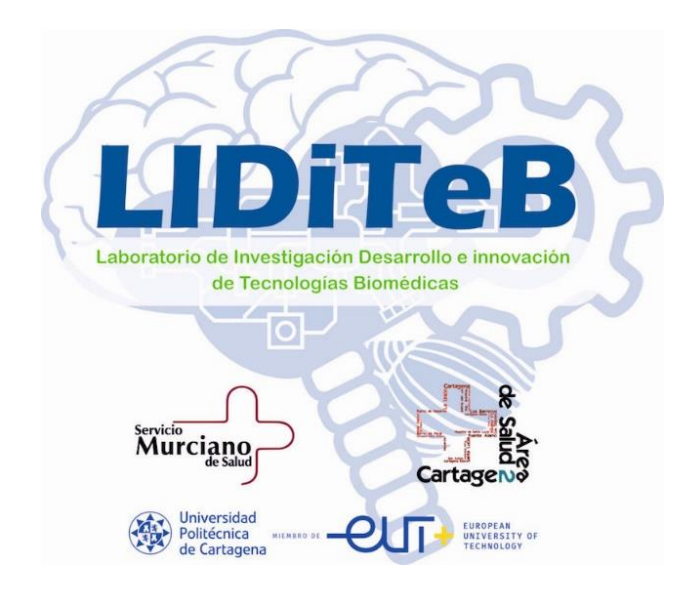

*Figura 5. Logo LIDiTeB*

#### 1.3. Legislación

<span id="page-16-0"></span>La bioimpresión 3D se recoge dentro de la conocida como "terapia avanzada" ya que es un producto de ingeniería tisular, tal y como define el reglamento europeo n° 1394/2007

*"por «producto de ingeniería tisular» se entenderá aquel:*

*—que contiene o está formado por células o tejidos manipulados por ingeniería, y*

*—del que se alega que tiene propiedades, se emplea o se administra a las personas para regenerar, restaurar o reemplazar un tejido humano."*

Por lo tanto, la legislación aplicada a ella, a nivel europeo, es la siguiente:

Reglamentos europeos:

■ Reglamento (CE) n° 1394/2007 del Parlamento Europeo y del Consejo, de 13 de noviembre de 2007, sobre medicamentos de terapia avanzada y por el que se modifican la Directiva 2001/83/CE y el Reglamento (CE) n° 726/2004.

Este reglamento aborda la manipulación de tejidos con el objetivo de crear productos terapéuticos. La ingeniería tisular implica la modificación o manipulación de tejidos humanos para desarrollar productos destinados a tratar enfermedades. El reglamento establece requisitos específicos para la autorización de medicamentos de terapia avanzada basados en ingeniería tisular, incluyendo la presentación de datos preclínicos y clínicos para respaldar la seguridad y eficacia de estos productos.

Directivas europeas:

▪ Directiva 2009/120/CE de la Comisión, de 14 de septiembre de 2009, que modifica la Directiva 2001/83/CE del Parlamento Europeo y del Consejo, por la que se establece un código comunitario sobre medicamentos para uso humano, en lo que se refiere a los medicamentos de terapia avanzada

Esta directiva establece normas específicas y requisitos para la autorización y supervisión de medicamentos de terapia avanzada sobre:

Calidad y Fabricación: establece normas detalladas para la calidad y la fabricación de medicamentos de terapia avanzada. Esto puede incluir requisitos para la producción, el control de calidad, la trazabilidad y la validación de procesos.

Seguridad: se incluye evaluación de riesgos y la implementación de medidas para garantizar la seguridad del paciente.

Eficacia: se incluyen también normativas sobre la demostración de la eficacia de los medicamentos de terapia avanzada a través de estudios clínicos adecuados y la presentación de datos que respalden la eficacia del tratamiento.

Autorización y Supervisión: se establece el marco para la autorización de estas terapias, especificando los procedimientos y requisitos para obtener la aprobación, así como su supervisión una vez aprobados.

Etiquetado y Presentación de Información: donde se encuentran requisitos detallados para el etiquetado de los medicamentos de terapia avanzada, así como la presentación de información para profesionales de la salud y pacientes.

A nivel nacional, se puede encontrar el siguiente Real Decreto:

■ Real Decreto 477/2014, de 13 de junio, por el que se regula la autorización de medicamentos de terapia avanzada de fabricación no industrial.

# <span id="page-18-1"></span><span id="page-18-0"></span>Capítulo 2. Objetivos

# 2.1. Objetivos generales

Se presenta como objetivo general de este trabajo la obtención de un parche dérmico por medio de técnicas de bioimpresión 3D.

# <span id="page-18-2"></span>2.2. Objetivos específicos

Para llegar a desarrollar el objetivo general, se debe llegar a conseguir los siguientes objetivos específicos. Investigación y selección de materiales. La bioimpresión necesita de una biotinta, biomoléculas, hidrogeles y, en ocasiones, factores de crecimiento. Se realizará la bioimpresión con la bioimpresora dedicada a tal fin. Se aplicarán los materiales necesarios y se configurarán y determinarán los parámetros necesarios para la impresión adecuada. Haciendo uso de otros equipos del LIDiTeB, se llevará a cabo una maduración del tejido. Por último, se evaluarán y analizarán los resultados obtenidos.

# <span id="page-19-0"></span>Capítulo 3. Material y método

#### 3.1. Recursos

<span id="page-19-1"></span>Los recursos necesarios para este trabajo se podrían dividir en equipamientos y materiales.

Los equipamientos han sido los siguientes:

- Dos cabinas de flujo laminar: una para el trabajo de cultivo celular y preparación del material y otra para introducir la bioimpresora. Estas cabinas son, por necesidad para este uso, de tipo IIA de protección biológica.
- Bioimpresora: en este caso se utilizó la bioimpresora de la empresa REGEMAT3D, modelo REG4LIFE. En la fase uno del desarrollo, que se explicará en el apartado [Metodología,](#page-20-0) se hizo uso de la REG4LIFE sin sistema de refrigeración, ubicada en el laboratorio LIDiTeB, en el Hospital General Universitario de Santa Lucía, con dos módulos de jeringa calefactada, un extrusor de termoplástico doble, un sistema de fotocurado por luz UV y una cama calefactada. Sus características técnicas más importantes son su volumen de construcción que es de 150x160x100mm; su resolución, que es de 400µm en Z y de 150µm en X e Y; y su velocidad de deposición que es de 20mm/s tanto en la tecnología FDM como en la de llenado de poros. En la fase dos se utilizó otra bioimpresora REG4LIFE, pero esta vez con sistema de refrigeración y jeringas refrigeradas, ubicada en las instalaciones de REGEMAT3D, en Granada.

Otros equipamientos necesarios:

- $\bullet$  Incubador de CO<sub>2</sub>
- Centrífuga
- Microscopio óptico
- Lector de microplacas
- Microscopio de fluorescencia
- Balanza de laboratorio
- Baño termostático
- Mezclador vórtex
- Aspirador de pipetas electrónico
- Micropipetas
- Aspirador o bomba de vacío
- Ultracongelador
- Refrigerador y congelador
- Cámara Neubauer

Por otro lado, los materiales necesarios para este estudio han sido:

- PLA y geles de origen no biológico
- GelMa
- Colágeno tipo I
- Fibroblastos dérmicos humanos
- Medio basal
- hDF medio de cultivo
- Serum fetal bobino
- Factores de crecimiento para los fibroblastos 100X
- Penicilina/Estreptomicina 100X
- Anfotericina B 1000X
- HCl
- Trishydroximetilaminometano
- Otros materiales fungibles como: jeringas, tapones, pistones, conectores luer, filtros, pipetas, puntas de micropipetas, Parafilm, tubos, flascones, placas Petri, placas multipocillo, …

#### 3.2. Metodología

<span id="page-20-0"></span>La metodología de la bioimpresión 3D ha sido la siguiente:

- 1. Consideraciones previas generales.
- 2. Pruebas previas de la bioimpresora sin material biológico.
- 3. Selección de biomateriales: se utilizan biomateriales, como hidrogeles o scaffolds biodegradables, para proporcionar un soporte y un ambiente adecuado para el crecimiento celular. Estos biomateriales pueden ser modificados para promover la adhesión y el crecimiento celular.
- 4. Diseño del modelo tridimensional: se crea un diseño del tejido cutáneo que se desea imprimir teniendo en cuenta la arquitectura de la piel.
- 5. Adquisición de células y preparación de células: se obtienen células de la piel del paciente o de donantes, como queratinocitos y fibroblastos dérmicos.
- 6. Bioimpresión: las células cultivadas se mezclan con el biomaterial y se cargan en la impresora 3D especializada. La impresora deposita de manera precisa las células y el biomaterial en capas, siguiendo el diseño tridimensional previamente establecido.
- 7. Maduración celular: después de la bioimpresión, el tejido se coloca en un entorno de cultivo adecuado para permitir la maduración y el desarrollo celular. Esto puede incluir la

provisión de nutrientes, factores de crecimiento y estímulos mecánicos para fomentar la diferenciación y la formación de tejido funcional.

8. Evaluación y pruebas: se realizan pruebas y análisis para evaluar la calidad y la funcionalidad. Incluye pruebas de viabilidad celular, evaluación histológica, análisis de expresión génica y estudios funcionales.

### 3.2.1. Consideraciones previas generales

<span id="page-21-0"></span>La primera consideración que se debe tener en cuenta es que hay que evitar trabajar solo en un laboratorio. Además, hay que ubicar apropiadamente el material de emergencias.

Se usarán siempre guantes y bata de laboratorio mientas se trabaje. Antes de empezar a trabajar, hay que colocar en el interior de la campana todo lo que sea necesario esterilizar ya que se hará al encender posteriormente la luz ultravioleta de la campana.

También es necesario antes de trabajar dentro de la campana, encender la luz UV mínimo 15 minutos antes. Una vez pase este tiempo, se debe abrir y encender el flujo de aire. Una vez se estabilice el flujo se podrá empezar a trabajar.

Cada vez que se introduzca algo en la cabina se debe pulverizar etanol 70%.

Otro punto importante es la limpieza de la cabina, también se realizará con etanol 70% de izquierda a derecha y retirar el exceso con un papel.

#### 3.2.2. Pruebas previas con la bioimpresora

<span id="page-21-1"></span>Se realizaron pruebas con la bioimpresora REG4LIFE con materiales no biológicos, en concreto con PLA de dos colores (azul y blanco) y geles. Estas pruebas se hicieron para probar la bioimpresora y conocer qué parámetro sería necesario optimizar según los resultados de cada impresión.

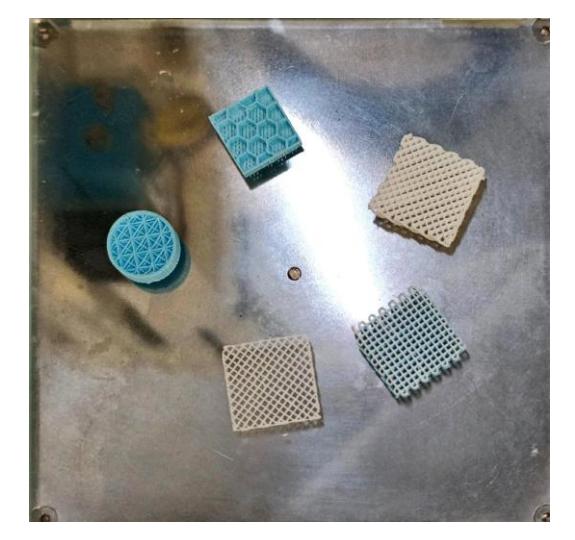

*Figura 6. Algunos ejemplos de Scaffolds de prueba impresos en REG4LIFE en LIDiTeB*

A continuación, se explica el funcionamiento del software para el ejemplo azul con relleno hexagonal:

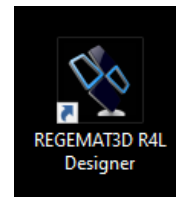

*Figura 7. Acceso directo al Software REGEMAT3D R4L Designer*

En primer lugar, para una correcta visualización del software REGEMAT3D Designer R4L, se debe ajustar la resolución de la pantalla a 1366x768.

Mientras tanto, se debe conectar el cable USB al ordenador. Después, se ejecuta el software y se enciende la bioimpresora, pulsando el botón frontal, indicado en l[a Figura 8.](#page-22-0)

*Figura 8. Botón de encendido/apagado*

<span id="page-22-0"></span>Para comenzar la conexión con la bioimpresora, se pulsa el botón en software "*Connect*" [\(Figura 9.](#page-23-0)  [Connect Designer\)](#page-23-0)

| <b>Prinitable Model</b><br>Start Print<br>Emergency Stop<br>Pause<br>Connect | <b>REGEMAT</b>                                                                   |
|------------------------------------------------------------------------------|----------------------------------------------------------------------------------|
| Printable viewer : Movements<br>Object viewer<br>Advanced                    | Summary Tool Configuration                                                       |
|                                                                              | Nozzie Diameter<br>Tool<br>Temperature<br>Total ul<br>(mm)                       |
|                                                                              | T0 (3 oc)<br>酣<br>固<br>測<br>0,00<br>0,00<br>0,41                                 |
|                                                                              | 求<br>R<br>g)<br>$T1(5 \alpha)$<br>0,00<br>0,00<br>0,41                           |
|                                                                              | 剐<br>T2<br>俊<br>$\left\langle \mathbf{r}\right\rangle$<br>220,00<br>0,00<br>0,40 |
|                                                                              | 哥<br>220,00 %<br>T3<br>33<br>0,00<br>0,40                                        |
| TO Temp: T1 Temp: T2 Temp: H4 Temp: H5 Temp: Bed Temp:                       |                                                                                  |
|                                                                              | 目                                                                                |

*Figura 9. Connect Designer*

<span id="page-23-0"></span>Se comprueba si está correctamente conectada, sabiendo que lo está cuando en la parte inferior aparecen temperaturas.

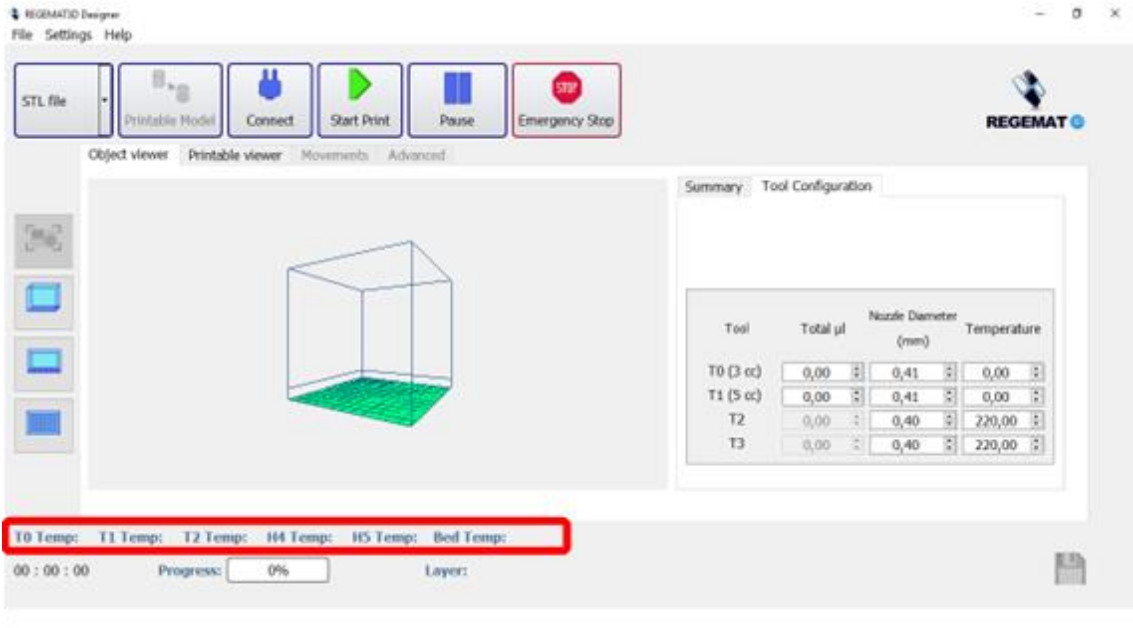

*Figura 10. Localización de temperaturas*

Estas temperaturas se corresponden con:

- T0 Temp: Tool 0.
- T1 Temp: Tool 1.

• T2 Temp: Tool 2. Solamente aparecerá cuando en el tercer hueco del cabezal esté instalada otra jeringa; si hay un extrusor doble, este indicador no corresponderá con nuestros datos de interés.

- H4 Temp: Hotend 0. En el doble extrusor, se corresponde con la temperatura de uno de los hotend, el de la izquierda.
- H5 Temp: Hotend 1. En el doble extrusor, se corresponde con la temperatura el otro hotend, el de la derecha.
- Bed Temp: Temperatura de la cama.

El siguiente paso es la configuración del cabezal, que se encuentra en la barra superior del software, haciendo clic en "*Settings*" → "*Header Configuration*" ([Figura 11. Acceso a Header Configuration](#page-24-0)).

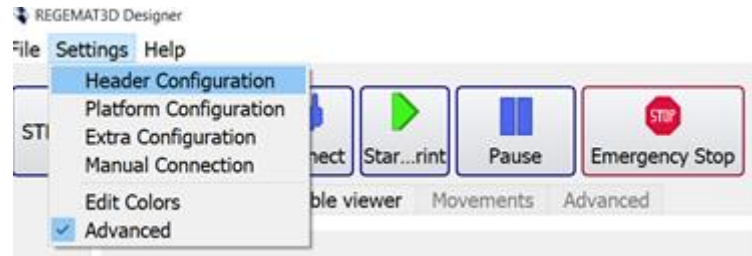

*Figura 11. Acceso a Header Configuration*

<span id="page-24-0"></span>Se abrirá una ventana (Figura 12. Header Configuration), donde se determinará el uso de la herramienta (Jeringa, luz UV, extrusor doble, jeringa calefactada, …) Se debe seleccionar en un desplegable la herramienta puesta en el hueco del cabezal correspondiente. En este caso, se encontraban conectadas en T0 una jeringa calefactada de 3cc, en T1 otra jeringa calefactada de 5cc y en el tercer hueco del cabezal se ubicaba el doble extrusor.

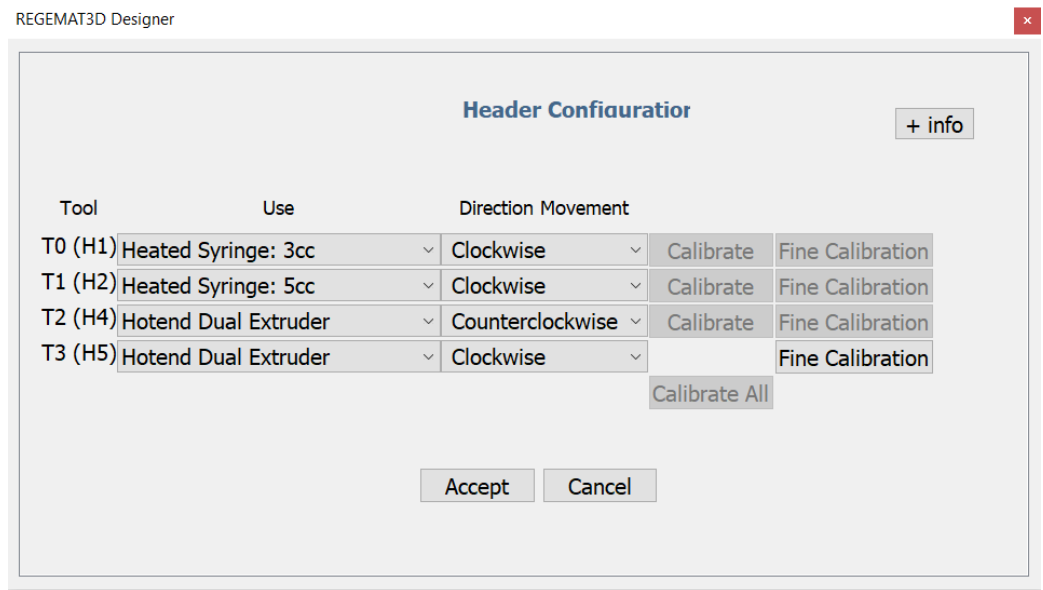

*Figura 12. Header Configuration*

En el siguiente desplegable, se elegirá la dirección del movimiento, siendo horario ("*clockwise*") las jeringas siempre. Y el doble extrusor, corresponderá el H4 a antihorario ("*counterclockwise*") y el H5 a horario ("*clockwise*"). Esto está determinado por el sentido de giro de los engranajes. Así que se seleccionaron los indicados en la Figura 12. Header Configuration.

Posteriormente se selecciona que plataforma se encuentra en la bioimpresora. Para ello, en la barra superior del software, se debe entrar en la configuración de la plataforma haciendo clic en "*Settings*" → "*Platform Configuration*" (Figura 13. Acceso a Platform Configuration).

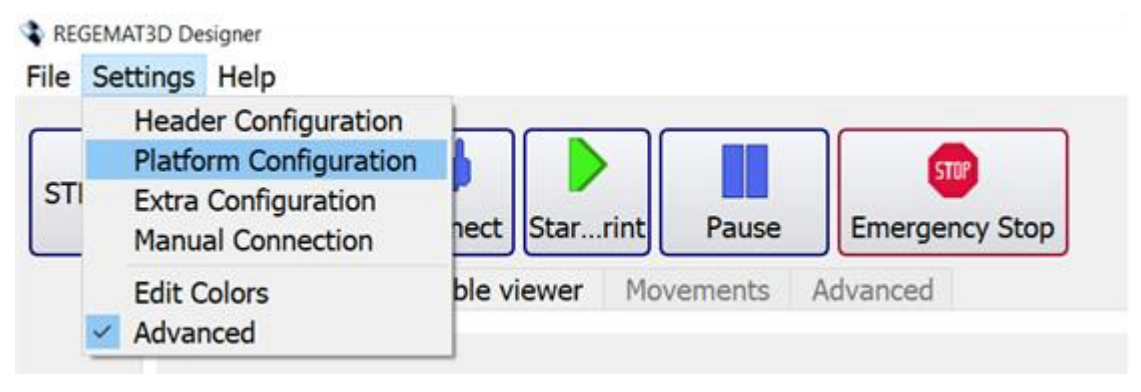

*Figura 13. Acceso a Platform Configuration*

En esta ventana (Figura 14. Platform Configuration), si se elige:

- Cama de vidrio → se puede determinar la temperatura que se establecerá durante la impresión.
- Petri dish  $\rightarrow$  se puede establecer el diámetro de la misma.
- Placa multipozos  $\rightarrow$  permite elegir entre varios tamaños de distintas marcas comerciales.

En el ejemplo actual, se seleccionó Glass bed y se estableció la temperatura de la cama a 65°C.

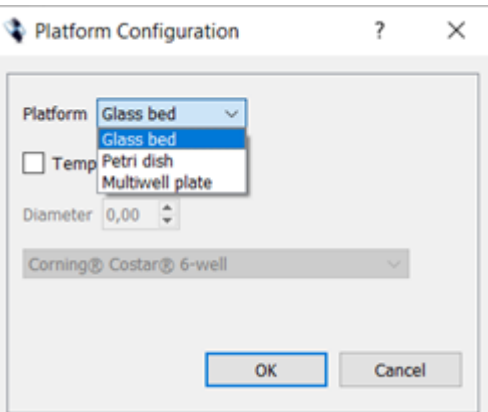

*Figura 14. Platform Configuration*

Como paso previo a la impresión y carga, se realizó la calibración de la cama y de la herramienta, siguiendo los pasos a continuación escritos.

Se debe calibrar siempre con la cama de vidrio. Con la jeringa puesta, con punta incluida, pero sin nada residual en la punta, puesto que se calibra mediante láseres y puede dar lugar a una calibración errónea o un fallo de calibración.

Previo a la calibración, se debe seleccionar la punta que se encuentra en la jeringa del cabezal, en la ventana principal de "*Object viewer" (Figura 15. Noozle diameter en Object Viewer).*

| <b>&amp; REGENATIO Designer</b><br>File Settings Help<br><b>STBP</b><br>STL file<br>Emergency Stop<br>Printable Model<br>Start Print<br>Pause<br>Connect<br>Object viewer<br>Printable viewer Movements Advanced | $\sigma$<br>$\times$<br>$\overline{\phantom{a}}$<br><b>REGEMAT</b>                                                                                                    |
|----------------------------------------------------------------------------------------------------|----------------------------------------------------------------------------------------------------|
| $\frac{1}{\Box}$<br>Ξ<br>Ō                                                                                                    | Summary Tool Configuration<br>Nozde Diameter<br>Total µl<br>Tool<br>Temperature<br>(mm)<br>$\overline{z}$<br>$T0(3 \alpha)$<br>G)<br>0,00<br>0,00<br>0,41<br>$\vert \hat{\mathbf{x}} \vert$<br>図<br>$T1(5 \alpha)$<br>0,41<br>0,00<br>0,00<br>$\overline{z}$<br>ģ.<br>T <sub>2</sub><br>220,00<br>0,40<br>0,00<br>220,00 2<br>T3<br>g.<br>0,00<br>0,40 |
| T1 Temp: T2 Temp: H4 Temp: H5 Temp: Bed Temp:<br>TO Temp:<br>00:00:00<br>0%<br>Progress:<br>Layer:                                                                                                    | 凹                                                                                                    |

*Figura 15. Noozle diameter en Object Viewer*

Ahora, en primer lugar, se debe calibrar la T0, para calibrar posteriormente la cama.

Antes de realizar el siguiente paso, es importante tener en cuenta que se debe tener a mano el pulsador de parada de emergencia.

Una vez realizada la selección, se elige la herramienta a calibrar y se pulsa en "calibrate" de su misma fila. (Figura 16. Calibrate en Header configuration)

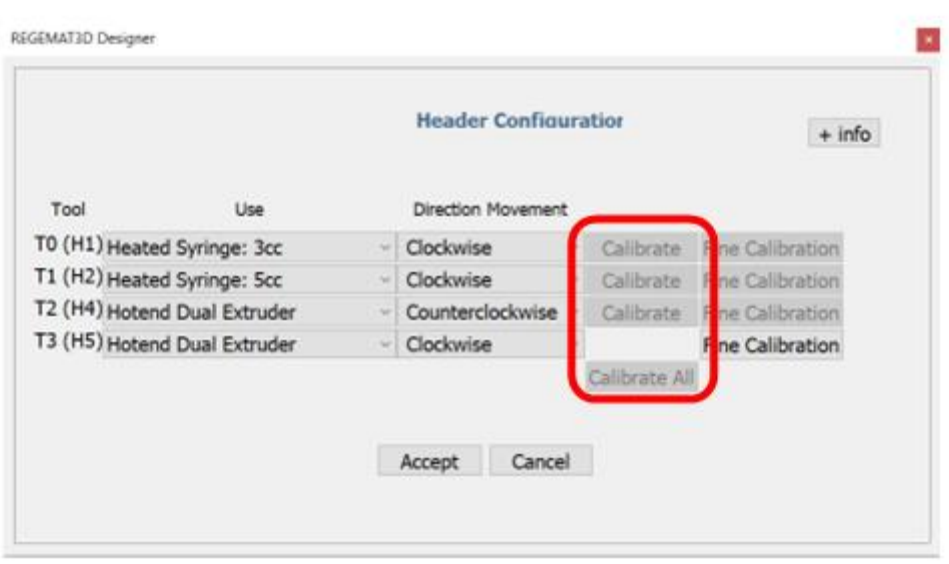

*Figura 16. Calibrate en Header configuration*

Una vez se pulsa, comienza a moverse hasta encontrar posición en XYZ. Cuando finaliza aparece una ventana emergente "*Calibration complete*", donde hay que pulsar en "OK".

Luego se debe cerrar la ventana de "*Header configuration*" dándole a *"Accept".* Aparecerá otro cuadro donde se confirma el cambio de los parámetros en el que hay que darle a "OK". Este paso se debe hacer porque si se procede a hacer una calibración posterior y hay un error y no se ha aceptado la calibración anterior, se debe cancelar y empezar todo el proceso desde cero*.*

Luego se pasará a "*Fine Calibration*". Cuando se pulsa, la herramienta baja hasta el punto de calibración. Para acercar la herramienta a la cama se aumentará el valor del número, para alejarlo se reducirá. Cuando se trata de una jeringa, se debe dejar a una altura justa para que dos folios ejerzan cierta fricción entre cama y punta. Si es el extrusor, debe ejercer la fricción, pero con una altura de un folio.

Posteriormente, se pulsa "*Accept*" y, después en la venta emergente, *"ok"*.

Para hacer el ajuste de la altura de la punta de la jeringa en relación con las esquinas de la cama, primero se debe ir a la pestaña "Movements"(Figura 17. Calibración de cama. Movements) y luego llevar la punta de la jeringa (T0) a cada una de las cuatro esquinas de la cama usando los botones siguientes:

|                         | Printable Model<br>Object viewer | Printable viewer                                           | Movements           | <b>Start Print</b><br>Pause<br>Advanced | <b>Emergency Stop</b>                                                 |         |       |                                             | <b>REGEMATO</b> |
|-------------------------|----------------------------------|------------------------------------------------------------|---------------------|-----------------------------------------|-----------------------------------------------------------------------|---------|-------|---------------------------------------------|-----------------|
|                         | t.                               | $\sqrt{2}$<br>$O$ TO                                       | $E = 10$<br>$O$ T1  | E: 0<br>$O$ T2                          | E 0<br>$O$ T3                                                         |         |       | <b>PARTIES</b>                              | $\sqrt{2}$      |
| 36                      | Fan                              | <b>UH</b><br>$\sim$<br>m.                                  |                     | . .<br>108<br>×                         | in Ball<br><b>SEE</b><br>$\sim$                                       |         |       | To enable movements click the buttons above |                 |
|                         |                                  | $\equiv$<br>u                                              | $\equiv$<br>×.<br>m | $\mathbf{H}$<br>. .<br>$\frac{1}{2}$    | $\mathbb{R}$<br>$\mathcal{M}$ .<br>×<br>$\mathcal{M}_{\rm{c}}$<br>si. | 70      | x     | 里<br>0,00                                   |                 |
|                         |                                  | $\sim$<br>٠                                                | ×<br>w.             | ×<br>$\alpha$<br>×                      | $\mathcal{M}$<br>$\overline{a}$<br>$\mathcal{M}$ .<br>$\mathcal{H}$   |         | Y     | 0.00<br>-31                                 |                 |
|                         | <b>OV Lamp</b>                   | ×<br>$\mathbf{u}$                                          | $\equiv$<br>٠       | $\Rightarrow$<br>×                      | m<br>×<br>$\sim$<br>$\mathbb{R}$                                      | T1      | w     | 0,00 %                                      |                 |
|                         |                                  | $\equiv$<br>$\mathcal{M}$                                  | an-                 | . .<br>$\rightarrow$                    | ×.<br>m<br>$\sim$<br>$\sim$                                           |         | z     | 0,00<br>- 31                                |                 |
|                         | Speed                            | ٠<br>$\sim$                                                | ×                   | ٠                                       | $\sim$<br>۰<br>$\mathcal{M}$                                          | n       | Speed | 30,00 页                                     |                 |
| $\qquad \qquad \bullet$ | $3,00$ $3$                       | $\overline{a}$<br>$\sim$<br>$\overline{a}$<br>$\mathbf{r}$ | ×<br>×              | 44<br>di.                               | $\mathbb{R}^n$<br>41<br>$\mathcal{L}_{\mathcal{C}}$<br>$\sim$<br>×    |         |       |                                             |                 |
|                         |                                  | $\cdots$                                                   |                     |                                         | $\sim$                                                                | Π<br>T0 | ×     | Move                                        |                 |
|                         |                                  | Heat                                                       | Heat.               | <b>Heat</b>                             | Heat                                                                  |         |       |                                             |                 |

*Figura 17. Calibración de cama. Movements*

Se ajusta la altura entre la punta de la jeringa y el cristal girando los tornillos debajo de la cama, tal y como se visualiza en la Figura 18. Se recomienda llevar a las cuatro esquinas varias veces, hasta que las cuatro queden a la misma altura.

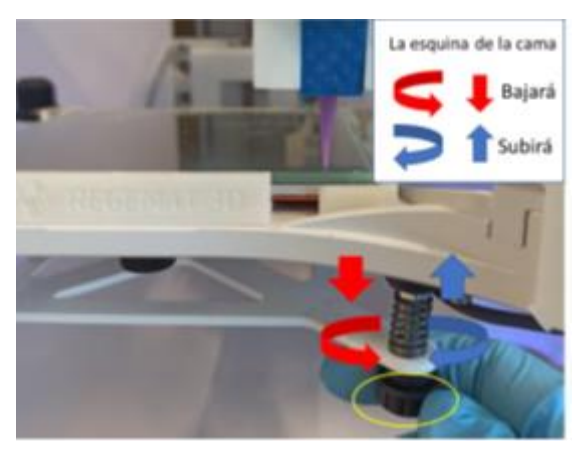

*Figura 18. Sentidos de giro. Fuente: REGEMAT3D*

Después, se procede a calibrar las herramientas, del mismo modo que se hizo con la T0.

Cuando hay un doble extrusor, se calibran los dos seguidos, es decir, comparten botón de calibrado.

A continuación, se estableció el modelo a imprimir.

Para cilindro se pulsó sobre la flecha a la derecha del botón STL file y se seleccionó cilindro. (Figura 19)

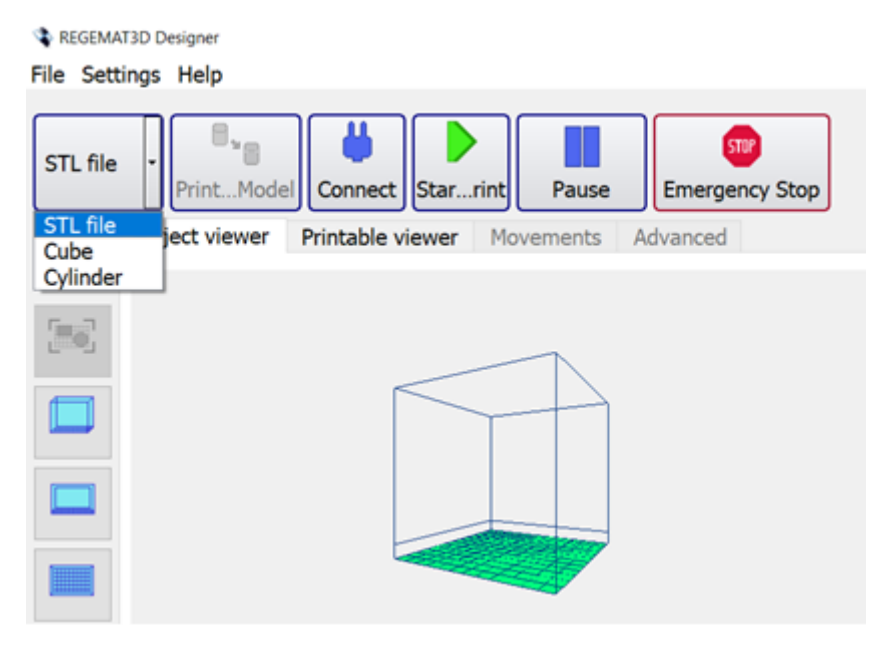

*Figura 19. Insertar modelo*

Con doble clic sobre el objeto, se abren las opciones de la siguiente imagen, donde podemos duplicar, eliminar, acceder a la configuración o rotar el objeto en X, Y o Z.

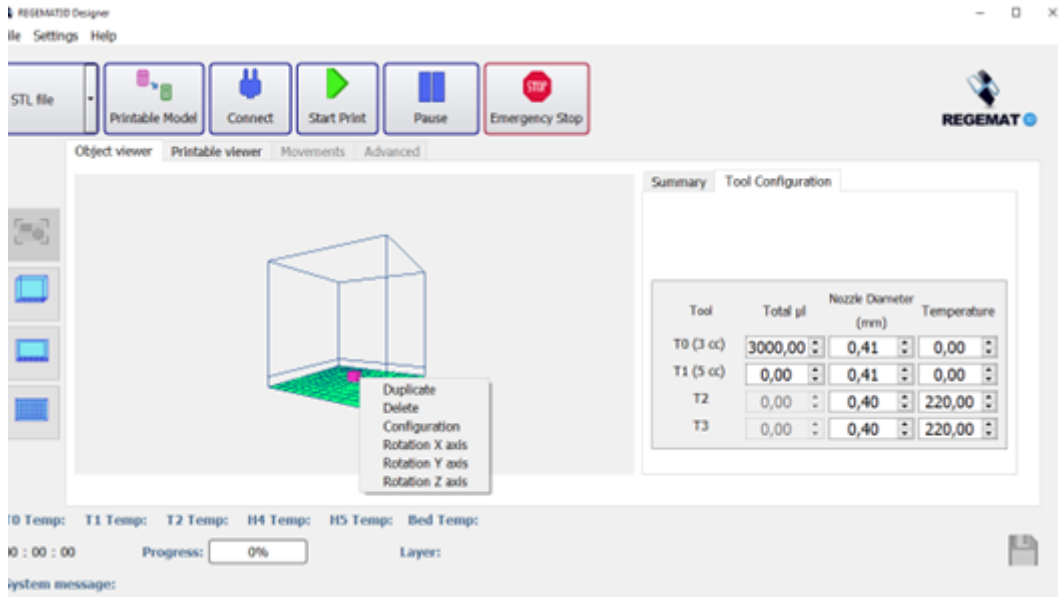

*Figura 20. Opciones en doble clic sobre el modelo*

Si se entra en "*configuration*", se abrirá la siguiente ventana Figura 21 .

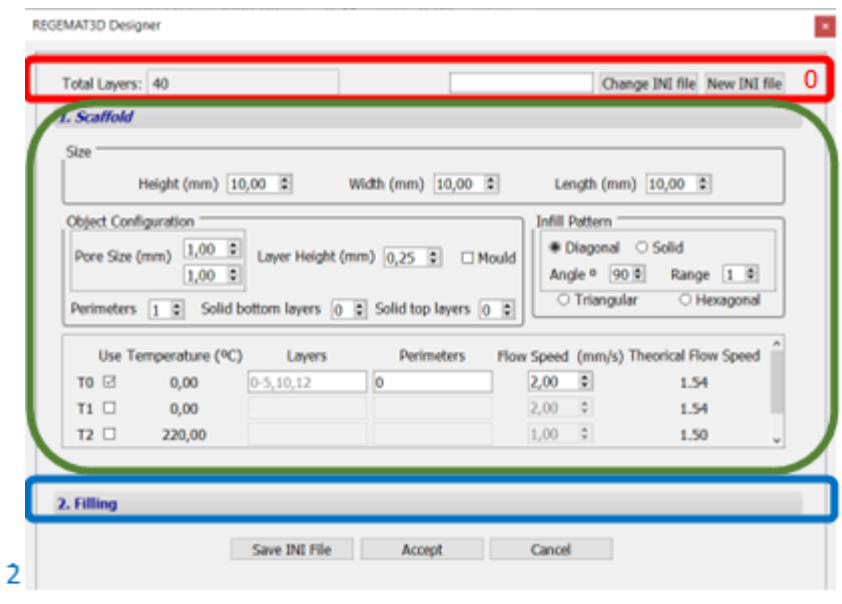

*Figura 21. Configuration modelo*

En la parte superior, se encuentra el número total de capas, que viene determinado por la altura del scaffold y por la altura de capa.

También está el cambiar INI file y New INI file, que se corresponde a cargar una configuración y guardar una configuración respectivamente.

El punto 1. Scaffold trata de la estructura principal del modelo impreso.

En "*Size*" se modifican las dimensiones.

1

En la sección "*object configuration*" es posible establecer los valores:

- "Pore size" o tamaño de poro: tamaño de la celda de la matriz interna del andamio (mm).
- "Perimeters" o número de perímetros con los que se imprimirá el modelo. Este valor se puede establecer en cero (sin perímetros).
- "Solid bottom layers" o capas inferiores sólidas: esta opción permite establecer una serie de capas sólidas en la base del objeto.
- "Solid top layers" o capas superiores sólidas: Como el caso mencionado anteriormente, pero capas superiores.

• "Mould" o modo molde: Habilita el modo de molde. Imprimirá el objeto vacío, por tanto, el modelo será hueco a excepción de las capas sólidas personalizadas. Con este modo activado, el relleno solo se podrá configurar en relación con la herramienta del campo y la cantidad de material por capa.

• "Layer Height" o Altura de capa entre capa y capa al momento de la impresión (mm).

En nuestro caso quedó del siguiente modo la configuración:

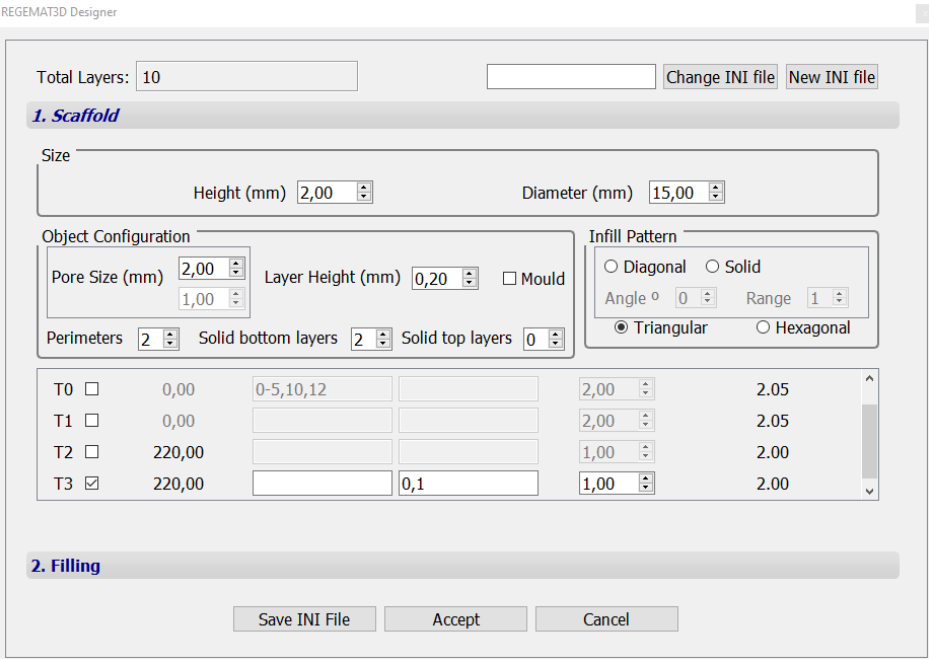

*Figura 22. Configuración del ejempo cilindro*

En el punto 2. Filling, se establecen los parámetros de relleno del Scaffold. (Figura 23), pero en este ejemplo en concreto no se realizó ningún relleno.

| 1. Scaffold    |           |                        |       |          |                                 |                               |  |  |                 |                 |         |                |  |
|----------------|-----------|------------------------|-------|----------|---------------------------------|-------------------------------|--|--|-----------------|-----------------|---------|----------------|--|
| 2. Filling     |           |                        |       |          |                                 |                               |  |  |                 |                 |         |                |  |
|                |           | Tool<br>Temperature    |       |          |                                 | <b>Infill Model</b><br>Linear |  |  | Advance Options |                 |         |                |  |
|                |           | T <sub>0</sub><br>0,00 |       |          |                                 |                               |  |  |                 |                 | Advance |                |  |
|                |           | T1                     |       |          | <b>Points</b><br>$\blacksquare$ |                               |  |  | Advance         |                 | ٠       |                |  |
| T <sub>0</sub> | T1        | T2                     | Layer | µl/layer |                                 | Flow Speed (µl/s)             |  |  |                 | N points        |         | Delete         |  |
| $\circ$        | $\bullet$ | $\circ$                | 12:   | 10,00    | 圖                               | $0.00$ :                      |  |  | $\alpha$        | $\frac{\pi}{4}$ |         |                |  |
| O              | $\circ$   | $\bullet$              | 12:   | 0,00     | ÷.                              | $1,00$ :                      |  |  | $\alpha$        | $\frac{a}{a}$   |         | $\times x$     |  |
| $\circ$        | $\circ$   | $\bullet$              | 20:   | 0,00     | $\ddot{\cdot}$                  | $1,00$ :                      |  |  | $\overline{0}$  | ÷.              |         | $\pmb{\times}$ |  |
|                |           |                        |       |          |                                 |                               |  |  |                 |                 |         |                |  |

*Figura 23. Parámetros filling*

Por otro lado, hay que configurar la "*Extra* configuration" [\(Figura 24. Extra configuration\)](#page-32-0), donde se configuran parámetros adicionales comunes.

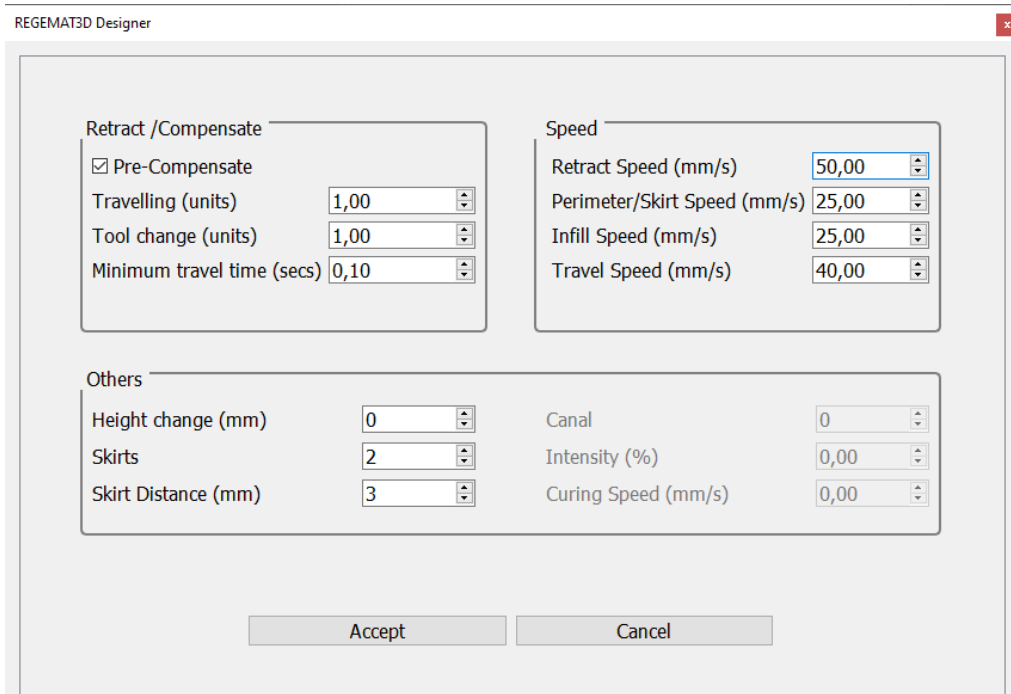

#### *Figura 24. Extra configuration*

<span id="page-32-0"></span>Pre-compensate: esta opción permite que las jeringas compensen una cantidad de unidades el material antes y durante el proceso de impresión.

Travelling (unidades): la cantidad de material a retraer/compensar cada viaje.

Tool change (unidades): al construir andamios mixtos esta es la cantidad de material a retraer/compensar en cada cambio de herramientas.

Velocidad de reacción (mm/s): velocidad de flujo para acciones de "retracción/compensación".

Velocidad perimetral/falda (mm/s): la velocidad del cabezal de movimiento al crear el perímetro y falda del andamio.

Velocidad de relleno (mm/s): la velocidad del cabezal de movimiento al crear el relleno (matriz interna) del andamio.

Velocidad de desplazamiento (mm/s): la velocidad del cabezal de movimiento cuando viaja moviéndose de un lado a otro. Ejemplo: al llevar el cabezal al inicio del eje "hacer Homing."

"Height Change" o Cambio de altura: Desplazamiento en "Z" de la aguja/boquilla al terminar una capa y desplazarse para iniciar una nueva capa.

"Skirts" o Faldas: Movimiento de pre-impresión realizado alrededor de las estructuras a imprimir cuya función es limpiar las herramientas y hacer un hilo continuo antes de imprimir el modelo (opcional). Las faldas tienen un propósito útil porque ayudan a iniciar el proceso de impresión y establecer un flujo suave

de filamento. Observar la falda también le permite detectar y ajustar cualquier problema de nivelación o adhesión antes de que el modelo real comience a imprimirse.

"Skirts distance" o Distancia entre faldas (mm): Distancia entre los objetos y las faldas. .

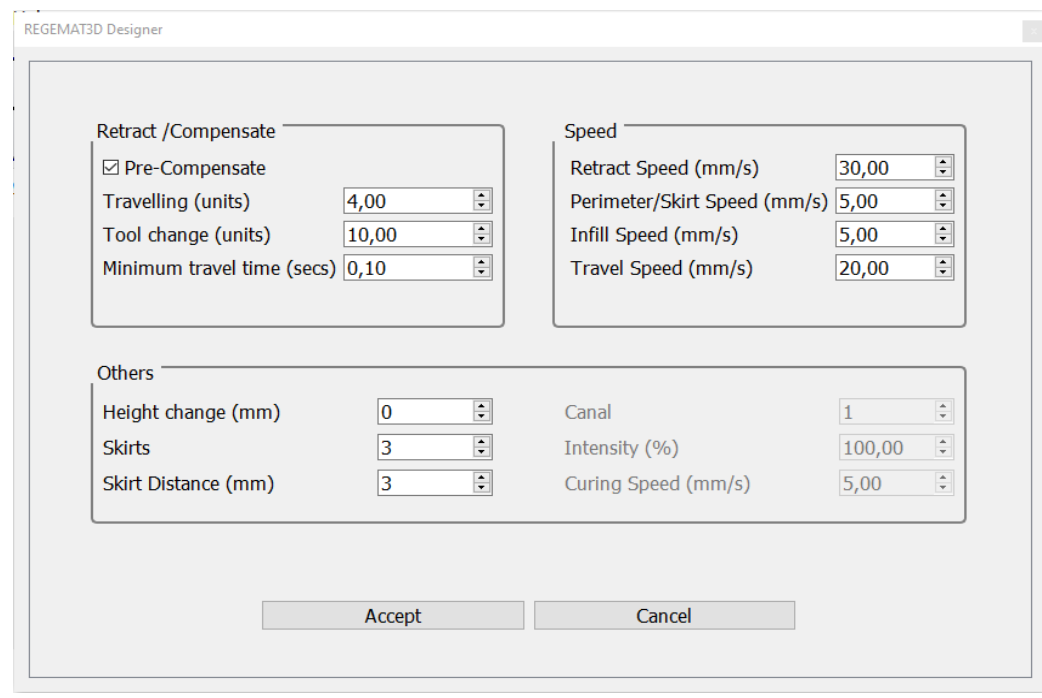

En nuestro caso quedó del siguiente mod[o Figura 25. Extra configuration ejemplo cilindro](#page-33-1)

*Figura 25. Extra configuration ejemplo cilindro*

<span id="page-33-1"></span>Por último, se genera el GCode y se le da a imprimir.

#### 3.2.3. Selección de biomateriales

<span id="page-33-0"></span>Para bioimprimir los parches dérmicos, una vez ya se conoce el uso apropiado del software y de la bioimpresora, se procede a la selección de biomateriales. Para ello, se hace una búsqueda bibliográfica.

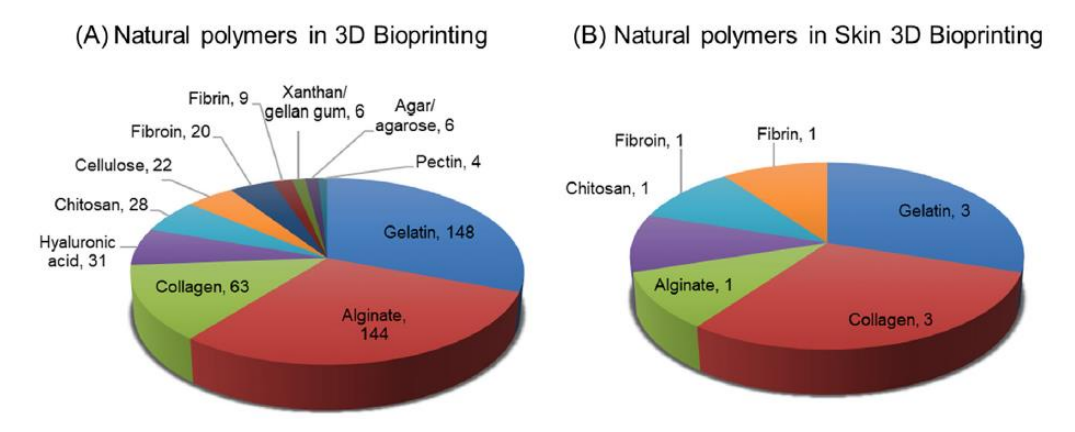

*Figura 26. Tendencias en el número de publicaciones obtenidas en Web of Science sobre varios polímeros naturales en la impresión 3D biológica, tanto (A) en general como (B) en particular en la impresión 3D biológica de piel.*

Se observa que tanto la gelatina como el colágeno son utilizados en bioimpresión. La gelatina se utiliza en la bioimpresión como un componente de biotintas que se imprimen capa por capa para crear estructuras tridimensionales que sirven como andamios para el crecimiento celular. La gelatina es conocida por su capacidad para mantener células vivas y promover su adhesión y crecimiento.

Por otro lado, el colágeno se utiliza en la bioimpresión para crear andamios tridimensionales que imitan la matriz extracelular natural del tejido. Se modifica químicamente para que sea soluble en agua y se pueda usar como tinta de bioimpresión. El colágeno también es valioso en la bioimpresión debido a su similitud con los tejidos biológicos.

La gelatina suele ser más económica que el colágeno en términos de costos de materia prima. Esto se debe a que la gelatina se obtiene a partir del colágeno a través de un proceso de hidrólisis que es menos costoso en comparación con la producción y purificación del colágeno.

Los hidrogeles de gelatina son objeto de un gran interés en el ámbito de la medicina regenerativa, en particular en su aplicación como apósitos para heridas y sustitutos de tejidos artificiales. Entre los distintos tipos de hidrogeles de gelatina que pueden endurecerse mediante la luz, los hidrogeles de gelatina metacrilada (GelMA) presentan una serie de ventajas notables. Estas ventajas incluyen una excelente compatibilidad biológica (que abarca la seguridad y la función biológica) y propiedades fisicoquímicas ajustables. Esto convierte al GelMA en un material biomimético prometedor para diversas aplicaciones en la bioimpresión. La capacidad de ajustar estas propiedades fisicoquímicas se logra mediante el control del proceso de síntesis, que abarca desde la elección de la fuente de GelMA hasta la selección del fotoiniciador (tipo y concentración) y las condiciones de la reacción de entrecruzamiento inducida por la luz (como la longitud de onda utilizada, la intensidad de luz y el tiempo de exposición). Estos parámetros están estrechamente relacionados con propiedades como la elasticidad, la velocidad de degradación, la porosidad y la capacidad de expansión del hidrogel, lo que a su vez determina cómo funcionará la construcción, similar a un tejido, en su conjunto.

Es fundamental realizar los protocolos en un ambiente estéril, como una cabina de bioseguridad o un flujo laminar, utilizando reactivos y consumibles estériles para asegurar que no haya contaminación bacteriana ni fúngica.

<span id="page-34-0"></span>Para este trabajo se utilizaron finalmente dos biomateriales: Colágeno tipo I y GelMA.

#### 3.2.4. Diseño del modelo tridimensional

Para la bioimpresión de parches dérmicos según el fin que se requería en este trabajo, el diseño tridimensional fue de dos capas de altura 0.25 cada una, rellena totalmente, es decir, un sólido de 0.5x10x10mm. Lo que en el software se configuró de la siguiente forma, en *Configuration* y *Extra Configuration* respectivamente [\(Figura 27](#page-35-0) y [Figura 28\)](#page-35-1).

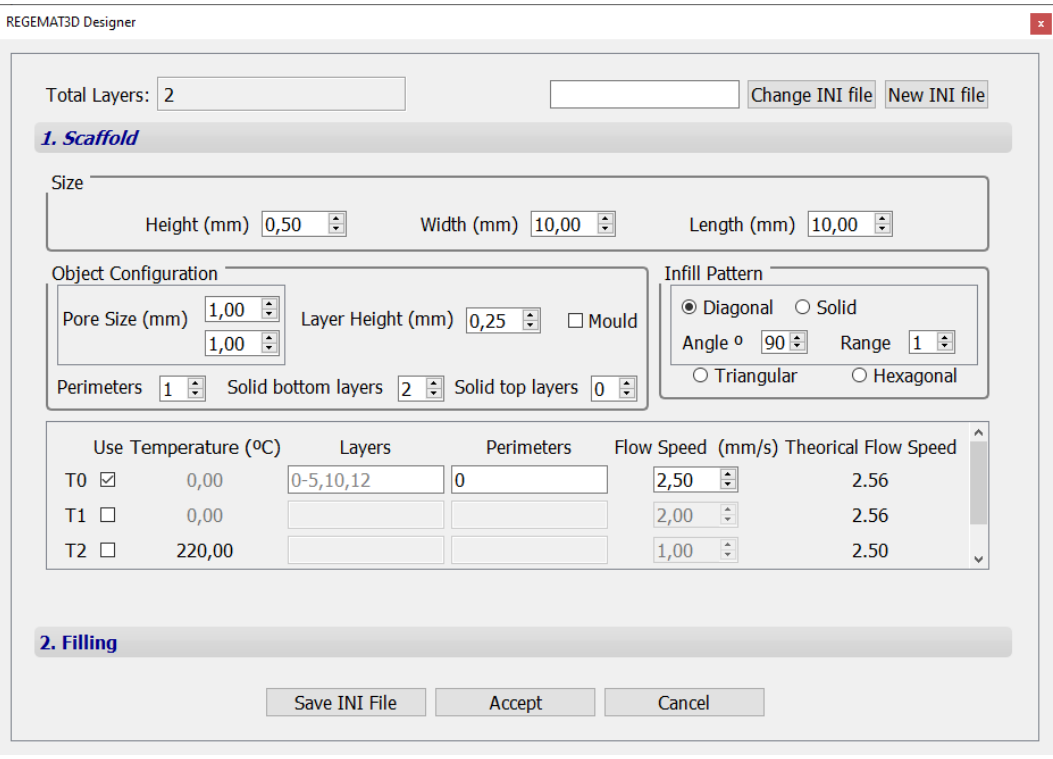

*Figura 27. Configuration parches dérmicos*

<span id="page-35-0"></span>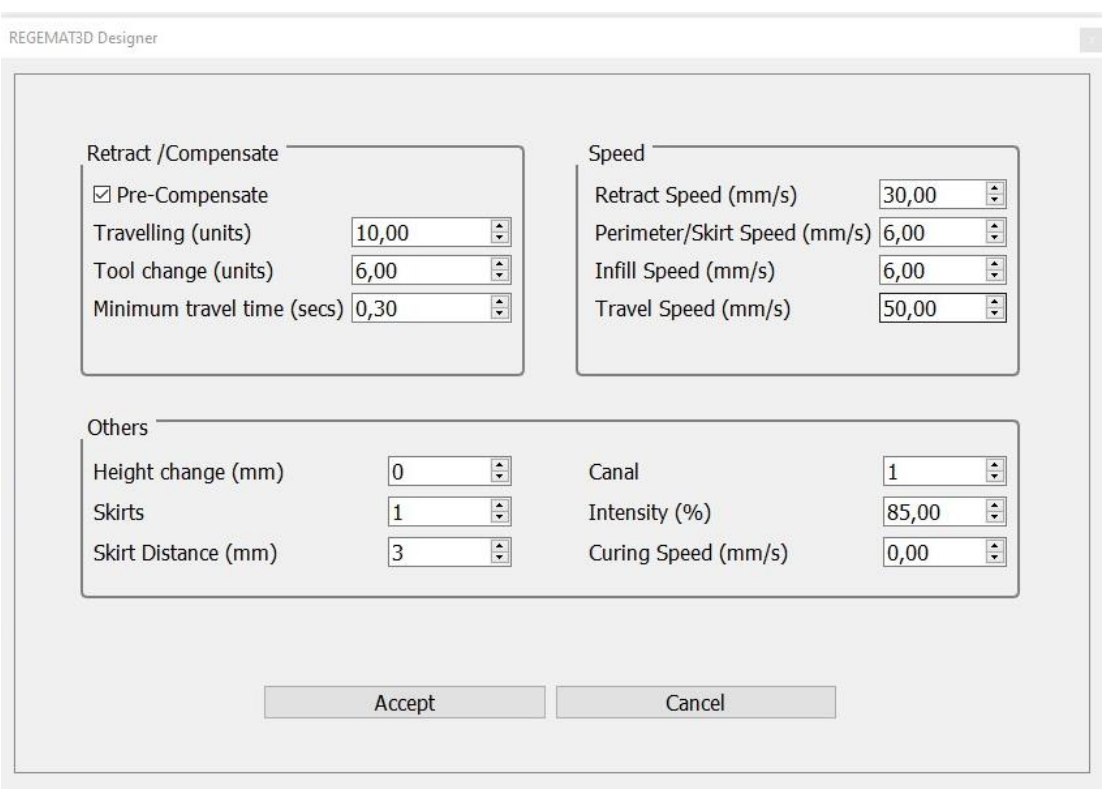

<span id="page-35-1"></span>*Figura 28. Extra configuration parches dérmicos*
### 3.2.5. Adquisición y preparación de células

#### *3.2.5.1. Preparación medio de cultivo de fibroblastos de piel humana*

Un medio de cultivo de fibroblastos de piel humana es un entorno diseñado para proporcionar las condiciones óptimas para el crecimiento, proliferación y mantenimiento de células llamadas fibroblastos. Para la primera fase de este estudio se preparan 350ml de este medio con las cantidades indicadas en la siguiente tabla.

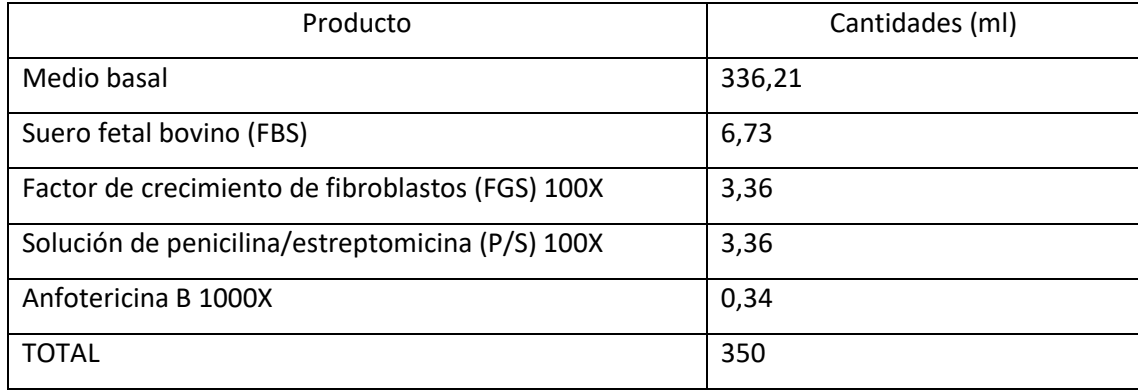

Para esta preparación se precalientan a 37°C los reactivos y se introducen en la campana de flujo laminar IIA previamente rociados con etanol 70%.

El medio se realiza en botellas de borosilicato de 250ml añadiendo el volumen arriba indicado haciendo uso de un pipeteador automático o una micropipeta, dependiendo del volumen necesario.

El orden de mezcla se establece según criterio de coste ascendente, ya que, en caso de error humano, el reactivo más caro quede sin utilizar. Por lo tanto, el orden sería: medio basal, FBS, FGS, P/S y anfotericina respectivamente.

La botella se debe rotular indicando qué se ha preparado, cuándo y quién, sellándolo con *Parafilm*.

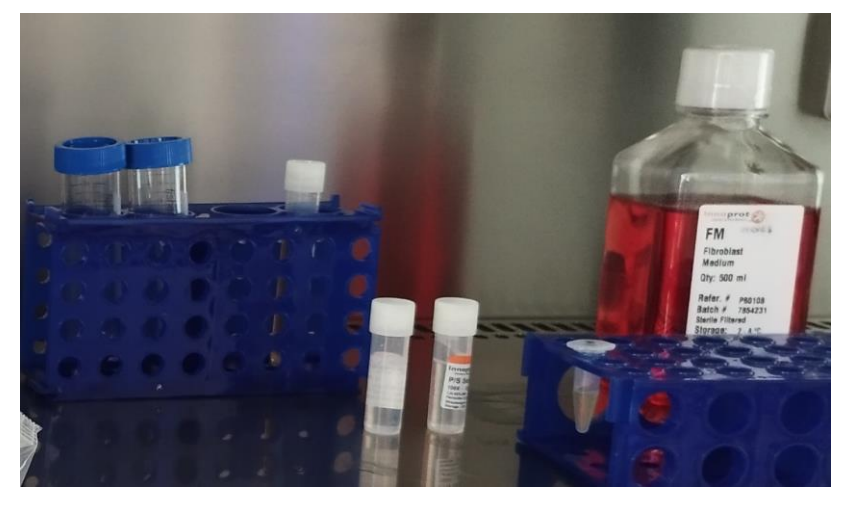

*Figura 29. Elementos utilizados para la realización del medio de cultivos de fibroblastos*

## *3.2.5.2. Descongelación de fibroblastos humanos dérmicos*

Se dispone de un flascón T75 al que se le añaden 20ml de medio de cultivo de fibroblastos. Se descongela un vial de fibroblastos humanos dérmicos del ultracongelador en baño termostático precalentado a 37°C, se recomienda sujetar el criovial con los dedos y agitarlo suavemente haciendo círculos, sin sumergir la parte del cierre y se dispensa el contenido, que son 500µl en el tubo falcon con una micropipeta. Después, se transferirá lo necesario a un flascón y dicho flascón se dejará en el incubador de CO<sub>2</sub> a 37°C y 5% CO<sub>2</sub>.

## *3.2.5.3. Cambio de medio de cultivo*

Tras 5 días, previo al cambio de medio, se observa el flascón dejado en el incubador y se comprueba la confluencia de los fibroblastos mediante un microscopio óptico. En la imagen se ve una confluencia del 100%.

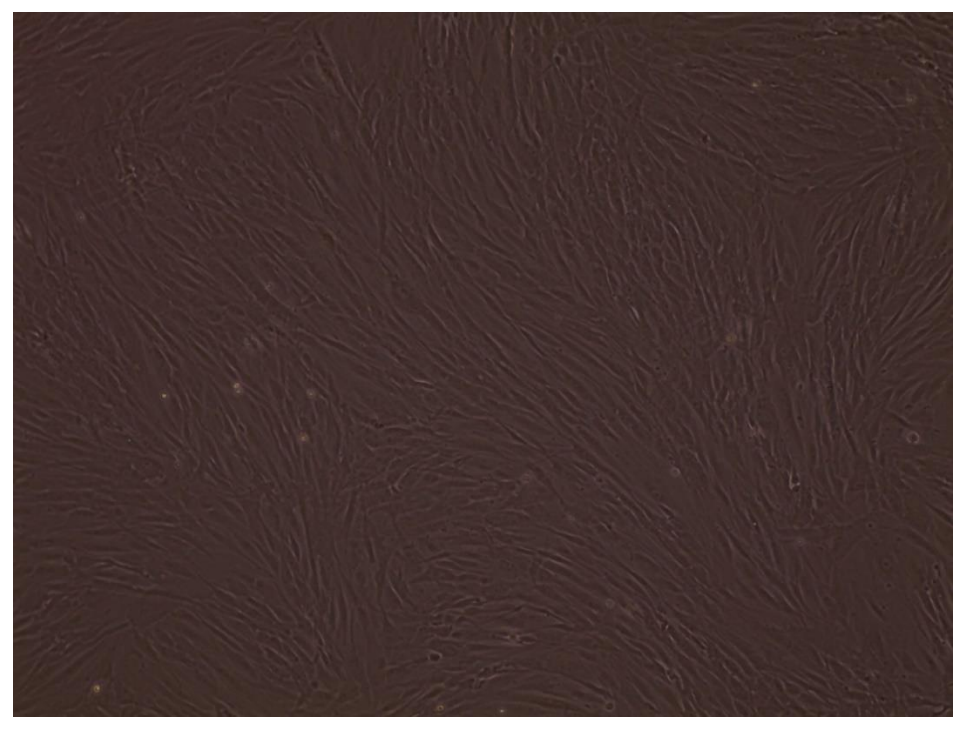

*Figura 30. Vista al microscopio de flascón de fibroblastos con 100% de confluencia*

Una vez comprobado, se procede al cambio de medio de cultivo, para ello se aspira el medio de cultivo con la ayuda de una pipeta Pasteur y un sistema de vacío, siempre con la precaución de no tocar la base del flascón donde están cultivadas las células.

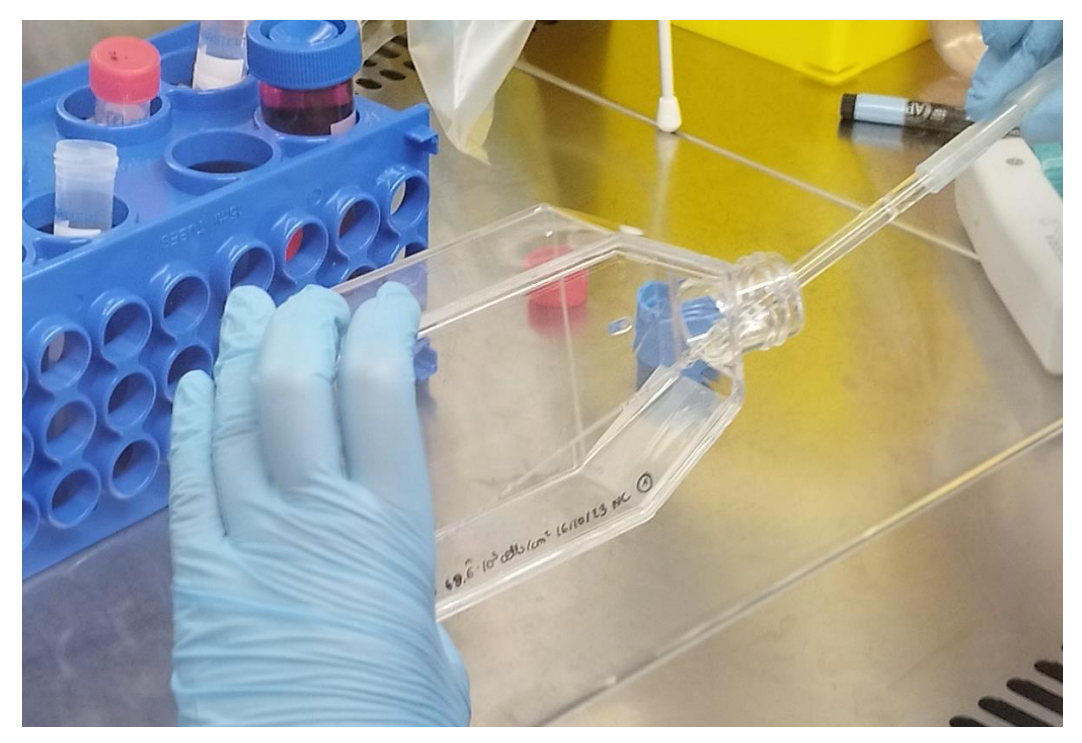

*Figura 31. Ejemplo de aspiración con pipeta Pasteur del sobrante de un flascón*

Posteriormente, se procede a añadir 25ml de medio de cultivo de fibroblastos con una pipeta serológica.

## *3.2.5.4. Tripsinización de células*

En este protocolo para el cultivo de fibroblastos, se inicia con un cultivo en un flascón al 70% de confluencia. Se realiza una verificación visual al microscopio óptico de luz transmitida para confirmar el nivel de confluencia.

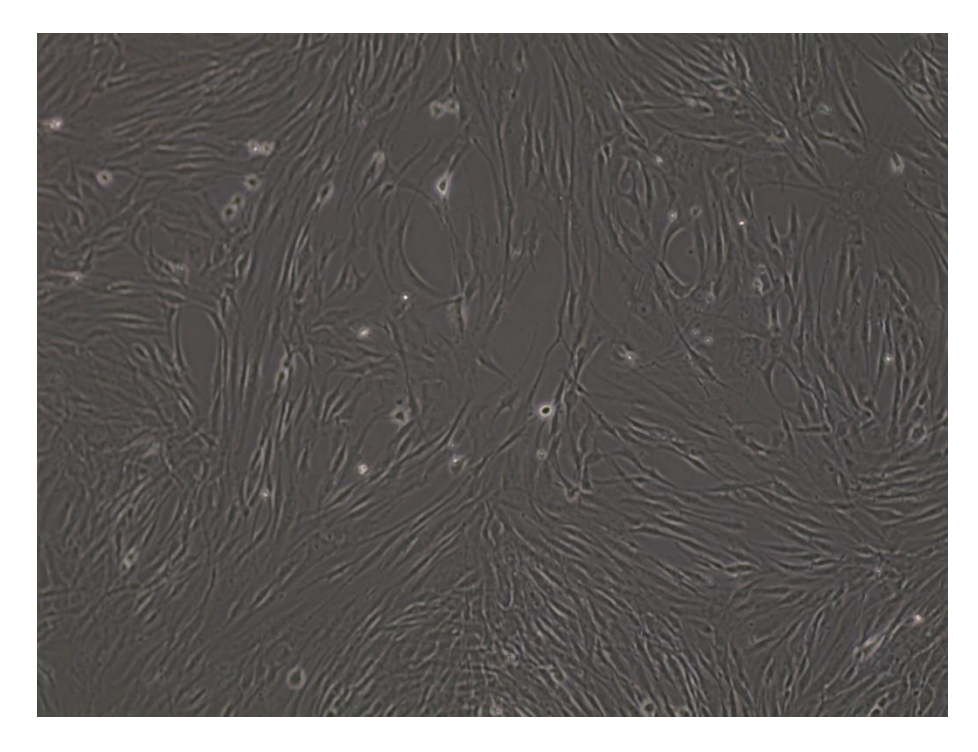

*Figura 32. Vista al microscopio de flascón de fibroblastos con ~70% confluencia*

Se procede al precalentamiento de los reactivos necesarios, que incluyen medio de cultivo, 1x PBS y tripsina/EDTA. Se activa la luz UV en la campana de cultivos durante 15 minutos antes de encenderla y limpiar la superficie con etanol al 70%. Todos los materiales y reactivos se llevan a la campana.

En la campana, se preparan nuevos flascones rotulándolos con información clave y el medio de cultivo hDF. Los flascones se colocan en el incubador de  $CO<sub>2</sub>$  para equilibrar la temperatura y  $CO<sub>2</sub>$ . Luego, se introduce el flascón a tripsinizar en la campana.

Se aspira el medio de cultivo con una pipeta Pasteur conectada al sistema de vacío y se realiza un lavado PBS. Posteriormente, se añade 1 ml de solución tripsina/EDTA y se incuba el flascón.

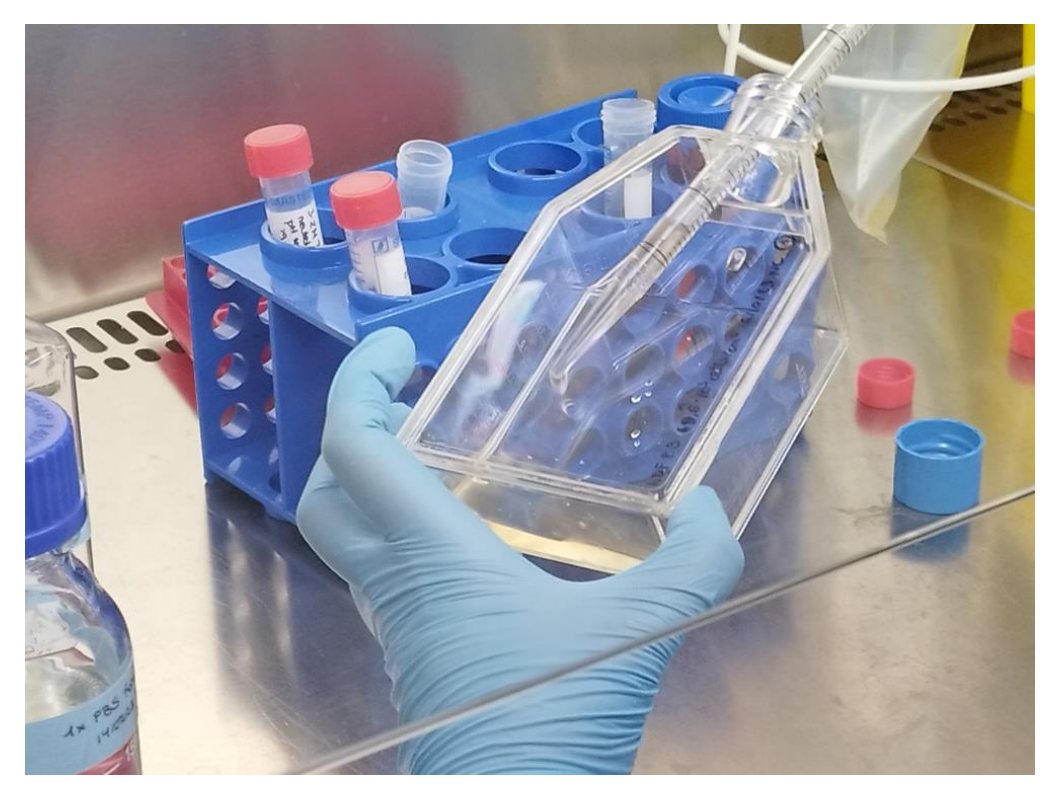

*Figura 33. Lavado con PBS del flascón*

Después de 2-3 minutos, se verifica en el microscopio si las células se han desprendido, si no lo han hecho se le da unos ligeros toques con las manos.

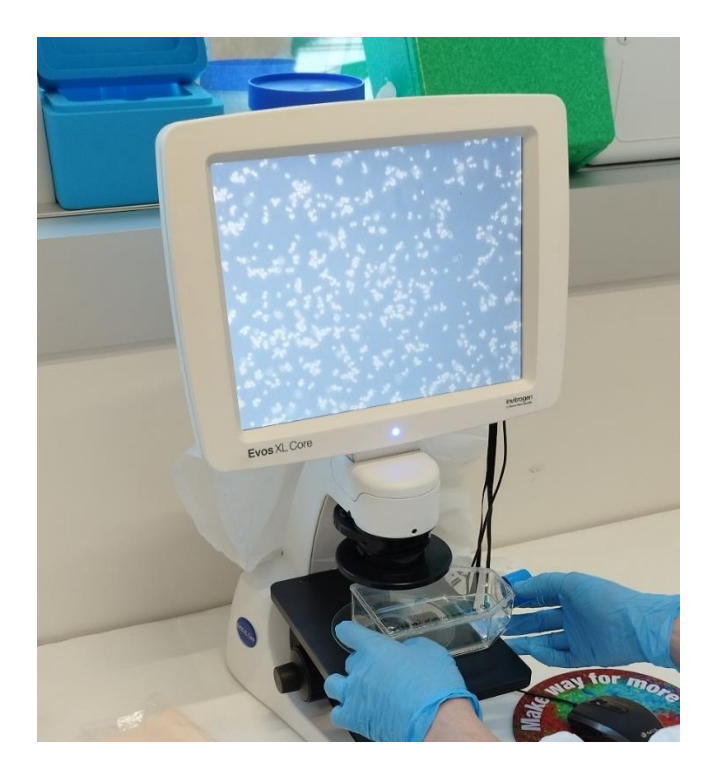

*Figura 34. Vista del microscopio con fibroblastos tripsinizados*

Una vez despegadas, se neutraliza la suspensión celular con al menos el doble de volumen de medio de cultivo. La suspensión se transfiere a un tubo de 15 ml y se centrifuga a 1,000 r.p.m. durante 5 minutos. Se aspira el sobrenadante y se resuspende el pellet medio de cultivo de con una micropipeta.

#### *3.2.5.5. Recuento celular*

Se parte de un pellet celular obtenido tras la tripsinización del cultivo.

Resuspender el pellet celular en un volumen de medio de cultivo que facilite su recuento: a modo indicativo, si el pellet es muy grande porque se espera tener una alta concentración celular, se pueden añadir hasta 2-3 ml de medio. Si el pellet es más pequeño, se puede resuspender en volúmenes más pequeños, alrededor de 0,5-1 ml. Para flascones con superficie de 75 cm<sup>2</sup> al 80% de confluencia se suele resuspender en 1,5 ml de medio. Recuentos fiables se encuentran en el rango entre 2,5x105 – 2.5 x106 células/ml; si se encuentra fuera de este rango es recomendable diluir o concentrar la suspensión celular. Con ayuda de la micropipeta, se homogeneiza la suspensión celular mediante up and down, aspirando y soltando el medio de cultivo hasta que se observa que no existen agregados. Es importante realizar este paso con delicadeza y no aspirar ni expulsar el volumen con fuerza para evitar dañar las células y la generación de burbujas.

Se toman 20 μl de la suspensión celular homogénea y se mezclan bien con 20 μl de colorante vital azul tripán al 0,4% en un tubo de 0,5 ml.

A partir de esta mezcla, se transfieren con la micropipeta 10 microlitros a la cámara de Neubauer, por debajo del coverslip previamente ajustado. Este paso se realiza de forma cuidadosa para asegurar la entrada del líquido en la cámara y la distribución homogénea de la suspensión celular sin formación de burbujas.

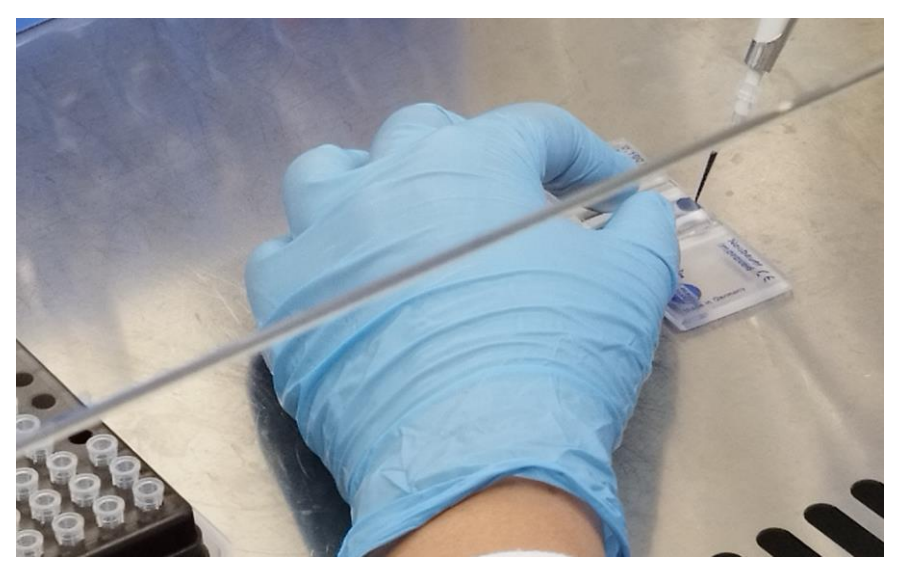

*Figura 35. Inserción de la suspensión en la cámara Neubauer*

En la cámara de Neubauer se identifica la siguiente cuadrícula en la parte central.

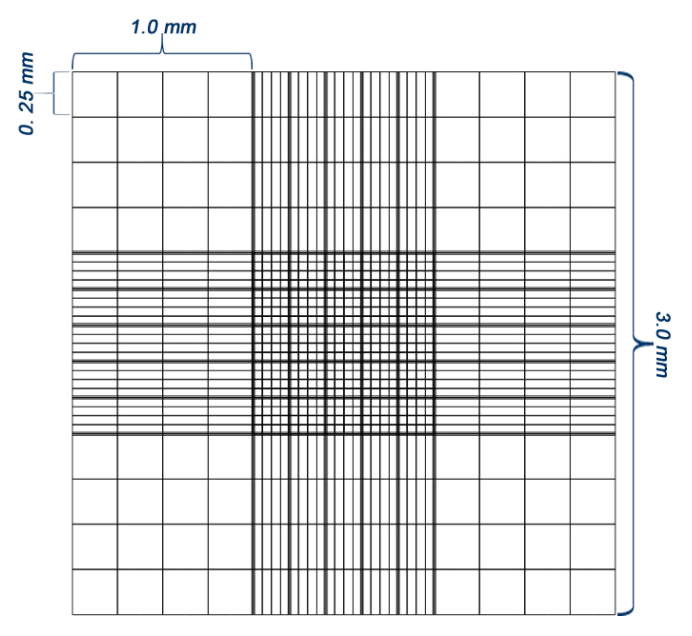

*Figura 36. Esquema de la cámara Neubauer*

Con ayuda del microscopio óptico, se procede a realizar el recuento. Se utilizará un objetivo de 10X (o 20X si las células son muy pequeñas) y el filtro de contraste de fases. Se contarán las células en cada uno de los cuatro cuadrantes que se encuentran identificados con el número 1 en la imagen superior y que a su vez están formados por 16 cuadrados más pequeños. En cada cuadrante se sigue la dirección indicada en la imagen inferior izquierda y se descartan aquellas células que se encuentran en dos de sus cuatro límites. Para realizar el recuento celular solo se consideran las células vivas, es decir, aquellas que no presentan marcaje azul en el citoplasma y que se muestran brillantes.

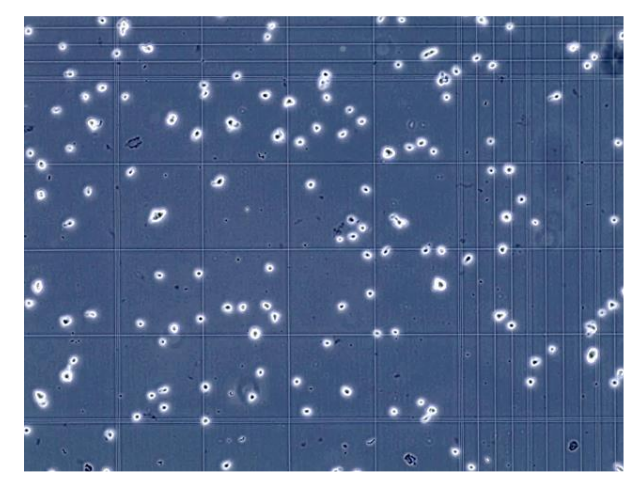

*Figura 37. Ejemplo de células tintadas en cámara de Neubauer*

Una vez se cuentan los cuatro cuadrantes se realiza la siguiente fórmula:

$$
células/ml = \frac{total_{contadas}}{4} \cdot 2 \cdot 10000
$$

$$
\frac{células}{ml} \cdot ml_{Flascon} = células_{totales}
$$

Para calcular qué volumen de la suspensión equivale a un determinado número de células se realiza una regla de 3. Así se cogerán los µl necesarios para el estudio.

#### 3.2.6. Bioimpresión

Se realizaron dos bioimpresiones: una con Colágeno Fibercoll y otra con GelMA, para posteriormente evaluar los resultados de ambas.

La gelatina y el colágeno son dos materiales ampliamente utilizados en la bioimpresión y la ingeniería de tejidos debido a su capacidad para proporcionar un andamiaje tridimensional para el crecimiento celular y la regeneración de tejidos. Las diferencias más destacables son en los siguientes puntos:

- Disponibilidad y costo: la gelatina es más económica y fácil de obtener en comparación con el colágeno, que a menudo se extrae de tejidos animales específicos, como la piel o los huesos. Esto puede hacer que la gelatina sea una opción más accesible para la investigación y la producción a gran escala.
- Estabilidad y durabilidad: la gelatina tiende a ser más estable y duradera en soluciones acuosas que el colágeno, que puede desnaturalizarse más fácilmente bajo ciertas condiciones. Esto

significa que la gelatina puede mantener su estructura y propiedades mecánicas durante más tiempo, lo que es beneficioso en aplicaciones de bioimpresión de tejidos.

- Propiedades mecánicas ajustables: la gelatina se puede modificar para ajustar sus propiedades mecánicas, como la rigidez y la elasticidad.
- Menos susceptibilidad a la gelificación: el colágeno a menudo requiere pretratamiento para evitar la gelificación prematura durante el proceso de impresión. La gelatina es menos propensa a este problema y puede ser más fácil de manejar en el proceso de bioimpresión.
- Biocompatibilidad: tanto la gelatina como el colágeno son biocompatibles y pueden ser bien tolerados por las células. Sin embargo, la gelatina puede ser menos inmunogénica en algunos casos, lo que puede ser beneficioso para evitar respuestas inmunológicas no deseadas.

### *3.2.6.1. Bioimpresión con Colágeno*

El colágeno utilizado en este TFG ha sido Fibercoll-Flex-N®. En este caso solamente se realizan blancos (parches de control sin células).

Este colágeno es una biotinta formada por fibras complejas de colágeno tipo I, de origen bovino. Se debe neutralizar previamente y permite imprimir a temperaturas de 4 a 37°C, está destinado a la investigación. Viene en un kit certificado [\(Anexo II. Certificate of Analysis Fibercoll-FlexN® Bioin\)](#page-74-0).

Se debe tener en cuenta la siguiente tabla para la neutralización y carga del colágeno para concentraciones deseadas al 2, 2'5 o 3 % de peso.

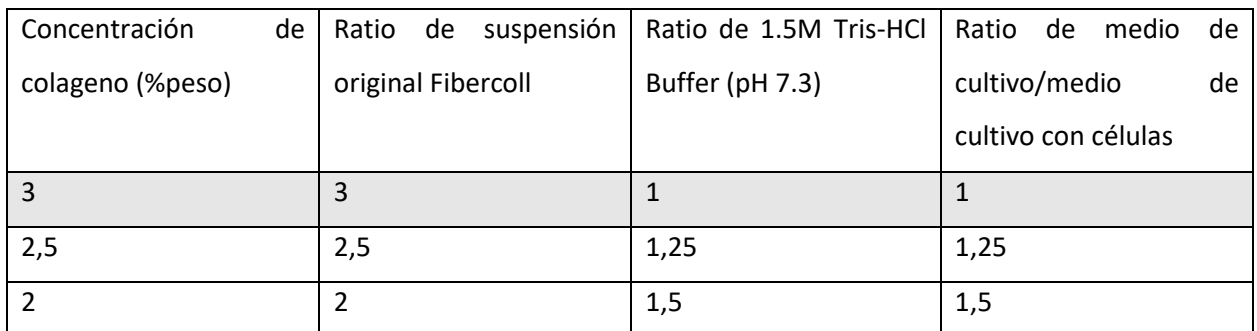

*Tabla 3. Ratio de materiales para la neutralización y carga del Fibercoll-Flex-N*

<span id="page-43-0"></span>Para este estudio se eligió el porcentaje de peso de 3 (fila 1).

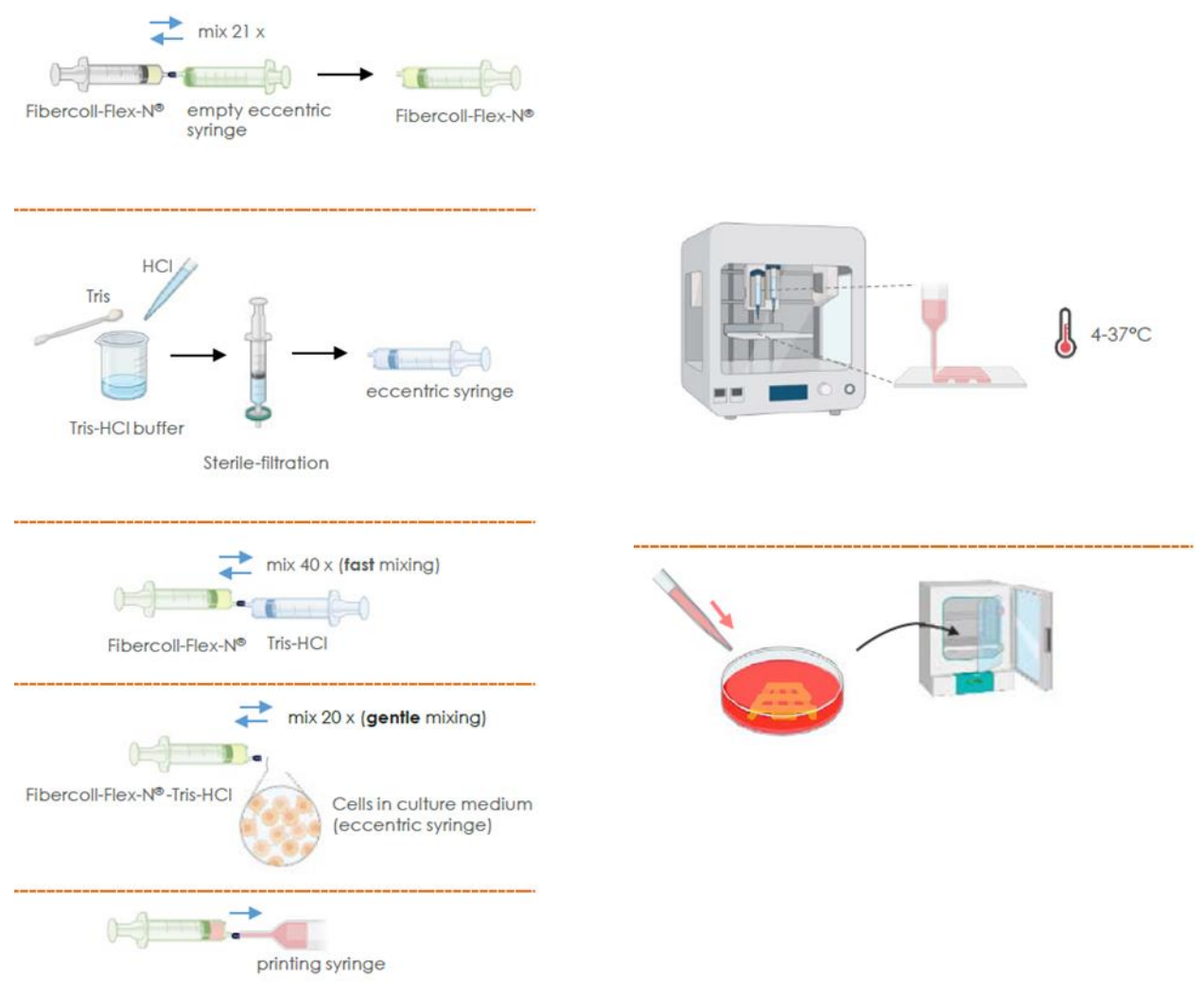

*Figura 38. Pasos de la bioimpresión con Colágeno (Viscofan)*

A continuación, se comenzó con la homogeneización del colágeno. Para ello se desembala la jeringa que trae el kit de Fibercoll-Flex-N® cargada y se conecta con una jeringa excéntrica mediante un conector. Se realizó, tal y como se dice en la guía de este kit, una mezcla del contenido pasando de una jeringuilla a otra 21 veces, como se ve en l[a Figura 39. Mezcla de colágeno.](#page-45-0)

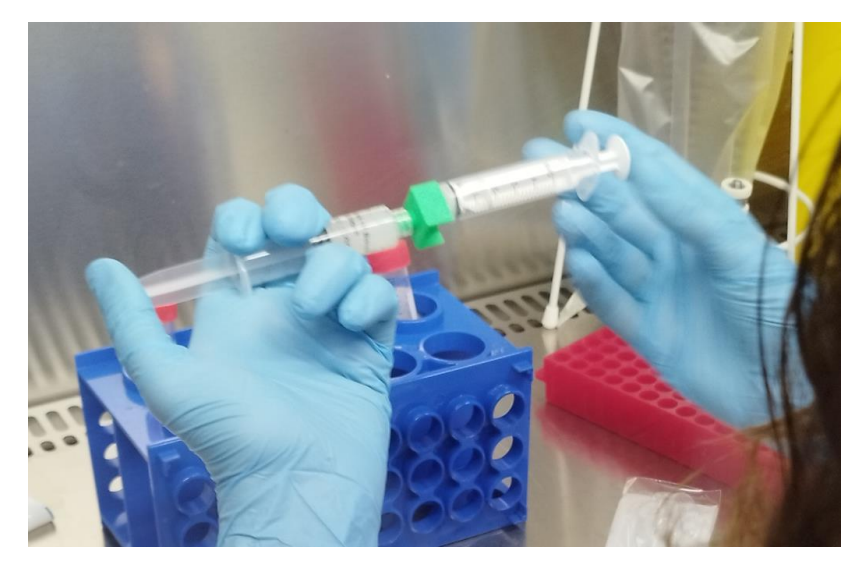

*Figura 39. Mezcla de colágeno*

<span id="page-45-0"></span>Se preparó el tampón 1.5M Tris-HCl, se pesan 1,817g de la sal Tris proporcionada en el kit y se diluye con ddH2O y se ajusta el pH con HCl (37%), posteriormente se filtra a través de un filtro de 0,22µm y se llena la jeringa respetando el ratio descrito en la [Tabla 3.](#page-43-0) Y, para neutralizarlo, se mezcla esta jeringa con la anterior de forma rápida durante 40 veces, unidas con un conector.

En el siguiente paso, se conecta esta jeringa con otra con el medio de cultivo, en nuestro caso sin células primero para realizar los blancos, siguiendo el ratio de l[a Tabla 3,](#page-43-0) y se mezcla a velocidad media durante 20 veces.

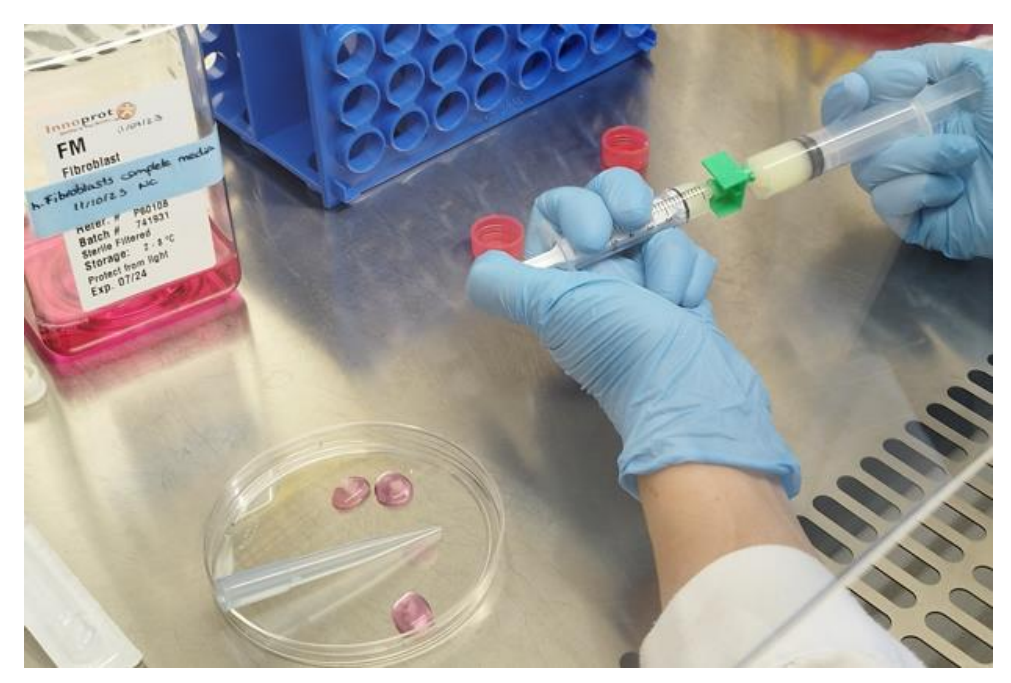

*Figura 40. Mezcla de medio de cultivo con fibercoll*

<span id="page-45-1"></span>En este punto se observa, [Figura 40. Mezcla de medio de cultivo con fibercoll,](#page-45-1) que adquiere un color amarillento, cuando según la teoría debía ser rosáceo.

En un principio se sospechó del medio de cultivo, pero tras comprobar con un pH-metro que el medio de cultivo estaba dentro de parámetros normales, se revisaron los pasos hasta que se descubrió que la balanza de laboratorio usada estaba en otras unidades, por lo que se concluyó en que fue un error de la preparación del buffer Tris-HCl y no del lote, que fue otra de las teorías que se contemplaron.

Aun así, se consideró seguir haciendo los blancos, pero sin hacer las muestras, ya que, dada la concentración de HCl de la mezcla, se podía asegurar que los fibroblastos iban a morir.

Se continuó transfiriendo la jeringa a una jeringa de bioimpresión esterilizada, con una punta de 20G. Y se realizó la impresión con el modelo del apartado [3.2.4.](#page-34-0)

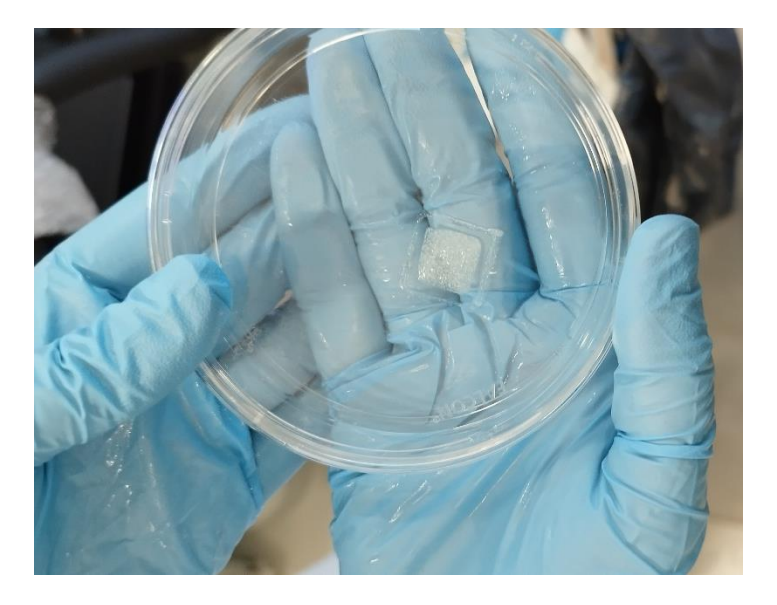

*Figura 41. Parche de colágeno blanco*

#### *3.2.6.2. Bioimpresión con GelMA*

<span id="page-46-0"></span>En este otro caso, se realizan blancos y muestras, al contrario que con el colágeno con el que solamente se realizaron blancos.

Se agrega precalentado a un frasco que contenía GelMA liofilizado (Claro TM BG800, PB Leiner, parte de Tessenderlo Group nv). Se disuelve a 45ºC en el baño de agua durante aproximadamente 1 hora o hasta que estuviera completamente disuelto. Posteriormente se debe enfriar la solución a 37ºC antes de mezclar con las células.

Se transfiere el hidrogel GelMA a un tubo cónico de 15 ml utilizando una micropipeta. Se cuentan los hDF. Se agrega la una suspensión celular que tras contarlo se ve que contiene hDF a la solución GelMA utilizando una micropipeta. Se hace up and down con la micropipeta hasta obtener una solución homogénea, evitando la formación de burbujas. Posteriormente se transfiere la biotinta a una jeringa de bioimpresión 3D.

Se esteriliza bioimpresora 3D mediante luz UV durante 30 minutos. Después de ese período, se enciende el sistema de refrigeración para que funcionara a la temperatura de impresión deseada, en este caso 16ºC, tanto en el cabezal de impresión como en la plataforma de impresión. Se inserta la jeringa que contenía la biotinta en el espacio designado del cabezal de impresión refrigerado y se enfría la biotinta a 16ºC. Se reemplaza la tapa del extremo a presión de la jeringa con una punta dispensadora cónica estéril de 22G ID.

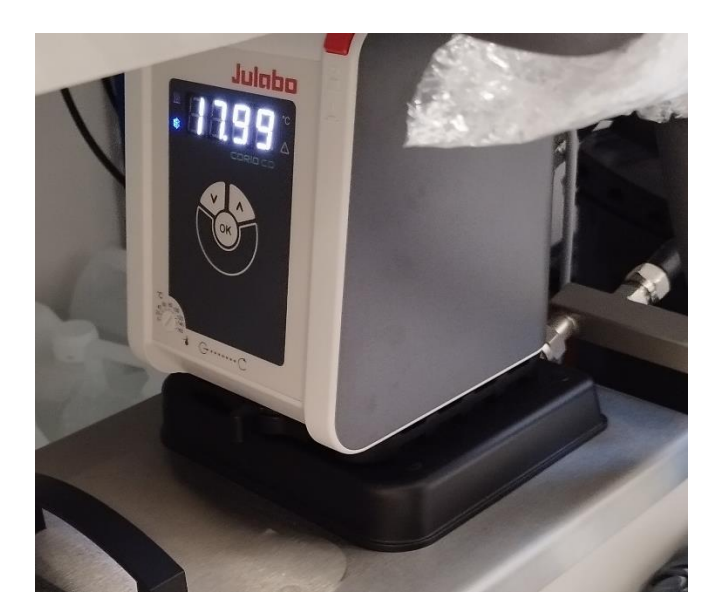

*Figura 42. Refrigeración establecida a la temperatura señalada 17.99ºC*

Se configura en REGEMAT3D Designer la disposición de los cabezales de impresión en "Configuración del cabezal" y se realiza la calibración láser del módulo de curado por luz visible que opera a 405 nm, así como de la jeringa refrigerada. Se retira la cama de vidrio y se coloca una placa de Petri pre-enfriada en su adaptador, seleccionando el diámetro en "Plataforma de impresión" y luego se fija a la plataforma de la cama. Se vuelve a ajustar la distancia entre la punta de la jeringa y la superficie de la cama de impresión mediante la "Calibración fina".

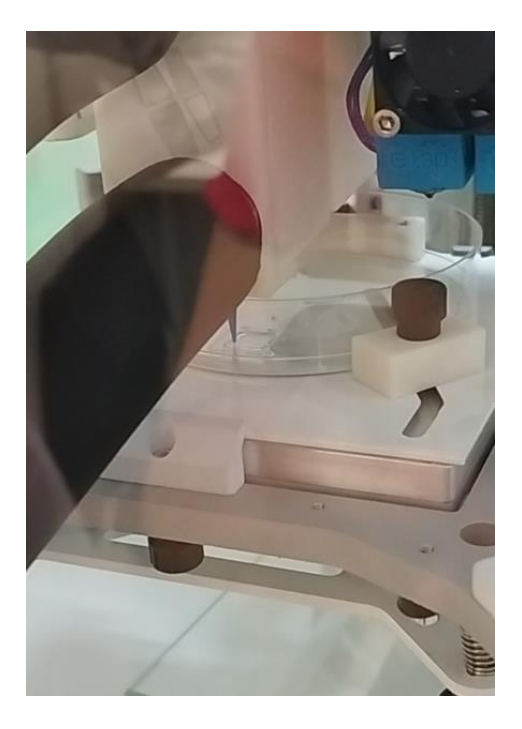

*Figura 43. Bioimpresora con GelMA*

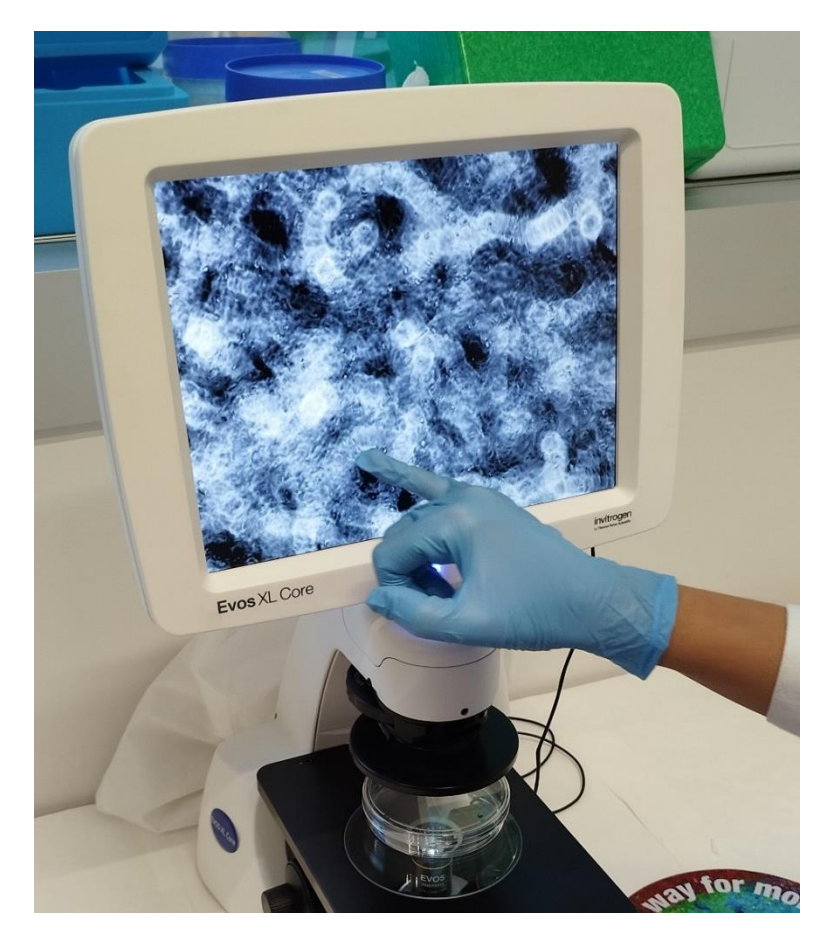

*Figura 44. Vista al microscopio del scaffold de GelMA*

## 3.2.7. Maduración celular

Los pasos recogidos desde el punt[o 3.2.3](#page-33-0) hasta el punt[o 3.2.6.2,](#page-46-0) se realizaron en Granada. Posteriormente, las muestras se llevaron al laboratorio LIDiTeB, por lo que estuvieron 5 horas fuera del incubador, cosa no recomendada. Una vez se llegó a LIDiTeB, se metieron en el incubador con las condiciones de l[a Figura 45.](#page-49-0)  [Condiciones de incubador.](#page-49-0)

Se dejaron en proceso de maduración, para su evaluación y pruebas, durante 21 días.

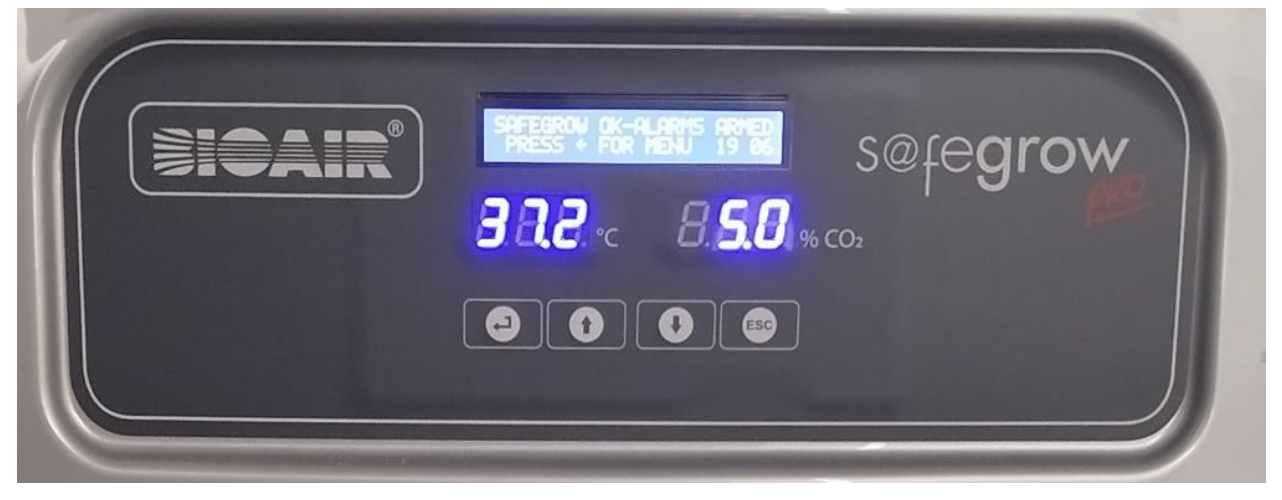

*Figura 45. Condiciones de incubador*

<span id="page-49-0"></span>Se mantuvieron a esa temperatura y porcentaje de CO<sub>2</sub> todo el tiempo restante (37°C y 5%CO<sub>2</sub>), minimizando en lo posible el tiempo fuera del incubador, sacándolas únicamente para el cambio de medio de cultivo de fibroblastos, que se realizaba tres veces a la semana. Cambiando todo el medio de cultivo 1.5ml/pozo.

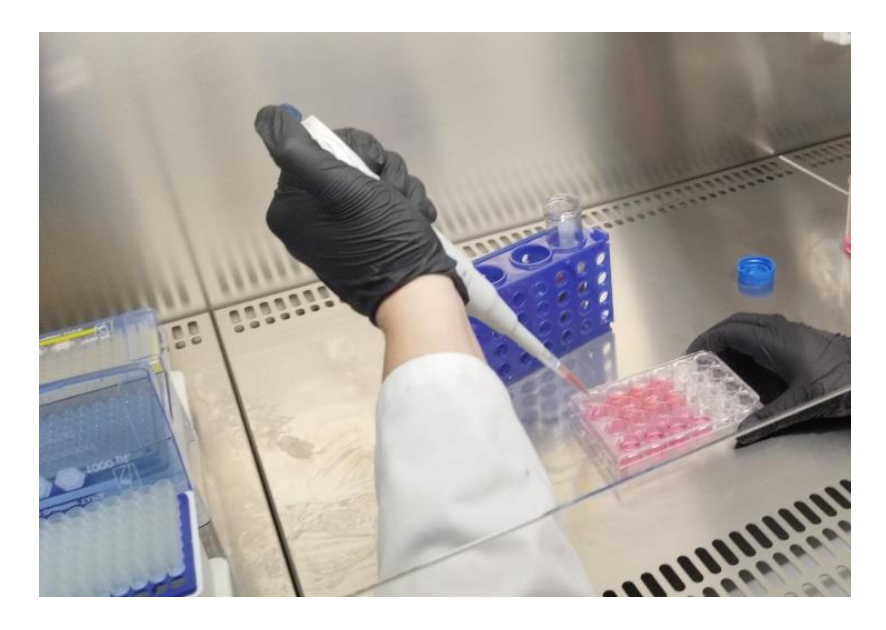

*Figura 46. Cambio del medio de cultivo*

### 3.2.8. Evaluación y pruebas

En este proyecto se realizaron dos protocolos de evaluación de resultados: el ensayo live/dead de viabilidad celular/citotoxicidad y el ensayo de resazurin para determinar la proliferación celular.

El diseño experimental fue el siguiente:

• Para el ensayo live/dead:

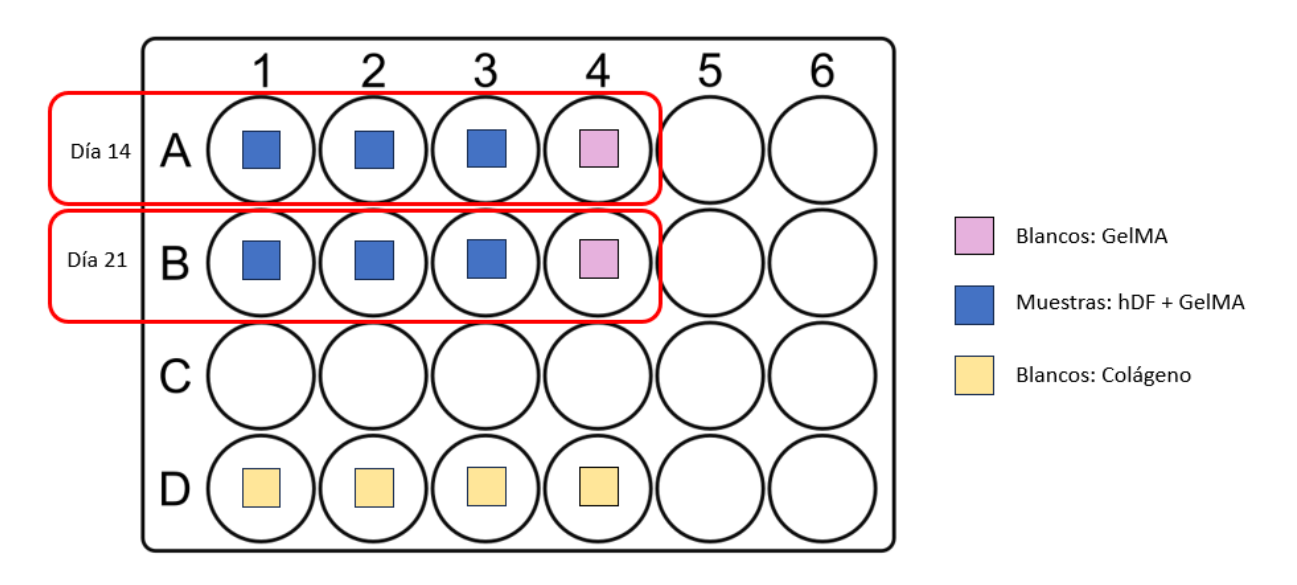

*Figura 47. Esquema para el ensayo live/dead*

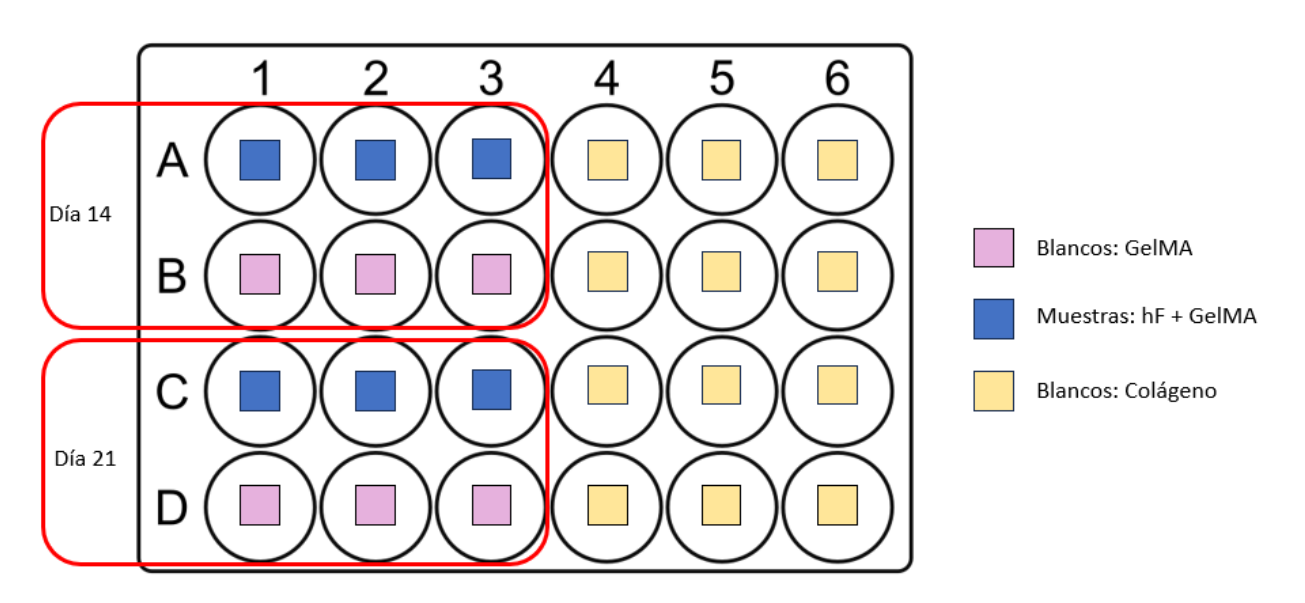

<span id="page-50-0"></span>• Para el ensayo resazurin:

*Figura 48. Esquema para el ensayo resazurin*

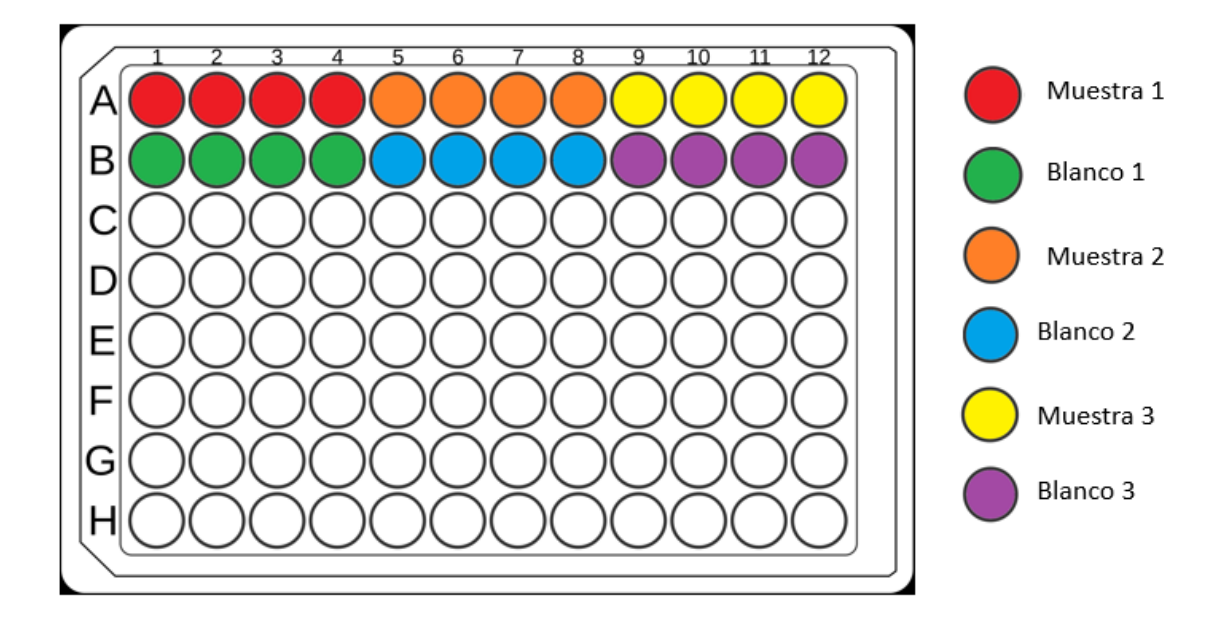

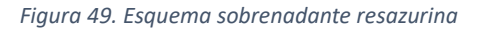

#### *3.2.8.1. Live/Dead ®*

<span id="page-51-0"></span>Para realizar este método se utilizó una alícuota de un Kit de ensayos de Viabilidad/Citotoxicidad LIVE/DEAD®, los reactivos se protegen de la luz continuamente ya que son fotosensibles y se pueden deteriorar y perder sus funciones deseadas en presencia de luz. Este Kit contiene calceína AM y EthD-1.

Este método se basa en el principio de la presencia de actividad de esterasa intracelular en la célula y la comprobación de la integridad de la membrana celular. La calceína se retiene en el interior de las células, produciendo una intensidad fluorescente verde uniforme en las células vivas, pero cuando la membrana está dañada el Etidio (EthD-1) entra en la célula produciendo una fluorescencia roja en las células, demostrando así que éstas, en este caso, están muertas.

Se utiliza este método porque es más rápido, seguro y sensible que otros métodos alternativos como el de azul tripán, que, si bien para los estudios 2D es bueno, presenta ciertas dificultades en los de bioimpresiones 3D.

El ensayo se realizó siguiendo estos pasos:

Se calentó 1X PBS y medio de cultivo de fibroblastos en un baño termostático 37°C durante 15 minutos. Mientras se descongelan los viales que contienen calceína-AM y EthD-1 en el frigorífico.

Se realizan 5µl de mezcla de solución de tinción, añadiendo 1.25µl de Calceína-AM, 5µl de EthD-1, 3.33µl de Hoschst y 4990.42µl de PBS.

Con ayuda de una espátula se transfirieron las muestras 3 muestras y 1 blanco a una nueva placa multipozos de 24 pozos, que contiene 1ml de PBS cada pozo y se lavó dos veces con 1ml de PBS cada pocillo.

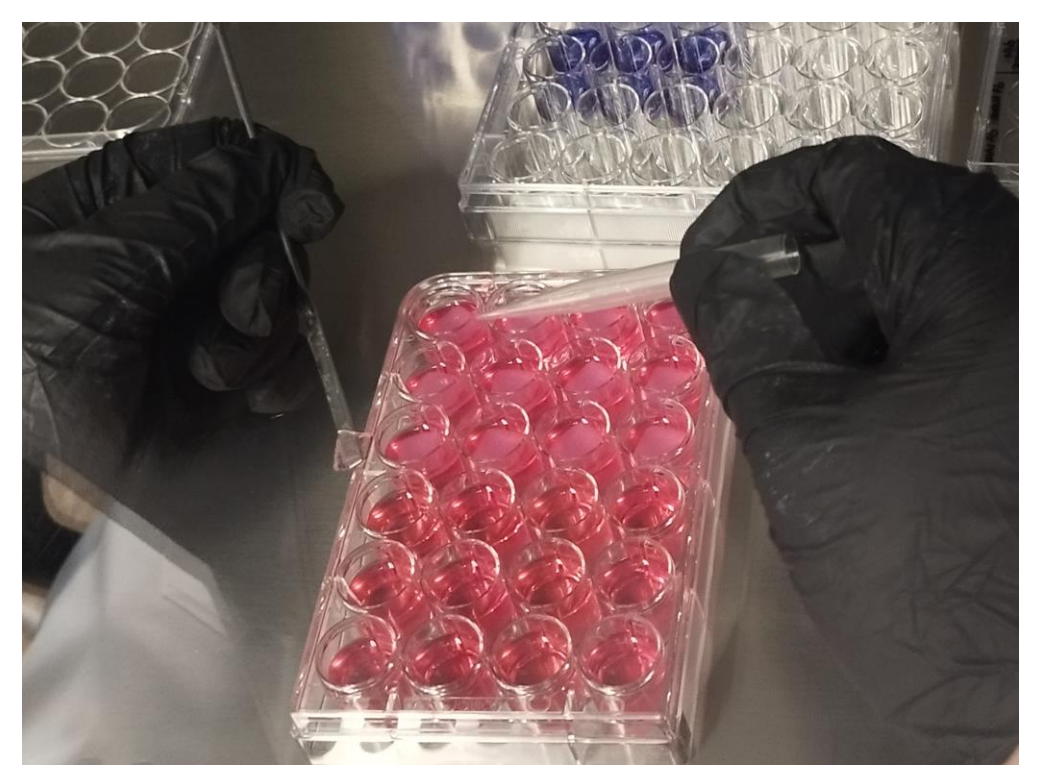

*Figura 50. Ejemplo de transferencia de muestra de GelMA*

Se añadió 0.5ml de solución Live/Dead a cada pocillo. Se incubó durante 35 minutos. Se retiró la solución con el colorante y se enjuagó con 1ml de 1XPBS dos veces. Después de esto se procedió inmediatamente a su lectura con el lector de microplacas.

Este procedimiento se repitió el día 14 y 21, utilizando las muestras y blancos marcados en el esquema para el ensayo live/dead (Figura 47. [Esquema para el ensayo live/dead\)](#page-50-0).

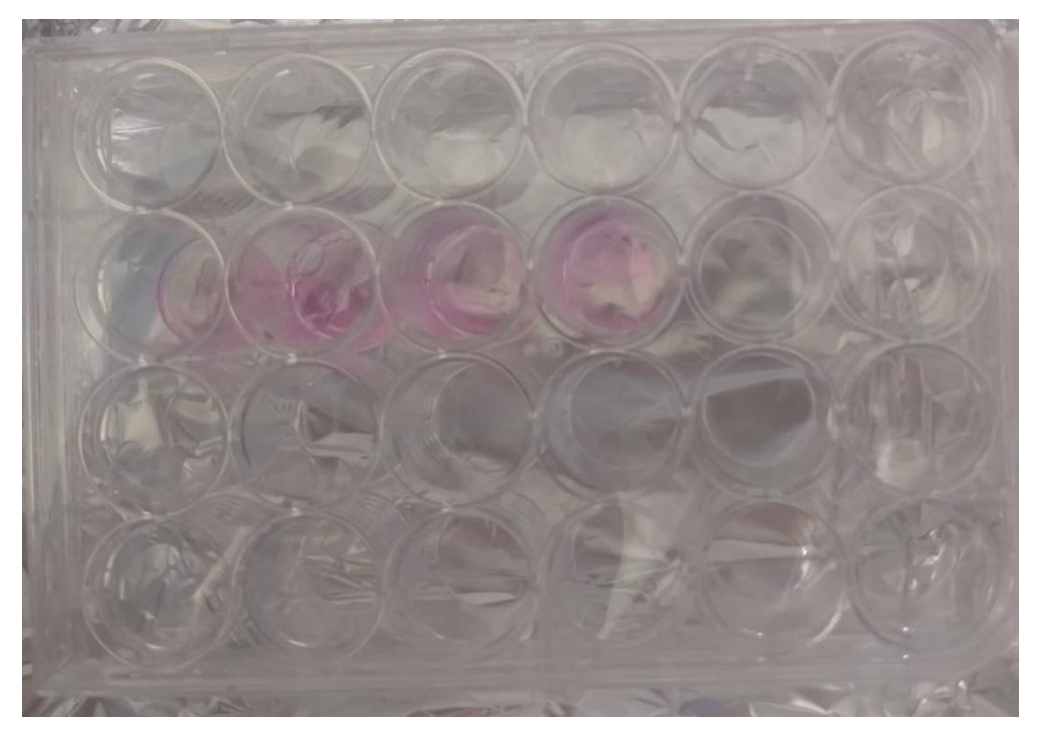

*Figura 51.Blancos y muestras día 21. Tras pasar por el ensayo live/dead*

#### *3.2.8.2. Resazurin*

El ensayo se realizó siguiendo estos pasos:

Se calentó 1X PBS y medio de cultivo de fibroblastos en un baño termostático 37°C durante 15 minutos. Mientras se descongela un vial de 1ml de resazurina durante 30 minutos a temperatura ambiente, protegido de la luz.

Se echó 500µl de solución de tinción de resazurina en cada uno de 6 pocillos de una placa de 24 pocillos. La solución se obtuvo de la mezcla de 3.80ml de medio de fibroblastos con 0.20ml de resazurin en un tubo estéril de 15ml. Se dejó incubar durante 3 horas y 30 minutos en el incubador de CO2.

Se transfirió el sobrenadante de los pocillos a una placa de 96 pocillos, dispensando 100µl del sobrenadante según el esquema de l[a Figura 49. Esquema sobrenadante resazurina.](#page-51-0)

Después, se llevó al lector de microplacas donde se leyó absorbancia a 570-600 nm y la emisión de fluorescencia a 590 nm después de excitar a 530-560 nm.

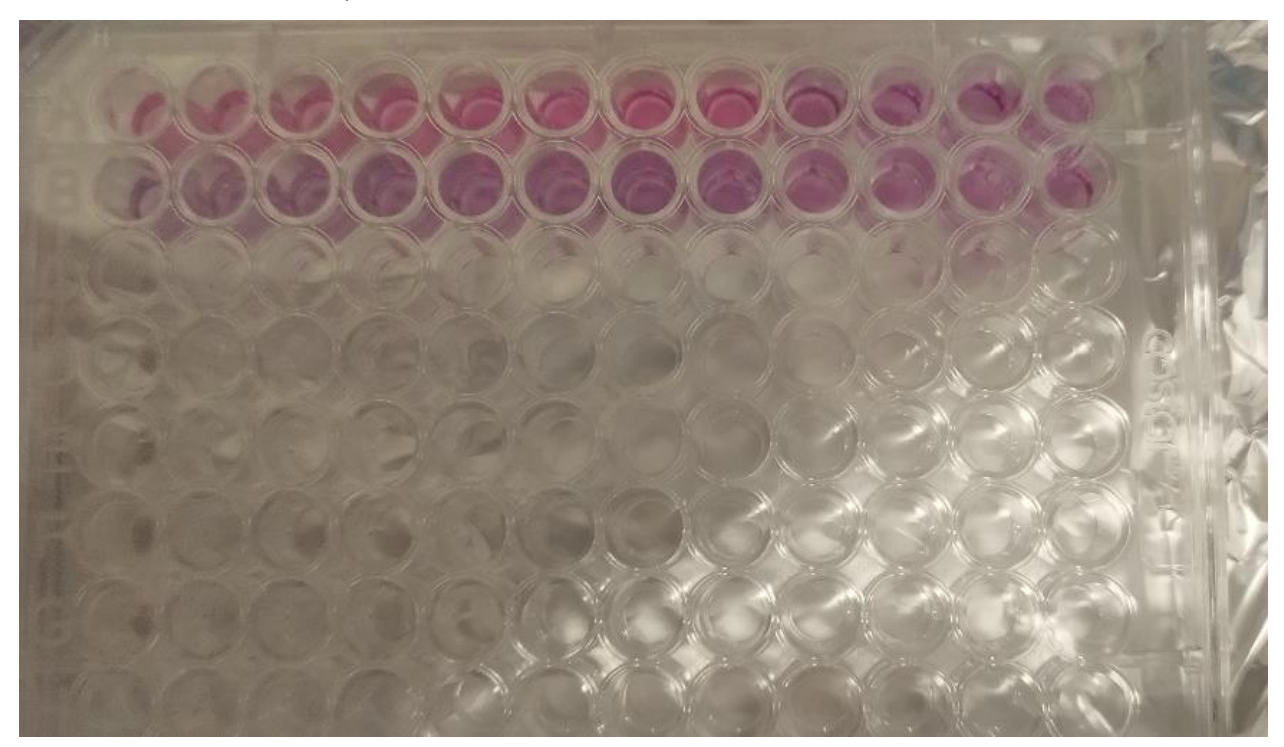

*Figura 52. Vista de los pocillos con sobrenadante. Día 21*

## 3.3. Electrónica y componentes de la Bioimpresora 3D. Propuestas de mejora

En este punto se describirá la parte técnica de la bioimpresora 3D.

En este caso se trata de una impresora 3D con un cabezal en el que se encuentran tres huecos para tres herramientas que se mueven de forma independiente, los módulos son *Plug&Play*, fáciles de intercambiar.

Tiene un sistema de guías de carril doble para moverse por los ejes, limitado con sensores mecánicos de final de carrera.

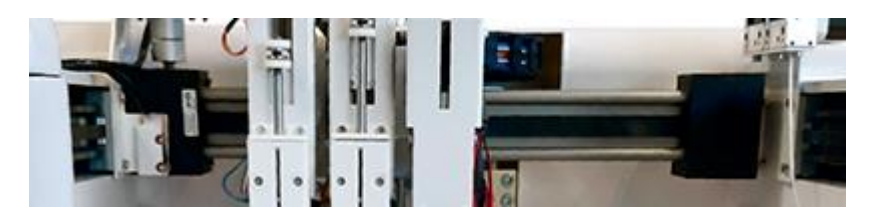

*Figura 53. Guías de REG4LIFE*

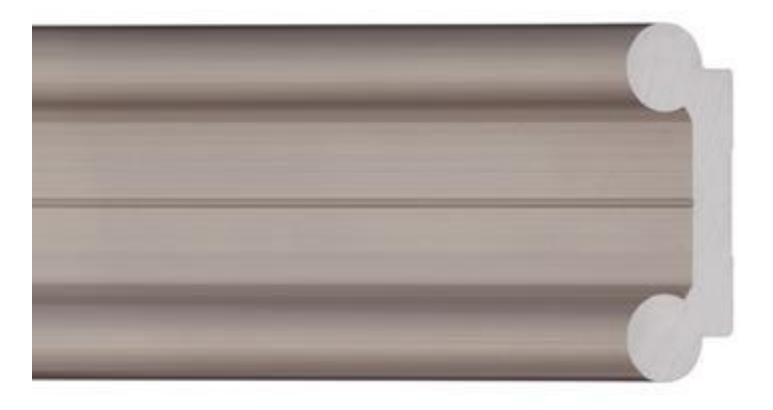

#### *Figura 54.Guías de impresoras 3D*

Hace uso de tres motores NEMA23, para los ejes X e Y, mientras el eje Z se configura con un final de carrera desplazable manualmente en la guía de la cama y se genera el movimiento en Z con los motores que están establecidos en cada módulo, que son motores NEMA 17, aunque la cama también posé otro motor NEMA23, pero este tan solo se activa en la parada de emergencia, en la que se va abajo del todo. Hay dos motores más, dos NEMA *Pancake* 17, que se encuentran en la parte derecha de la bioimpresora, que son los encargados de mover los filamentos en el caso de que uno de los módulos seleccionados sea un doble extrusor de termoplásticos.

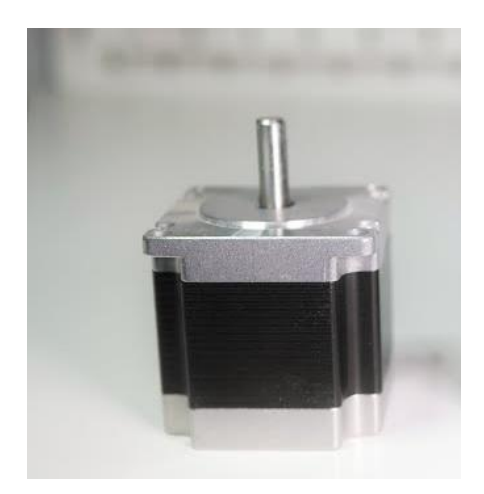

*Figura 55. NEMA23* 

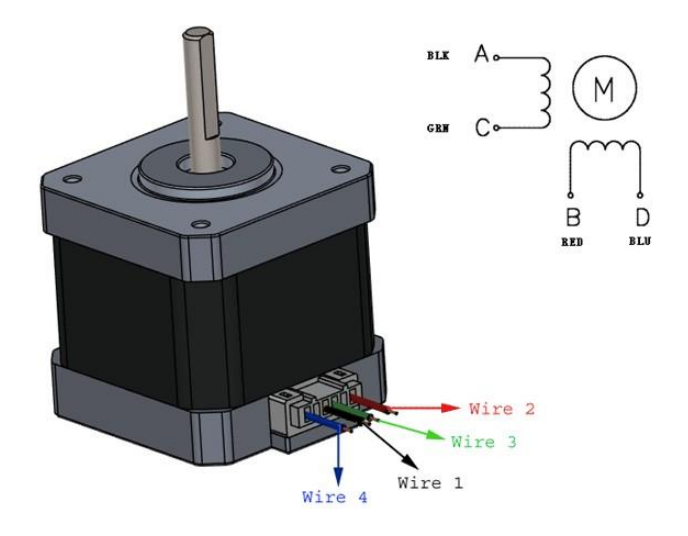

*Figura 56. Esquemático de motor NEMA23*

Por otro lado, también está la cama, que es una plataforma de calefacción y donde también se encuentran los emisores y receptores láseres.

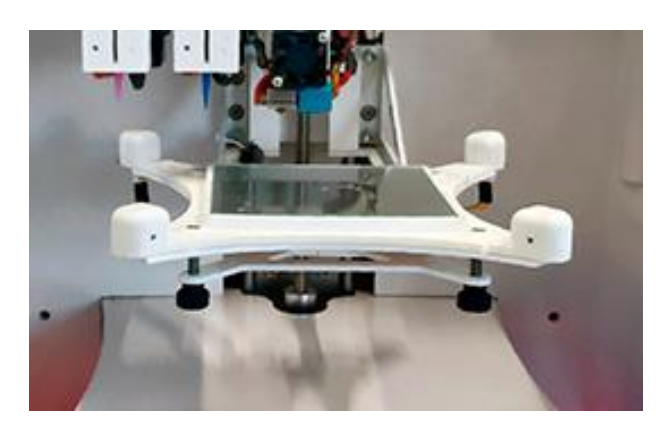

*Figura 57. Cama REG4LIFE*

También se ve el sistema de refrigeración, un sistema independiente, voluminoso y que se conecta mediante tubos a la cama y a la jeringa, de forma separada.

Desde el punto de vista técnico se encuentran varias cosas que se podrían mejorar detectadas durante la realización de este TFG. Sin embargo, es importante destacar que son posibles mejoras que se pueden haber tenido ya en cuenta por la empresa y descartado por el impacto en el apartado biológico. Desde el punto de vista técnico, una buena bioimpresora debe tener ciertas características y capacidades clave para cumplir con los requisitos de la impresión tridimensional de tejidos biológicos.

- Sistema de dispensación de materiales: debe contar con un sistema de dispensación preciso que pueda manejar tanto biomateriales como células vivas de manera controlada. La capacidad de ajustar la velocidad y la presión de dispensación es esencial para crear estructuras detalladas.
- Resolución y precisión: debe tener una alta resolución y precisión para reproducir estructuras celulares y tejidos con detalles. Esto es crucial para lograr la funcionalidad y la viabilidad celular.
- Control de temperatura y entorno: es esencial para mantener la viabilidad celular durante el proceso de impresión.
- Automatización y control: debe ser capaz de automatizar el proceso de impresión y permitir el control programático para garantizar la consistencia y la reproducibilidad en la fabricación de tejidos.
- Software de diseño y control: debe ser intuitivo y permitir el control independiente de parámetros.
- Capacidad de actualización y mantenimiento.

Las mejoras que se proponen son:

- Mejorar el movimiento de los ejes, para reducir ruidos y vibraciones y tener así mejor control de la impresión.
- Aumentar la sensorización, añadir sensor de humedad ya que hay biomateriales que necesitan trabajar en condiciones específicas.
- Mejorar la calibración en Z, aunque es automática el offset se ajusta manualmente.
- Mejorar estabilidad de la cama, por su diseño, realizado para mejorar el flujo, solamente está unido a dos puntos en su parte trasera.
- Incorporar la refrigeración a la impresora, al estar externa obliga a mantener la cabina de flujo levemente abierta cuando se trabaja con refrigeración
- Cambiar la ubicación de los motores NEMA *Pancake* 17. Cuando no se utiliza el extrusor se quedan en la parte superior externa, siendo posible foco de contaminación.
- Mejora en el sistema de cables, para recogerlos mejor.
- A nivel software también se detectan cosas a mejorar, como, por ejemplo, aplicar "*extra configuration*" de forma independiente para cada herramienta.
- Una parada de emergencia que provoque corte eléctrico, ya que si hay algún problema el enchufe se encuentra en el interior de la campana y no es accesible rápidamente.

A continuación, se propone cómo se realizarían las mejoras, pero previamente sería necesario saber qué y cómo está conectado, aunque se debe tener en cuenta que la bioimpresora no se ha abierto, por lo que se interpreta todo ello en función a su modo de funcionar, pero no es el contenido real de esta bioimpresora.

Los componentes que tiene una bioimpresora son:

- Tres motores NEMA23.
- Tres motores NEMA17, suponiendo que está el cabezal con triple módulo.
- Dos motores NEMA17 *Pancake*.
- Un pulsador de parada de emergencia.
- Dos sensores láser.
- Dos emisores láser.
- Una placa calefactora.
- Varios termistores, dependiendo de qué módulos estén cargados, pero mínimo llevará el de la cama y máximo cinco, cama, doble extrusor y dos de las jeringas controladas por temperatura.
- Varios finales de carrera, dependiendo también del número de módulos cargados.
- Número de drivers controladores de motor equivalente al número de motores.
- Placa controladora con un microcontrolador adecuado.
- Fuente de alimentación apta para alimentar todo lo anterior.
- Otros elementos: cables, conexiones, guías, correas, elementos estructurales, engranajes helicoidales, engranajes, etc.

La conexión vendría dada, aproximadamente, por el siguiente esquema.

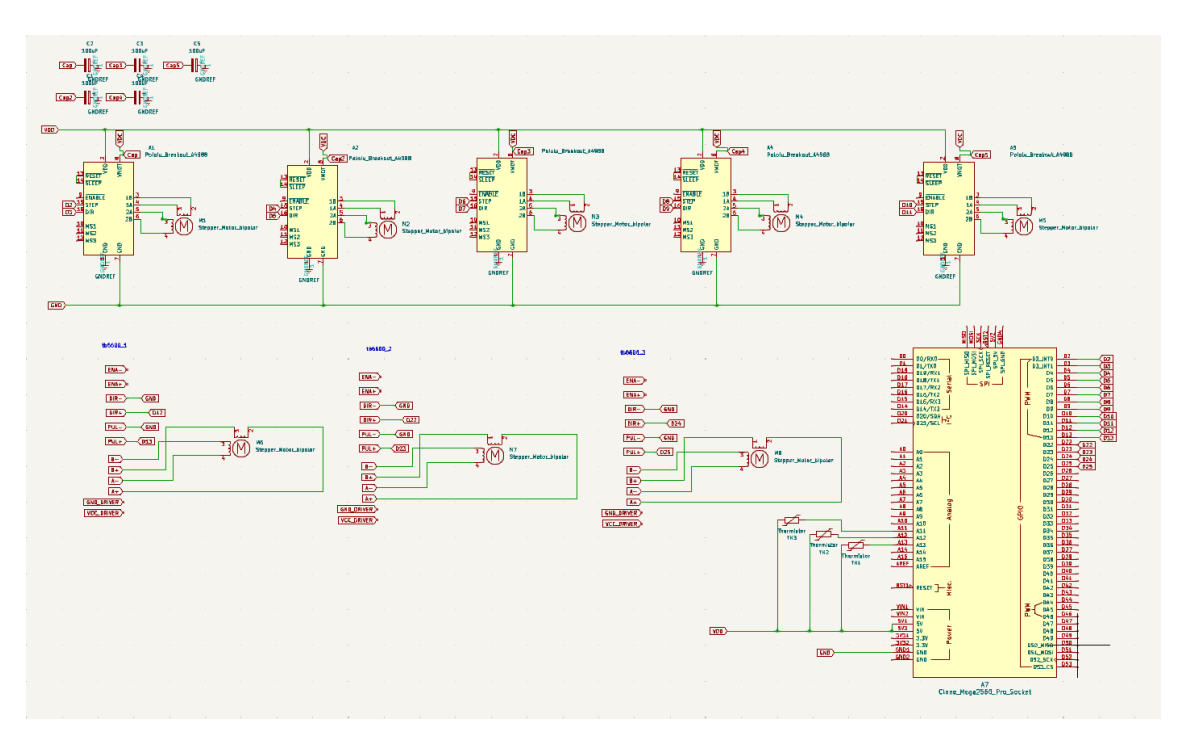

*Figura 58. Esquemático general*

En él, se encuentran las siguientes conexiones:

Cinco Pololu\_Breakout\_A4988 unidos a los cinco motores NEMA17.

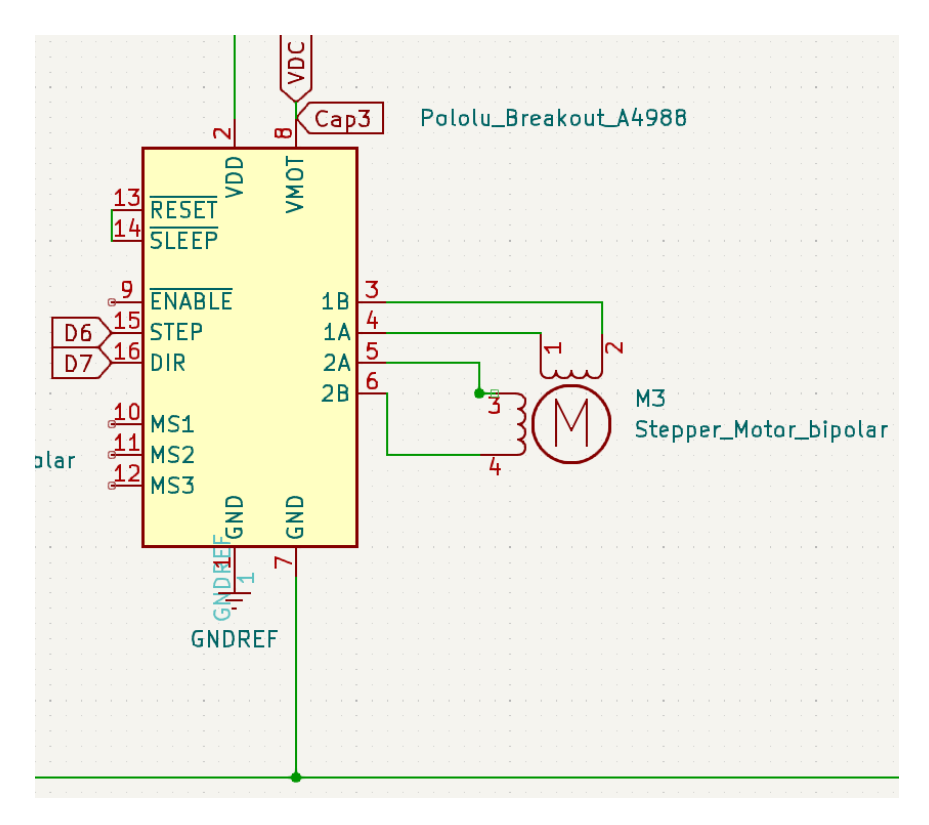

*Figura 59. Pololu A4988 a NEMA17*

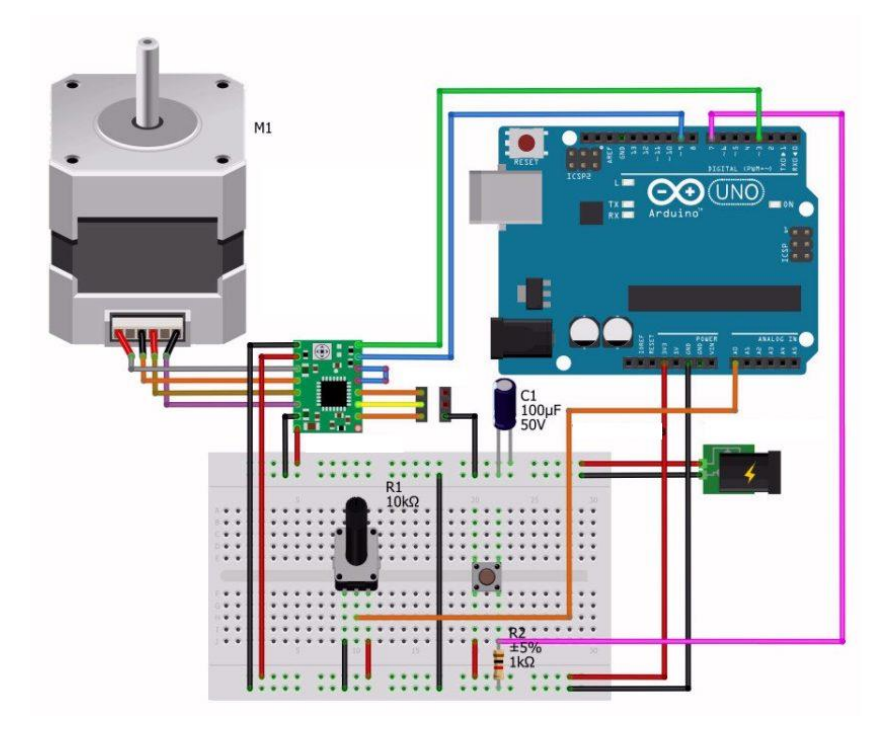

*Figura 60. Conexión completa motor NEMA17 a controlador PololuA4988*

Tres drivers TB6600 unidos a los tres motores NEMA23.

| Microstep Driver |                   |     |      |     |                     | <b>PWR/ALARM</b> |    |
|------------------|-------------------|-----|------|-----|---------------------|------------------|----|
| Microstep        | Pulsefrey         | \$1 | 52   | 53  |                     | ENA-(ENA)        | W. |
| <b>NC</b>        | <b>NC</b>         | ON  | ON   | ON  |                     |                  |    |
| п                | 200               | ON  | ON   | OFF |                     | $ENA+(+5V)$      |    |
| 2IA              | 400               | ON  | OFF  | ON  |                     | DIR-(DIR)        |    |
| 2/8              | 400               | OFF | ON   | ON  | Signal              |                  |    |
| ٠                | 800               | ON  | OFF  | OFF |                     | $DIR+(+5V)$      |    |
| 8                | 1600              | OFF | ON   | OFF |                     | PUL-(PUL)        |    |
| 16               | 3200              | OFF | OFF  | ON  |                     |                  |    |
| 32               | 6400              | OFF | OFF  | OFF |                     | <b>PUL+(+5V)</b> |    |
| Current (A)      | <b>PK Current</b> | \$4 | \$\$ | \$6 |                     | в.               |    |
| 0.5              | 0.7               | ON  | ON   | ON  |                     | B+               |    |
| 1.0              | 1.2               | ON  | OFF  | ON  |                     |                  |    |
| 1.5              | 1.7               | ON  | ON   | OFF | <b>High Voltage</b> | А-               |    |
| 2.0              | 2.2               | ON  | OFF  | OFF |                     |                  |    |
| 2.5              | 2.7               | OFF | ON   | ON  |                     | A+               |    |
| 28               | 2.9               | OFF | OFF  | ON  |                     | GND.             |    |
| 3.0              | 3.2               | OFF | ON   | OFF | ı                   |                  |    |
| 3,5              | 4.0               | OFF | OFF  | OFF |                     | $vcc -$          |    |
|                  | DC:9-42VDC        |     |      |     |                     |                  |    |

*Figura 61. Driver TB6600*

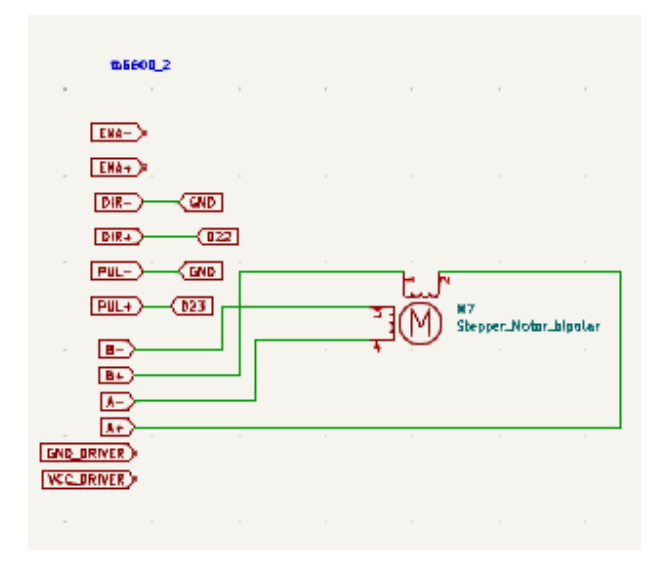

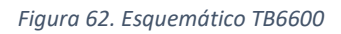

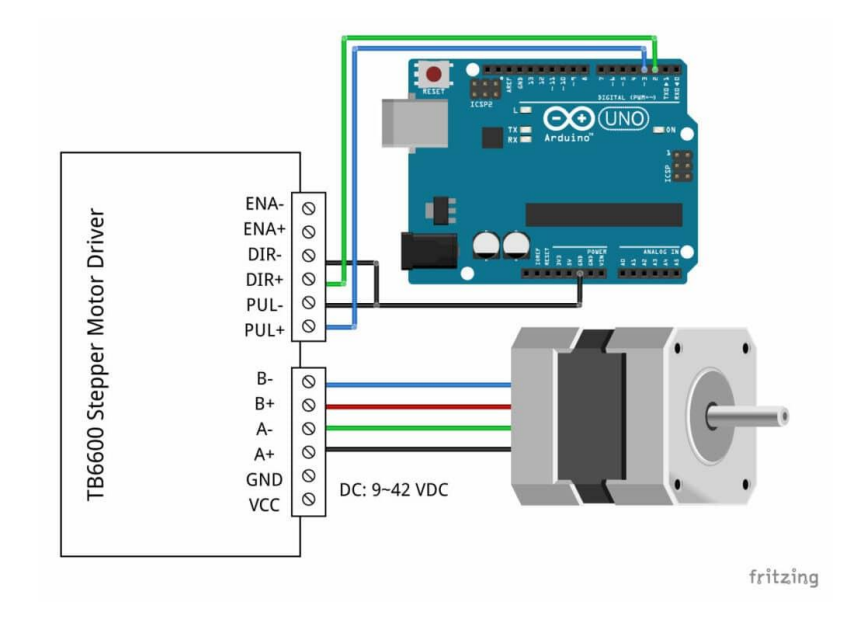

*Figura 63. Dibujo conexión TB6600 a arduino y motor NEMA23*

Todos estos motores tendrán previo a la conexión con el microcontrolador un módulo de sensor de final de carrera. [Figura 64. Módulo final de carrera](#page-60-0)

<span id="page-60-0"></span>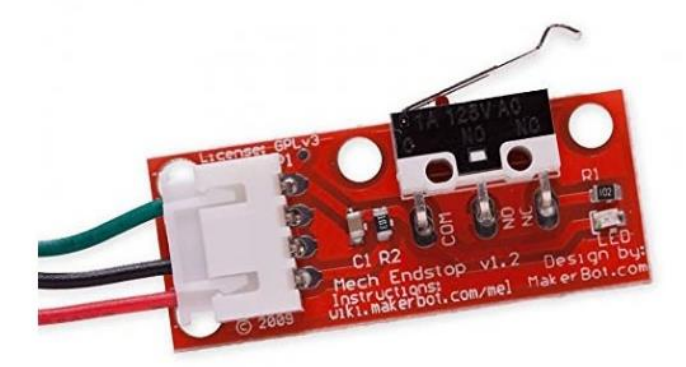

*Figura 64. Módulo final de carrera*

Protegidos todos ellos por condensadores polares, controlados, en este caso con un Arduino mega2560 que tiene suficientes entradas y salidas para controlar todos los dispositivos, pero es necesaria una alimentación externa, y dada la potencia que requieren todos los motores, la placa calefactora, los sensores, los márgenes de seguridad, etc. se escoge una de 600W, que a su vez tendrá una parada de emergencia, que será la parada física que se encuentra en forma de seta roja y amarilla de parada.

# Capítulo 4. Resultados

Se obtuvo un total de 12 parches de muestras de GelMA con fibroblastos. 8 parches blancos de GelMA. 24 parches de Colágeno (no viables).

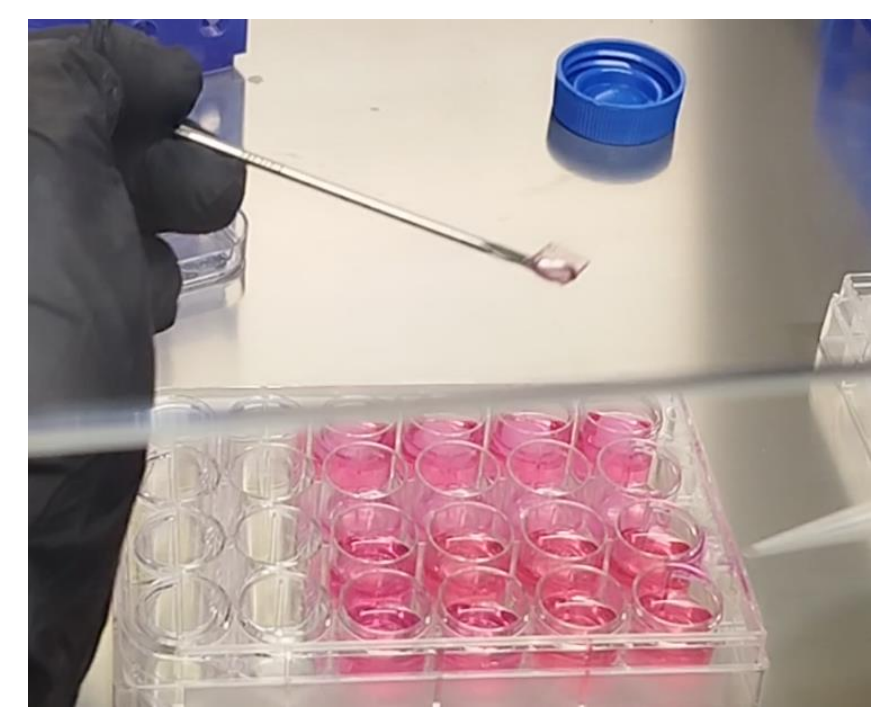

*Figura 65. Ejemplo parche de GelMA*

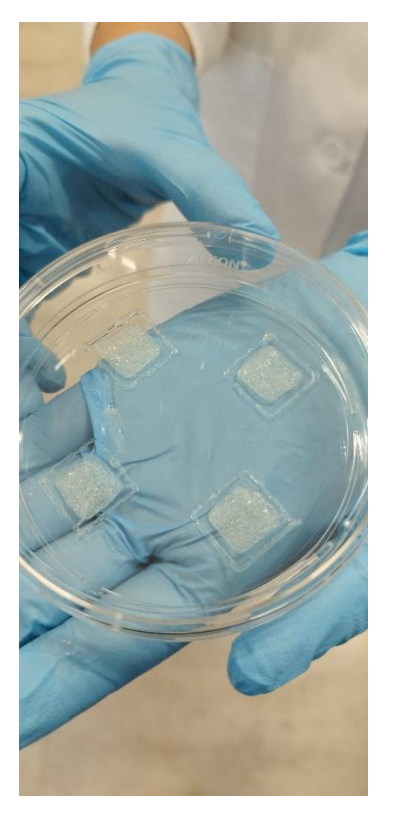

*Figura 66. Ejemplo parches de colágeno*

Se utilizó el lector de placas SpectraMax® iD3, de Anatomía Patológica del Hospital General Universitario de Santa Lucía, Cartagena.

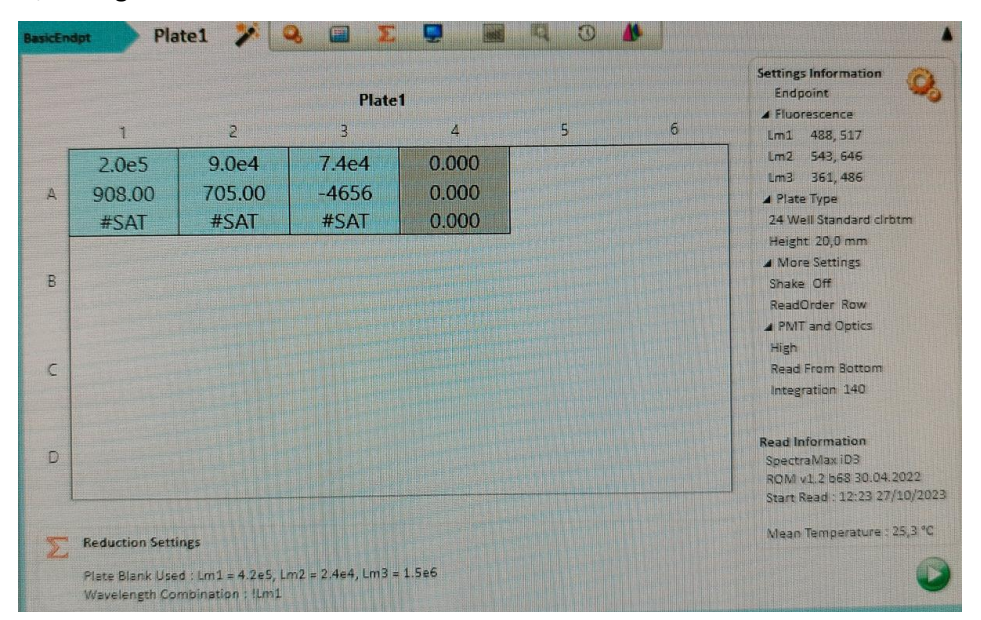

*Figura 67. Ejemplo de visualización de resultados*

<span id="page-63-0"></span>Se obtuvieron los siguientes resultados, en el formato de la [Figura 67. Ejemplo de visualización de](#page-63-0)  [resultados.](#page-63-0)

A continuación, se han transcrito los resultados para los dos ensayos de cada uno de los dos días.

Día 14:

LIVE/DEAD

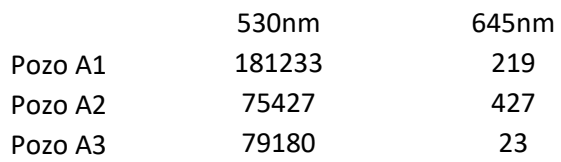

RESAZURIN

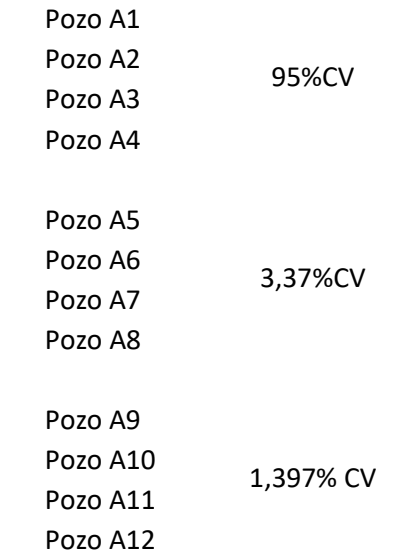

## Día 21:

LIVE/DEAD

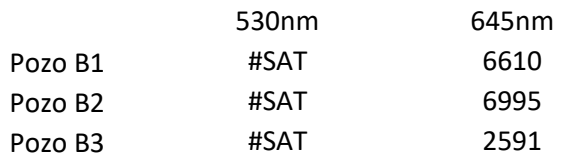

#### RESAZURIN

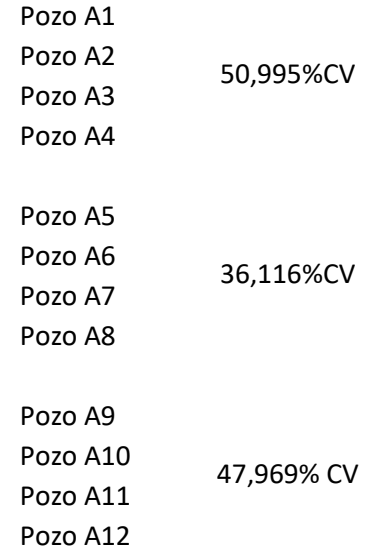

De estos datos se pueden extraer los siguientes resultados:

Del día 14, el live/dead refiere un alto porcentaje de células vivas respecto a las muertas, lo que es un buen indicador, ya que tras verlo con microscopio se observaba que eran células fusiformes, que coincidían con los fibroblastos. Con el ensayo de resazurin se observa un porcentaje de viabilidad celular de 95, 3,37 y 1,397 respectivamente.

El live/dead del día 21, se observa una saturación de las células vivas, lo que indica un alto número de ellas. Sin embargo, se ve en el ensayo de resazurin que la viabilidad celular es de 50, 36 y 48 por ciento respectivamente.

De ello se puede concluir que la viabilidad celular ha aumentado con las condiciones de cultivo en la que se encontraron durante su estancia en LIDiTeB, sin embago, no llega a lo deseado que sería sobre un 80% o más de viabilidad celular, que es lo que se establece como válido para un tejido dérmico.

Dichos niveles de viabilidad pueden deberse al transporte desde Granada a Cartagena o a algún error en el procedimiento de maduración celular.

# Capítulo 5. Conclusiones

## 5.1. Comparativa de colágeno y GelMA

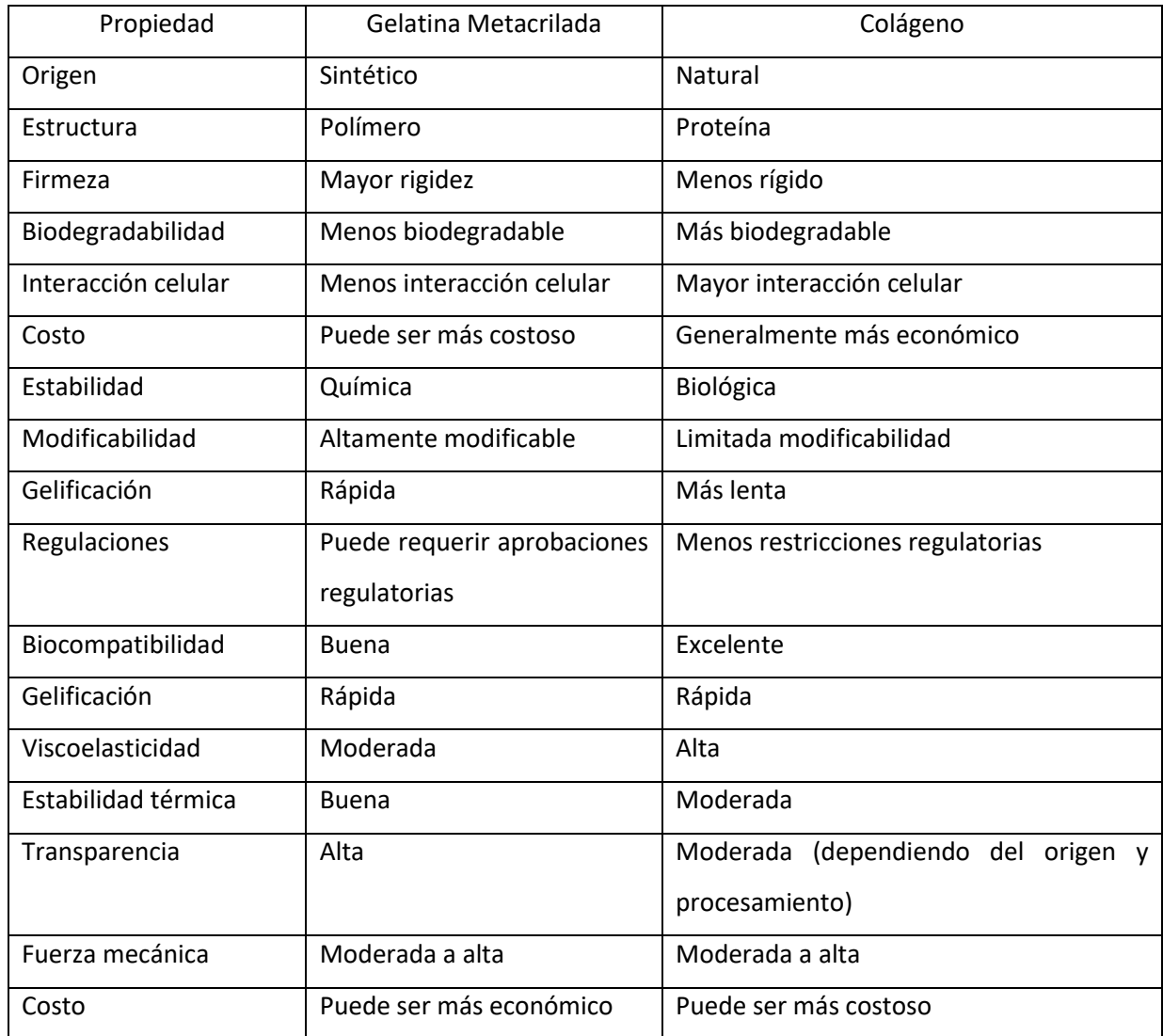

Aunque en el caso de estudio de este TFG, se podría concluir que, por sus propiedades mecánicas y físicas, fue más fácil trabajar con GelMA que con colágeno, la elección entre gelatina metacrilada y colágeno dependerá de la aplicación específica, los requisitos mecánicos y biológicos, así como de consideraciones económicas y regulatorias del lugar donde se realice.

## 5.2. Conclusiones sobre bioimpresión 3D de piel

La bioimpresión de piel se concluye que puede tener las siguientes ventajas respecto a otros medios de fabricación de tejidos cutáneos:

• Se puede realizar de forma personalizada

Permite la personalización precisa de la piel según las necesidades específicas de cada paciente. Esto es especialmente útil en casos de quemaduras o lesiones donde se necesita una adaptación exacta al área afectada.

### • Reducción de pruebas en animales

La capacidad para imprimir piel humana in vitro puede reducir la necesidad de pruebas en animales para productos cosméticos o médicos, dado que se pueden realizar pruebas directamente en tejido humano bioimpreso.

### • Reducción de riesgos de rechazo

Al utilizar células del propio paciente para la bioimpresión, se minimiza el riesgo de rechazo inmunológico, ya que el tejido generado es biológicamente compatible con el receptor.

• Avances en investigación y desarrollo

La bioimpresión de piel crea oportunidades para realizar investigaciones más avanzadas sobre enfermedades cutáneas y probar nuevos tratamientos de manera ética y eficiente en un entorno controlado.

• Disminución de escasez de donantes

La bioimpresión 3D puede ayudar a compensar la escasez de donantes de piel al proporcionar una fuente de tejido que no depende de donantes humanos.

• Posibilidad de incorporar factores de crecimiento y medicamentos

Se pueden incorporar factores de crecimiento, medicamentos o sustancias terapéuticas directamente en el proceso de bioimpresión, lo que permite la entrega controlada de tratamientos específicos a través de la piel.

• Producción bajo demanda

La capacidad de imprimir piel bajo demanda facilita la producción de tejido en cantidades necesarias, lo que puede ser crucial en situaciones de emergencia médica o cirugía reconstructiva.

Sin embargo, también presenta una serie de desventajas:

- Complejidad estructural limitada. Aunque la bioimpresión puede replicar ciertos aspectos de la estructura de la piel, la complejidad total de la piel humana, incluyendo anexos cutáneos como folículos pilosos y glándulas sudoríparas, sigue siendo un reto.
- Necesidad de vascularización. La bioimpresión de grandes áreas de piel puede enfrentar dificultades debido a la necesidad de proporcionar una red vascular funcional para garantizar el suministro adecuado de nutrientes y oxígeno a las células impresas.
- Problemas de integración. Asegurar una integración efectiva entre el tejido bioimpreso y la piel circundante puede ser un reto, ya que es crucial para garantizar la funcionalidad y estabilidad a largo plazo.
- Costos Elevados. La tecnología de bioimpresión 3D y los materiales biocompatibles pueden resultar costosos, lo que podría limitar su accesibilidad para aplicaciones más amplias.
- Estándares de Calidad y Seguridad. Es crucial establecer estándares de calidad y seguridad para los tejidos bioimpresos, puesto que cualquier variación en la calidad podría tener consecuencias significativas para la salud del paciente.
- Limitaciones en la Escala de Producción. Aunque la producción bajo demanda es una ventaja, la bioimpresión a gran escala puede ser un reto, especialmente para satisfacer las necesidades de grandes poblaciones.
- Ética y Regulación. La bioimpresión plantea cuestiones éticas en términos de manipulación de material biológico y la posibilidad de crear tejidos personalizados. Además, la regulación de estos productos y procedimientos aún no está completamente establecida en muchos lugares.
- Limitaciones en la Variedad de Tipos Celulares. La capacidad para imprimir diferentes tipos celulares en la misma estructura puede ser limitada, lo que podría afectar la funcionalidad y la complejidad de los tejidos.
- Reconocimiento Legal y Responsabilidad. La tecnología de bioimpresión plantea cuestiones legales en términos de responsabilidad en caso de complicaciones o problemas con los tejidos bioimpresos.
- Tiempo de Producción. La bioimpresión de piel puede llevar tiempo, y esto puede ser crítico en situaciones médicas de emergencia donde se requiere una respuesta rápida.

De todo esto se deduce que, a medida que la investigación y la tecnología avanzan, se ve un futuro para la bioimpresión 3D de piel. La superación de obstáculos técnicos y regulatorios puede allanar el camino para una adopción más generalizada de esta tecnología en la práctica clínica. Además, es crucial seguir investigando y desarrollando estándares de calidad, seguridad y ética para garantizar el éxito y la aceptación generalizada de esta innovación en el campo de la medicina.

## 5.3. Desde el punto de vista técnico

Se proponen las siguientes mejoras:

- Mejorar el movimiento de los ejes.
- Aumentar la sensorización.
- Mejorar la calibración en Z.
- Mejorar estabilidad de la cama.
- Incorporar la refrigeración a la impresora.
- Cambiar la ubicación de los motores NEMA *Pancake* 17.
- Mejora en el sistema de cables.
- Una parada de emergencia que provoque corte eléctrico.

## 5.4. Conclusión final

Se consideran alcanzados los objetivos iniciales planteados de este Trabajo Fin de Grado. Se han realizado varios parches dérmicos y estudiado su viabilidad, a la vez que se ha llevado a cabo un estudio de alguna de la bibliografía existente sobre ello para la selección de materiales.

## Referencias

C. Gao *et al.*, «3D bioprinting for fabricating artificial skin tissue», *Colloids and Surfaces B: Biointerfaces*, vol. 208, p. 112041, dic. 2021, doi[: 10.1016/j.colsurfb.2021.112041.](https://doi.org/10.1016/j.colsurfb.2021.112041)

A. Olejnik, J. A. Semba, A. Kulpa, A. Dańczak-Pazdrowska, J. D. Rybka, y J. Gornowicz-Porowska, «3D Bioprinting in Skin Related Research: Recent Achievements and Application Perspectives», *ACS Synth. Biol.*, vol. 11, n.º 1, pp. 26-38, ene. 2022, doi: [10.1021/acssynbio.1c00547.](https://doi.org/10.1021/acssynbio.1c00547)

S. Tavakoli y A. S. Klar, «Bioengineered Skin Substitutes: Advances and Future Trends», *Applied Sciences*, vol. 11, n.º 4, p. 1493, feb. 2021, doi: [10.3390/app11041493.](https://doi.org/10.3390/app11041493)

J. López De Andrés *et al.*, «Biofabrication of a tri-layered 3D-bioprinted CSC-based malignant melanoma model for personalized cancer treatment», *Biofabrication*, vol. 15, n.º 3, p. 035016, jul. 2023, doi: [10.1088/1758-5090/ac8dc6.](https://doi.org/10.1088/1758-5090/ac8dc6)

M. Hosseini, K. R. Koehler, y A. Shafiee, «Biofabrication of Human Skin with Its Appendages», *Adv Healthcare Materials*, vol. 11, n.º 22, p. 2201626, nov. 2022, doi[: 10.1002/adhm.202201626.](https://doi.org/10.1002/adhm.202201626)

J. Stepanovska, M. Supova, K. Hanzalek, A. Broz, y R. Matejka, «Collagen Bioinks for Bioprinting: A Systematic Review of Hydrogel Properties, Bioprinting Parameters, Protocols, and Bioprinted Structure Characteristics», *Biomedicines*, vol. 9, n.º 9, p. 1137, sep. 2021, doi[: 10.3390/biomedicines9091137.](https://doi.org/10.3390/biomedicines9091137)

L. Chastagnier *et al.*, «Deciphering dermal fibroblast behavior in 3D bioprinted dermis constructs», *Bioprinting*, vol. 32, p. e00275, jul. 2023, doi[: 10.1016/j.bprint.2023.e00275.](https://doi.org/10.1016/j.bprint.2023.e00275)

Z. Gu, J. Fu, H. Lin, y Y. He, «Development of 3D bioprinting: From printing methods to biomedical applications», *Asian Journal of Pharmaceutical Sciences*, vol. 15, n.º 5, pp. 529-557, sep. 2020, doi: [10.1016/j.ajps.2019.11.003.](https://doi.org/10.1016/j.ajps.2019.11.003)

«Directiva 2009/120/CE de la Comisión, de 14 de septiembre de 2009, que modifica la Directiva 2001/83/CE del Parlamento Europeo y del Consejo, por la que se establece un código comunitario sobre medicamentos para uso humano, en lo que se refiere a los medicamentos de terapia avanzadaTexto pertinente a efectos del EEE».

[2]

[3]

[4]

[5]

[6]

[7]

[8]

[9]

T. Jiao *et al.*, «Properties of Collagen/Sodium Alginate Hydrogels for Bioprinting of Skin Models», *J Bionic Eng*, vol. 20, n.º 1, pp. 105-118, ene. 2023, doi[: 10.1007/s42235-022-00251-8.](https://doi.org/10.1007/s42235-022-00251-8)

[12]

A. Gauthaman, A. Krishnan, M. S. Anju, L. V. Thomas, N. Kasoju, y A. Bhatt, «Three-dimensional bioprinting of skin tissue equivalents using natural polymers as bioinks for potential applications in wound repair», en *Natural Polymers in Wound Healing and Repair*, Elsevier, 2022, pp. 187-206. doi: [10.1016/B978-0-323-90514-5.00013-4.](https://doi.org/10.1016/B978-0-323-90514-5.00013-4)

[13]

[14]

L. Shi *et al.*, «Three‐dimensional printing alginate/gelatin scaffolds as dermal substitutes for skin tissue engineering», *Polymer Engineering & Sci*, vol. 58, n.º 10, pp. 1782-1790, oct. 2018, doi: [10.1002/pen.24779.](https://doi.org/10.1002/pen.24779)

Z. Xia, S. Jin, y K. Ye, «Tissue and Organ 3D Bioprinting».

[10]

[11]

## Anexo I. GCode módulo UV.

M201 S1 ; Canal 1 M202 S85 ; Intensity 85 G28 W3; homing G28 XYZ; homing T0 G1 Z20 F5 ; initial movement for warming T1; use tool G92 E0 G1 E6 F30 ; pre -compensate G92 E0 G1 X182.32 Y84.04 F50 G1 Z0 T1 S0 G1 X182.32 Y68.86 E3.33333 F6 G1 X167.14 Y68.86 E6.66667 G1 X167.14 Y84.04 E10 G1 X182.32 Y84.04 E13.3333 T1 S1 G92 E0 ; reset tool \*\*\*\*\*\*\*\*\*\*\*\*\*\*\*\*\*\* G1 X179.73 Y71.45 F50 G1 Z0 ; change layer 0 T1 S0; use tool G1 X179.73 Y81.45 E2.08333 F6 G1 X169.73 Y81.45 E4.16667 F6 G1 X169.73 Y71.45 E6.25 F6 G1 X179.73 Y71.45 E8.33333 F6 G1 X170.413 Y71.7233 F6 G1 Z0 G1 X170.413 Y81.1767 E10.3028 F6 G1 X170.823 Y81.1767 F6 G1 X170.823 Y71.7233 E12.2722 F6 G1 X171.233 Y71.7233 F6 G1 X171.233 Y81.1767 E14.2417 F6 G1 X171.643 Y81.1767 F6 G1 X171.643 Y71.7233 E16.2111 F6 G1 X172.053 Y71.7233 F6 G1 X172.053 Y81.1767 E18.1806 F6 G1 X172.463 Y81.1767 F6 G1 X172.463 Y71.7233 E20.15 F6 G1 X172.873 Y71.7233 F6 G1 X172.873 Y81.1767 E22.1195 F6 G1 X173.283 Y81.1767 F6 G1 X173.283 Y71.7233 E24.0889 F6 G1 X173.693 Y71.7233 F6 G1 X173.693 Y81.1767 E26.0583 F6 G1 X174.103 Y81.1767 F6 G1 X174.103 Y71.7233 E28.0278 F6 G1 X174.513 Y71.7233 F6
G1 X174.513 Y81.1767 E29.9972 F6 G1 X174.923 Y81.1767 F6 G1 X174.923 Y71.7233 E31.9667 F6 G1 X175.333 Y71.7233 F6 G1 X175.333 Y81.1767 E33.9361 F6 G1 X175.743 Y81.1767 F6 G1 X175.743 Y71.7233 E35.9056 F6 G1 X176.153 Y71.7233 F6 G1 X176.153 Y81.1767 E37.875 F6 G1 X176.563 Y81.1767 F6 G1 X176.563 Y71.7233 E39.8445 F6 G1 X176.973 Y71.7233 F6 G1 X176.973 Y81.1767 E41.8139 F6 G1 X177.383 Y81.1767 F6 G1 X177.383 Y71.7233 E43.7834 F6 G1 X177.793 Y71.7233 F6 G1 X177.793 Y81.1767 E45.7528 F6 G1 X178.203 Y81.1767 F6 G1 X178.203 Y71.7233 E47.7222 F6 G1 X178.613 Y71.7233 F6 G1 X178.613 Y81.1767 E49.6917 F6 G1 X179.023 Y81.1767 F6 G1 X179.023 Y71.7233 E51.6611 F6 G1 X179.433 Y71.7233 F6 G1 X179.433 Y81.1767 E53.6306 F6 G1 E43.6306 F30 ; retract travel T1 S1 G92 E0 ; reset tool \*\*\*\*\*\*\*\*\*\*\*\*\*\*\*\*\*\* G1 X179.73 Y81.45 F50 ; move to first point G1 Z0.25 ; change layer 1 T1 S0; use tool G1 E10 F30 ; compensate travel G1 X179.73 Y71.45 E12.0833 F6 G1 X169.73 Y71.45 E14.1667 F6 G1 X169.73 Y81.45 E16.25 F6 G1 X179.73 Y81.45 E18.3333 F6 G1 X179.457 Y72.1333 F6 G1 Z0.25 G1 X170.003 Y72.1333 E20.3028 F6 G1 X170.003 Y72.5433 F6 G1 X179.457 Y72.5433 E22.2722 F6 G1 X179.457 Y72.9533 F6 G1 X170.003 Y72.9533 E24.2417 F6 G1 X170.003 Y73.3633 F6 G1 X179.457 Y73.3633 E26.2111 F6 G1 X179.457 Y73.7733 F6 G1 X170.003 Y73.7733 E28.1806 F6 G1 X170.003 Y74.1833 F6 G1 X179.457 Y74.1833 E30.15 F6 G1 X179.457 Y74.5934 F6 G1 X170.003 Y74.5934 E32.1195 F6 G1 X170.003 Y75.0034 F6

G1 X179.457 Y75.0034 E34.0889 F6 G1 X179.457 Y75.4134 F6 G1 X170.003 Y75.4134 E36.0583 F6 G1 X170.003 Y75.8234 F6 G1 X179.457 Y75.8234 E38.0278 F6 G1 X179.457 Y76.2334 F6 G1 X170.003 Y76.2334 E39.9972 F6 G1 X170.003 Y76.6434 F6 G1 X179.457 Y76.6434 E41.9667 F6 G1 X179.457 Y77.0534 F6 G1 X170.003 Y77.0534 E43.9361 F6 G1 X170.003 Y77.4634 F6 G1 X179.457 Y77.4634 E45.9056 F6 G1 X179.457 Y77.8734 F6 G1 X170.003 Y77.8734 E47.875 F6 G1 X170.003 Y78.2834 F6 G1 X179.457 Y78.2834 E49.8445 F6 G1 X179.457 Y78.6934 F6 G1 X170.003 Y78.6934 E51.8139 F6 G1 X170.003 Y79.1034 F6 G1 X179.457 Y79.1034 E53.7833 F6 G1 X179.457 Y79.5134 F6 G1 X170.003 Y79.5134 E55.7528 F6 G1 X170.003 Y79.9234 F6 G1 X179.457 Y79.9234 E57.7222 F6 G1 X179.457 Y80.3334 F6 G1 X170.003 Y80.3334 E59.6917 F6 G1 X170.003 Y80.7434 F6 G1 X179.457 Y80.7434 E61.6611 F6 G1 X179.457 Y81.1534 F6 G1 X170.003 Y81.1534 E63.6306 F6 G1 E53.6306 F30 ; retract travel T1 S1 G92 E0 G1 E - 1 G1 Z30 G28 Y M81

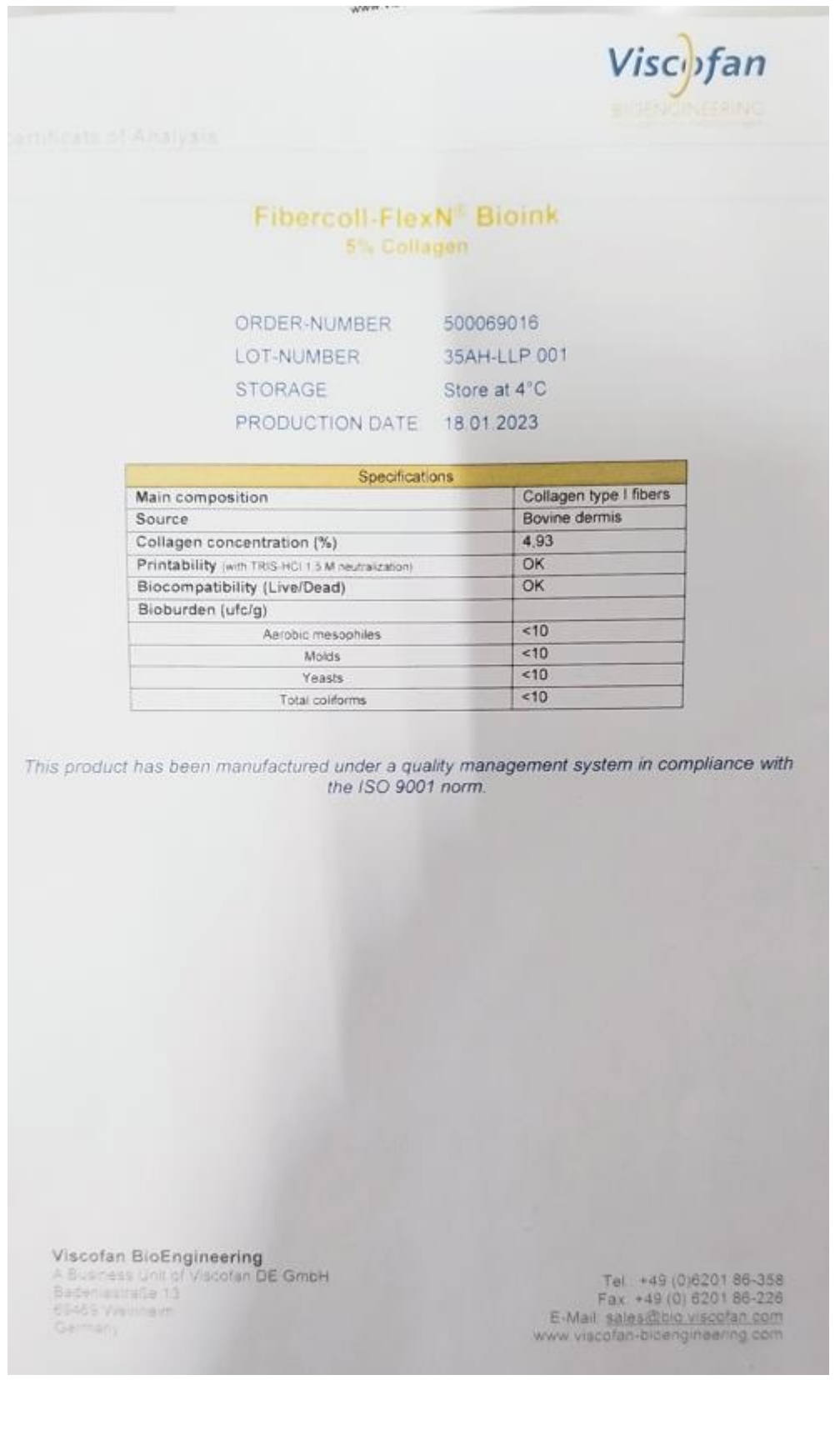

## Anexo II. Certificate of Analysis Fibercoll-FlexN® Bioink

## Anexo III. Bill of Materials

- PLA y geles de origen no biológico
- GelMa
- Colágeno tipo I
- Fibroblastos dérmicos humanos
- Medio basal
- hDF medio de cultivo
- Serum fetal bobino
- Factores de crecimiento para los fibroblastos 100X
- Penicilina/Estreptomicina 100X
- Anfotericina B 1000X
- HCl
- Trishydroximetilaminometano
- Jeringas
- Tapones
- Pistones
- Conectores luer
- Filtros
- Pipetas
- Puntas de micropipetas
- Parafilm
- Tubos
- Flascones
- Placas Petri
- Placas multipocillo

## Anexo IV. Datos del lector de placas día 7

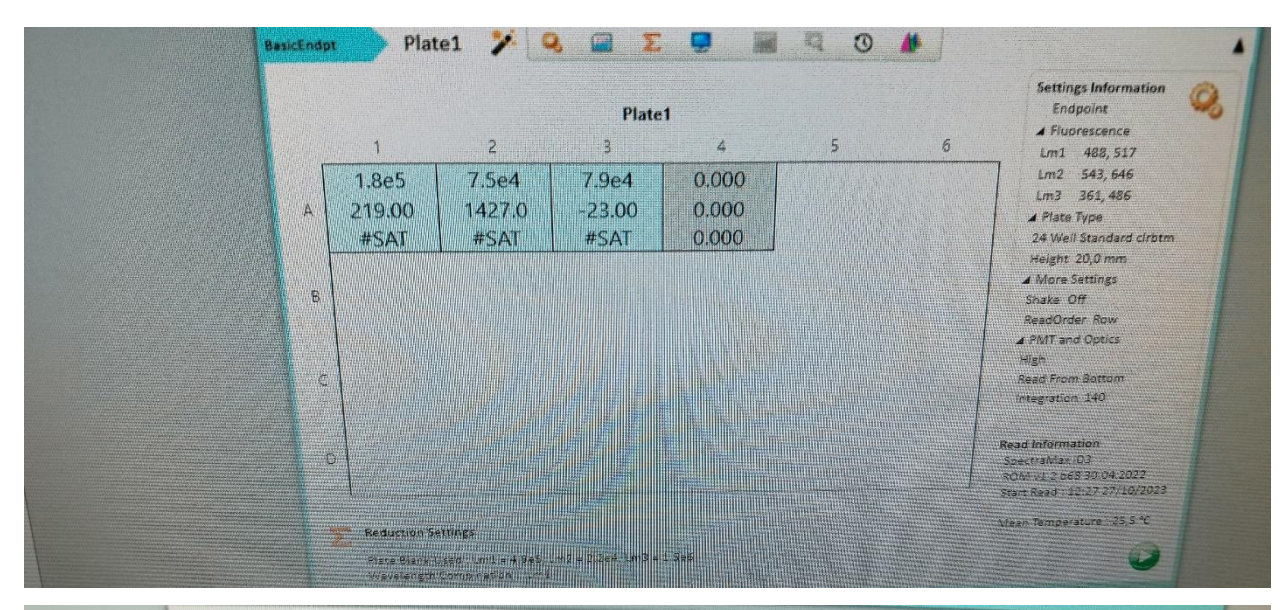

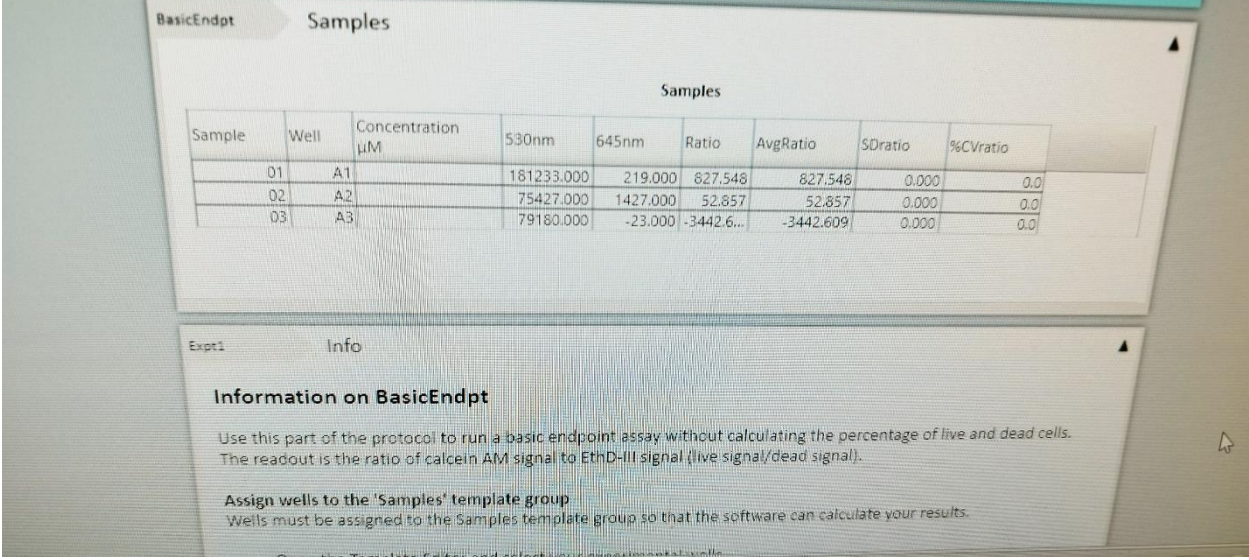

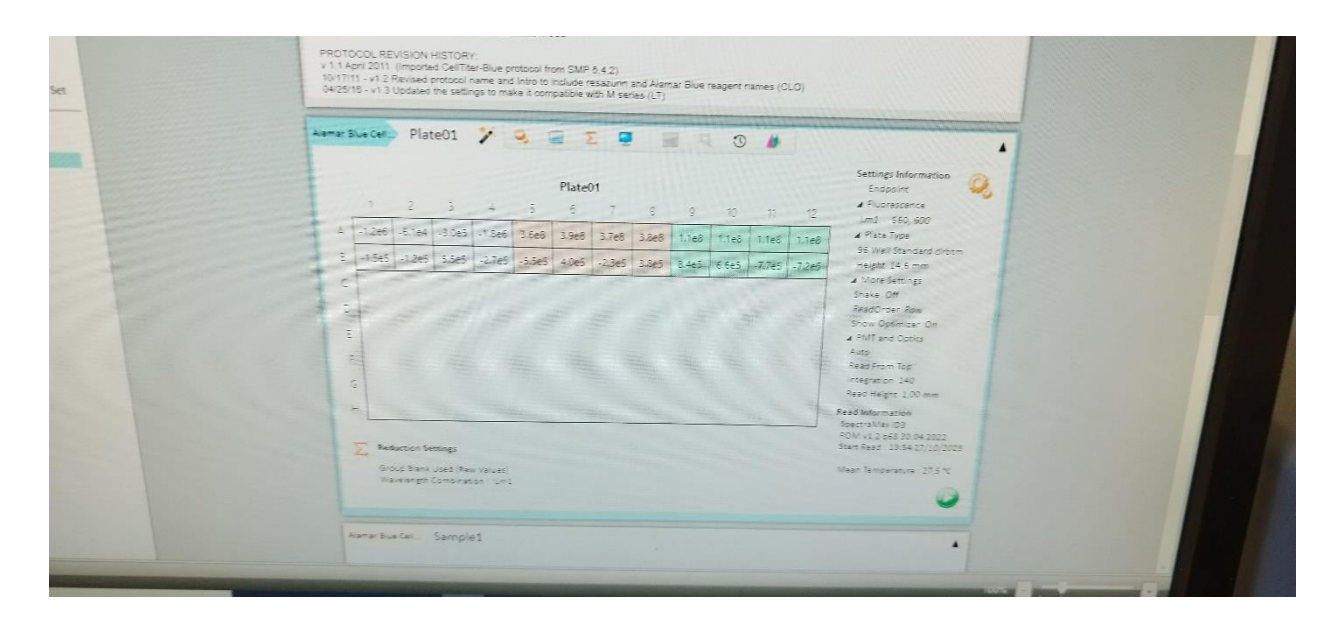

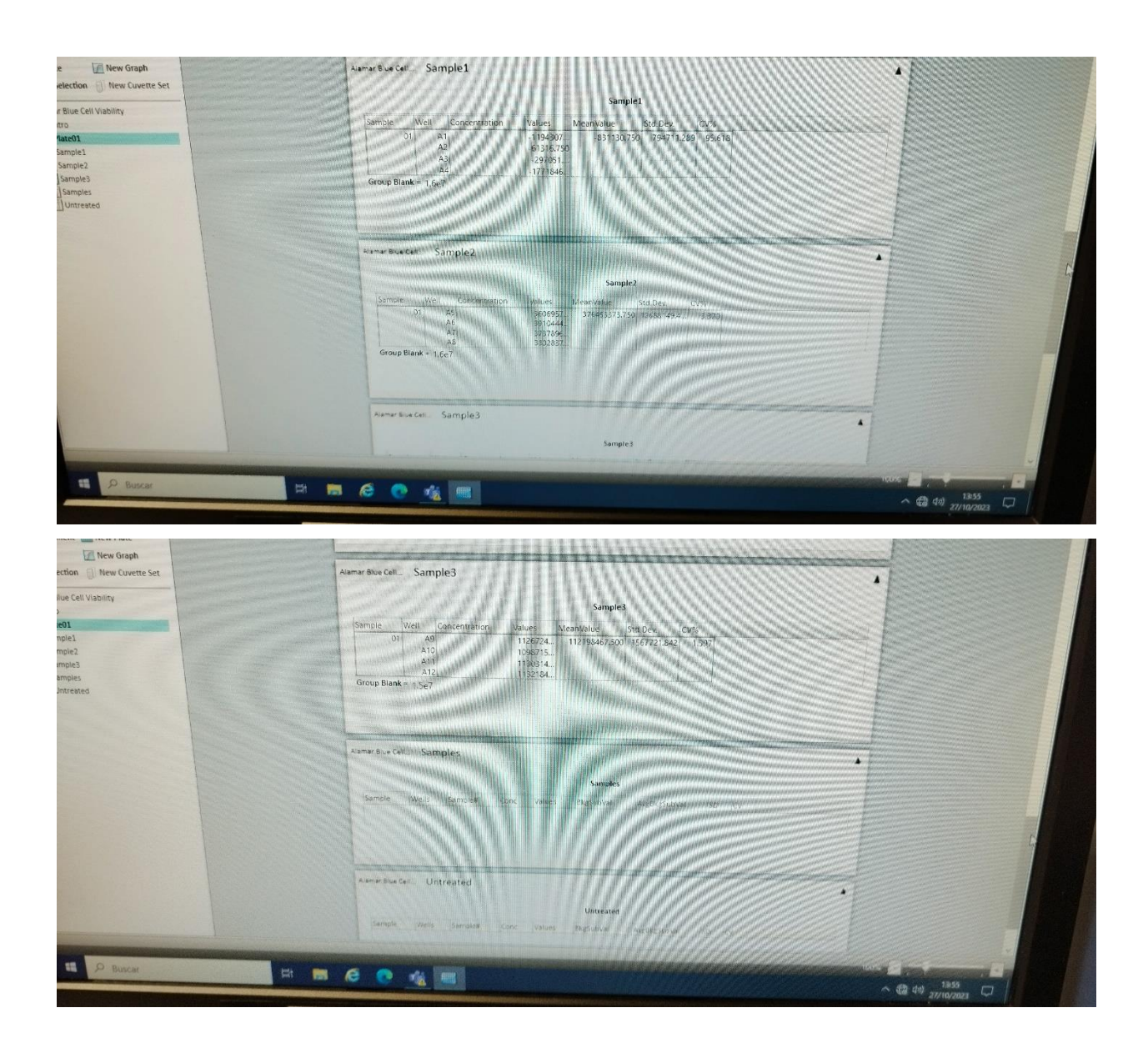

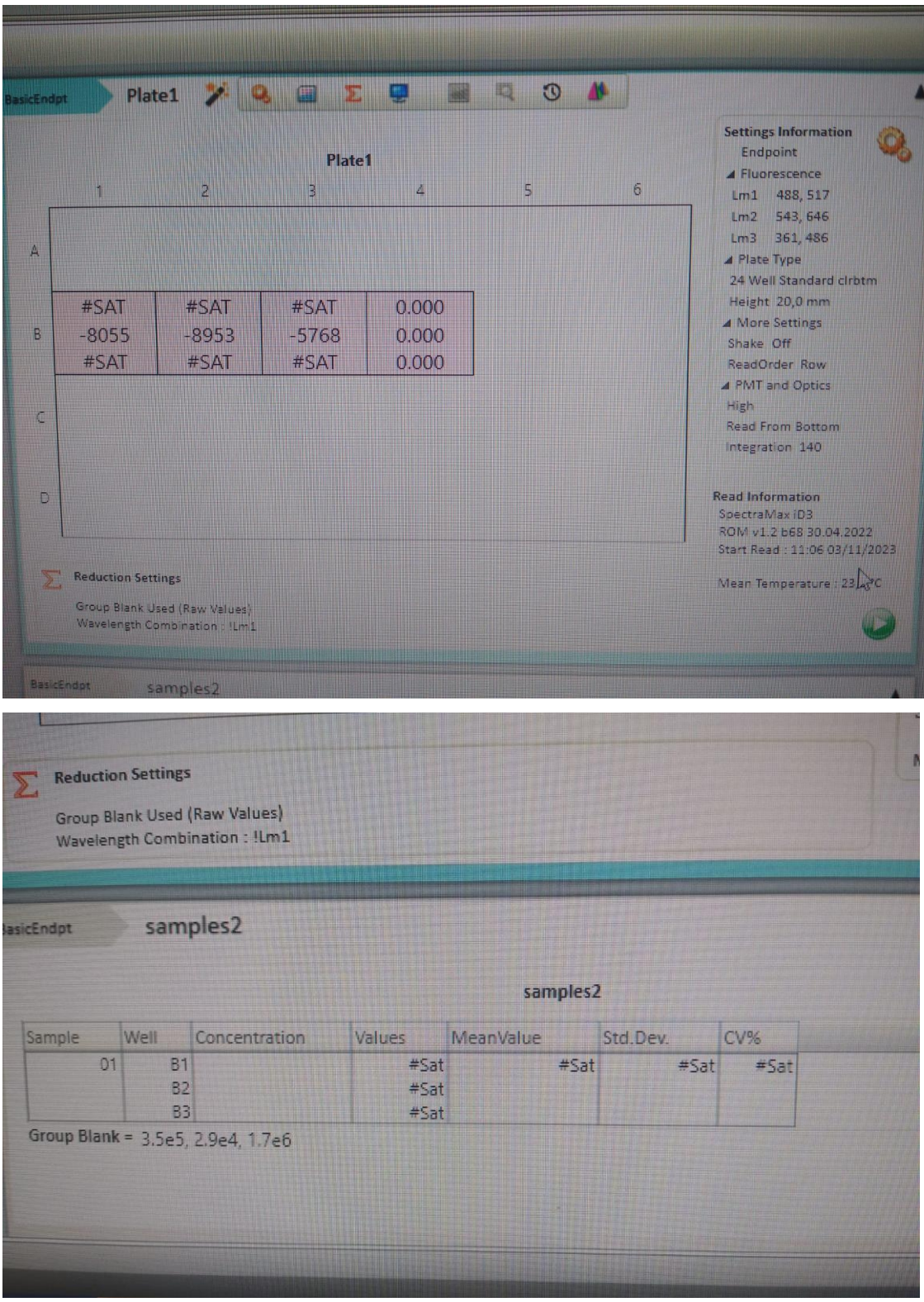

## Anexo V. Datos del lector de placas día 14

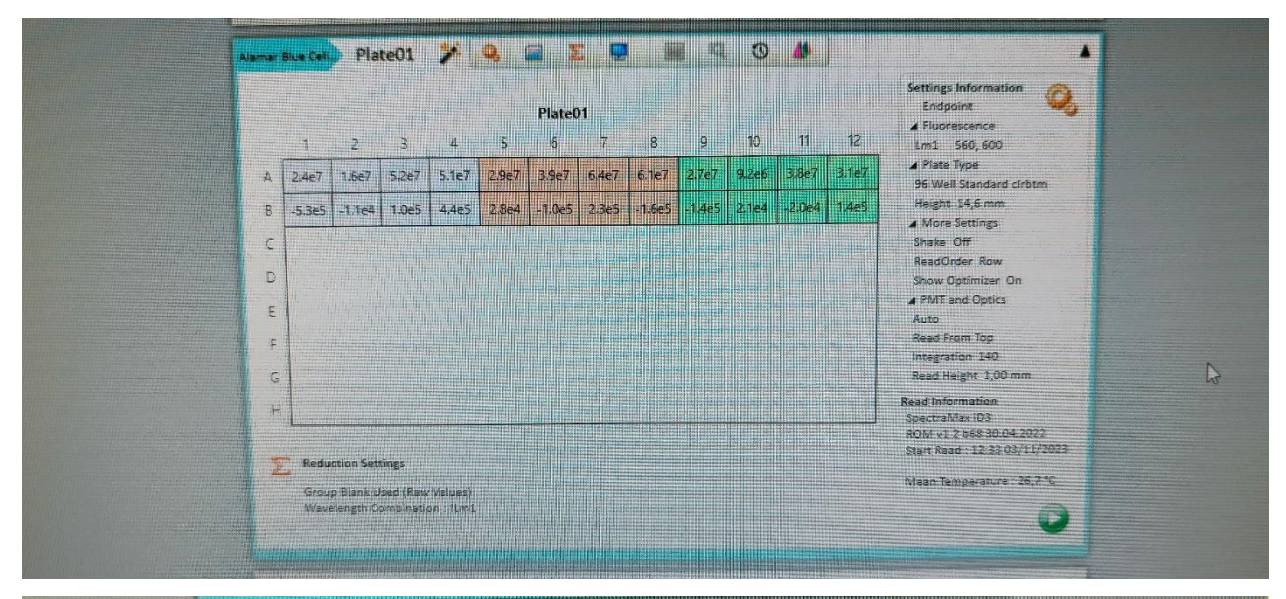

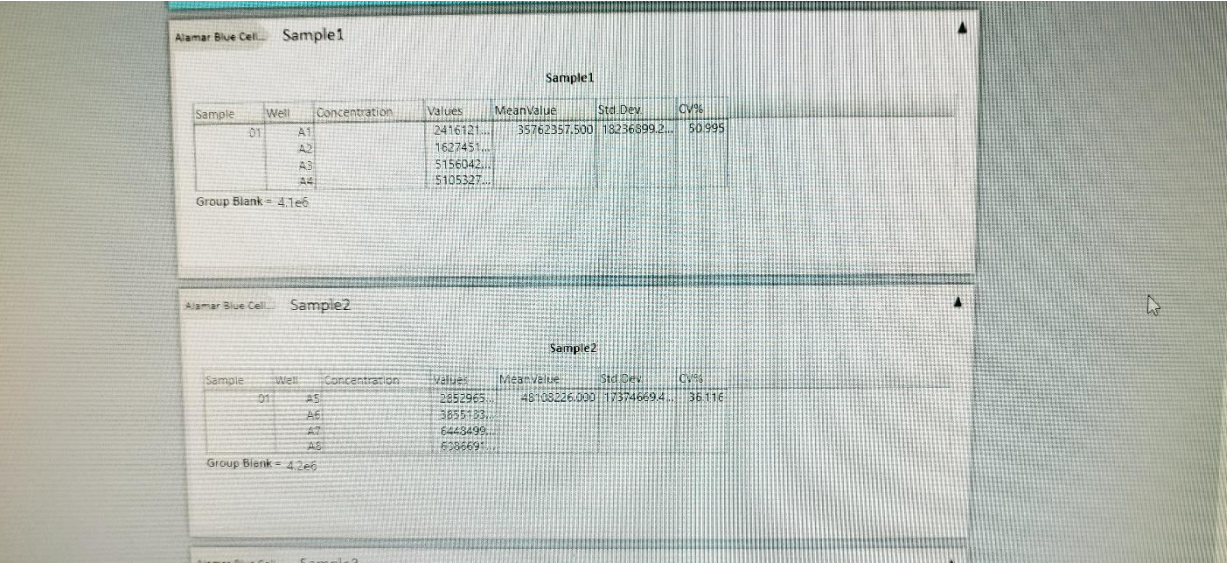

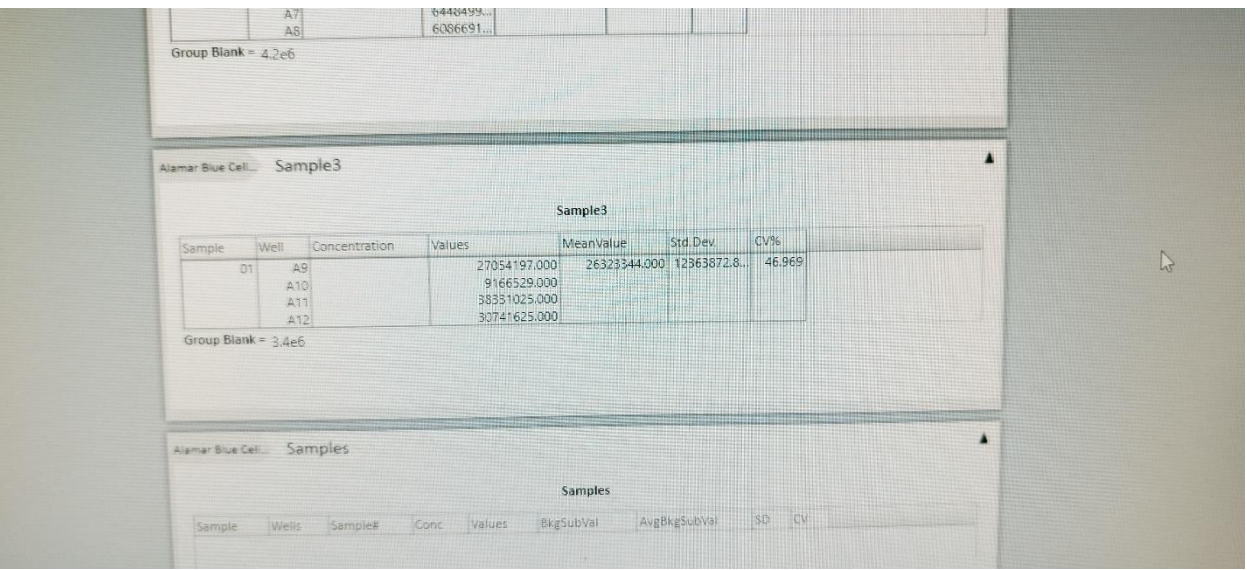